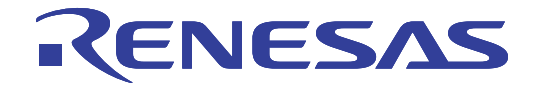

# **HewTargetServer** ユーザーズマニュアル

本資料に記載の全ての情報は本資料発行時点のものであり、ルネサス エレクトロニクスは、 予告なしに、本資料に記載した製品または仕様を変更することがあります。 ルネサス エレクトロニクスのホームページなどにより公開される最新情報をご確認ください。

ルネサス エレクトロニクス www.renesas.com

Rev.8.00 2010.11

#### ご注意書き

- 1. 本資料に記載されている内容は本資料発行時点のものであり、予告なく変更することがあります。当社製品 のご購入およびご使用にあたりましては、事前に当社営業窓口で最新の情報をご確認いただきますとともに、 当社ホームページなどを通じて公開される情報に常にご注意ください。
- 本資料に記載された当社製品および技術情報の使用に関連し発生した第三者の特許権、著作権その他の知的 2. 財産権の侵害等に関し、当社は、一切その責任を負いません。当社は、本資料に基づき当社または第三者の 特許権、著作権その他の知的財産権を何ら許諾するものではありません。
- 当社製品を改造、改変、複製等しないでください。  $\mathcal{B}$ .
- 本資料に記載された回路、ソフトウェアおよびこれらに関連する情報は、半導体製品の動作例、応用例を説  $\overline{4}$ . 明するものです。お客様の機器の設計において、回路、ソフトウェアおよびこれらに関連する情報を使用す る場合には、お客様の責任において行ってください。これらの使用に起因しお客様または第三者に生じた損 害に関し、当社は、一切その責任を負いません。
- 輸出に際しては、「外国為替及び外国貿易法」その他輸出関連法令を遵守し、かかる法令の定めるところに  $5^{\circ}$ より必要な手続を行ってください。本資料に記載されている当社製品および技術を大量破壊兵器の開発等の 目的、軍事利用の目的その他軍事用途の目的で使用しないでください。また、当社製品および技術を国内外 の法令および規則により製造・使用・販売を禁止されている機器に使用することができません。
- 本資料に記載されている情報は、正確を期すため慎重に作成したものですが、誤りがないことを保証するも 6. のではありません。万一、本資料に記載されている情報の誤りに起因する損害がお客様に生じた場合におい ても、当社は、一切その責任を負いません。
- 当社は、当社製品の品質水準を「標準水準」、「高品質水準」および「特定水準」に分類しております。また、  $7.$ 各品質水準は、以下に示す用途に製品が使われることを意図しておりますので、当社製品の品質水準をご確 認ください。お客様は、当社の文書による事前の承諾を得ることなく、「特定水準」に分類された用途に当 社製品を使用することができません。また、お客様は、当社の文書による事前の承諾を得ることなく、意図 されていない用途に当社製品を使用することができません。当社の文書による事前の承諾を得ることなく、 「特定水準」に分類された用途または意図されていない用途に当社製品を使用したことによりお客様または 第三者に生じた損害等に関し、当社は、一切その責任を負いません。なお、当社製品のデータ・シート、デ ータ・ブック等の資料で特に品質水準の表示がない場合は、標準水準製品であることを表します。
	- コンピュータ、OA機器、通信機器、計測機器、AV機器、家電、工作機械、パーソナル機器、 - 橿淮水淮・ 産業用ロボット
	- 高品質水準:輸送機器 (自動車、電車、船舶等)、交通用信号機器、防災・防犯装置、各種安全装置、生命 維持を目的として設計されていない医療機器(厚生労働省定義の管理医療機器に相当)
	- 航空機器、航空宇宙機器、海底中継機器、原子力制御システム、生命維持のための医療機器(生 特定水準: 命維持装置、人体に埋め込み使用するもの、治療行為(患部切り出し等)を行うもの、その他 直接人命に影響を与えるもの)(厚生労働省定義の高度管理医療機器に相当)またはシステム 竺
- 本資料に記載された当社製品のご使用につき、特に、最大定格、動作電源電圧範囲、放熱特性、実装条件そ 8. の他諸条件につきましては、当社保証範囲内でご使用ください。当社保証範囲を超えて当社製品をご使用さ れた場合の故障および事故につきましては、当社は、一切その責任を負いません。
- 当社は、当社製品の品質および信頼性の向上に努めておりますが、半導体製品はある確率で故障が発生した 9. り、使用条件によっては誤動作したりする場合があります。また、当社製品は耐放射線設計については行っ ておりません。当社製品の故障または誤動作が生じた場合も、人身事故、火災事故、社会的損害などを生じ させないようお客様の責任において冗長設計、延焼対策設計、誤動作防止設計等の安全設計およびエージン グ処理等、機器またはシステムとしての出荷保証をお願いいたします。特に、マイコンソフトウェアは、単 独での検証は困難なため、お客様が製造された最終の機器・システムとしての安全検証をお願いいたします。
- 当社製品の環境適合性等、詳細につきましては製品個別に必ず当社営業窓口までお問合せください。ご使用  $10<sup>1</sup>$ に際しては、特定の物質の含有·使用を規制する RoHS 指令等、適用される環境関連法令を十分調査のうえ、 かかる法令に適合するようご使用ください。お客様がかかる法令を遵守しないことにより生じた損害に関し て、当社は、一切その責任を負いません。
- 11. 本資料の全部または一部を当社の文書による事前の承諾を得ることなく転載または複製することを固くお 断りいたします。
- 12. 本資料に関する詳細についてのお問い合わせその他お気付きの点等がございましたら当社営業窓口までご 照会ください。
- 注1. 本資料において使用されている「当社」とは、ルネサス エレクトロニクス株式会社およびルネサス エレ クトロニクス株式会社がその総株主の議決権の過半数を直接または間接に保有する会社をいいます。
- 注2. 本資料において使用されている「当社製品」とは、注1において定義された当社の開発、製造製品をいい ます。

#### はじめに

HEW TargetServer (COM)は、ルネサス統合開発環境 High-performance Embedded Workshop (以下 High-performance Embedded Workshop)の機能を拡張するための機能です。市販の Windows アプリケーション開発ツールを利用して、 High-performance Embedded Workshop のカスタマイズや他のアプリケーションとの連携を実現することができます。

本ユーザーズマニュアルでは、HEW TargetServer(COM)を使用するための基本的な情報を掲載しています。 利用する Windows アプリケーション開発ツールの言語仕様、操作方法については、それぞれの製品マニュアルやオ ンラインヘルプをご参照ください。

#### 登録商標

Microsoft, Visual Basic, Visual C++, Windows, Windows Vista は米国 Microsoft 社の米国およびその他の国にお ける商標または登録商標です。

その他、記載されている製品名は各社の商標または登録商標です。

# 目次

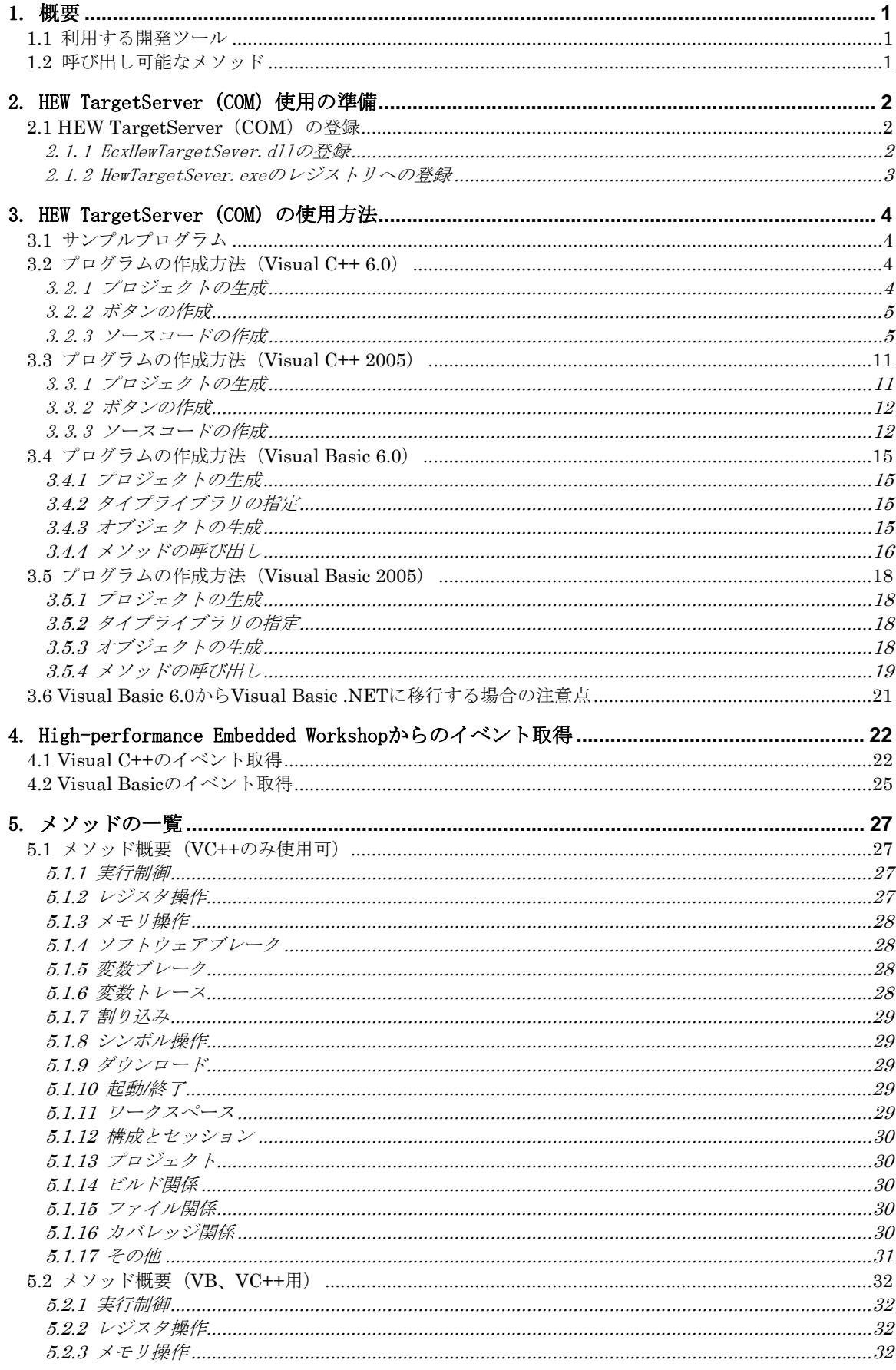

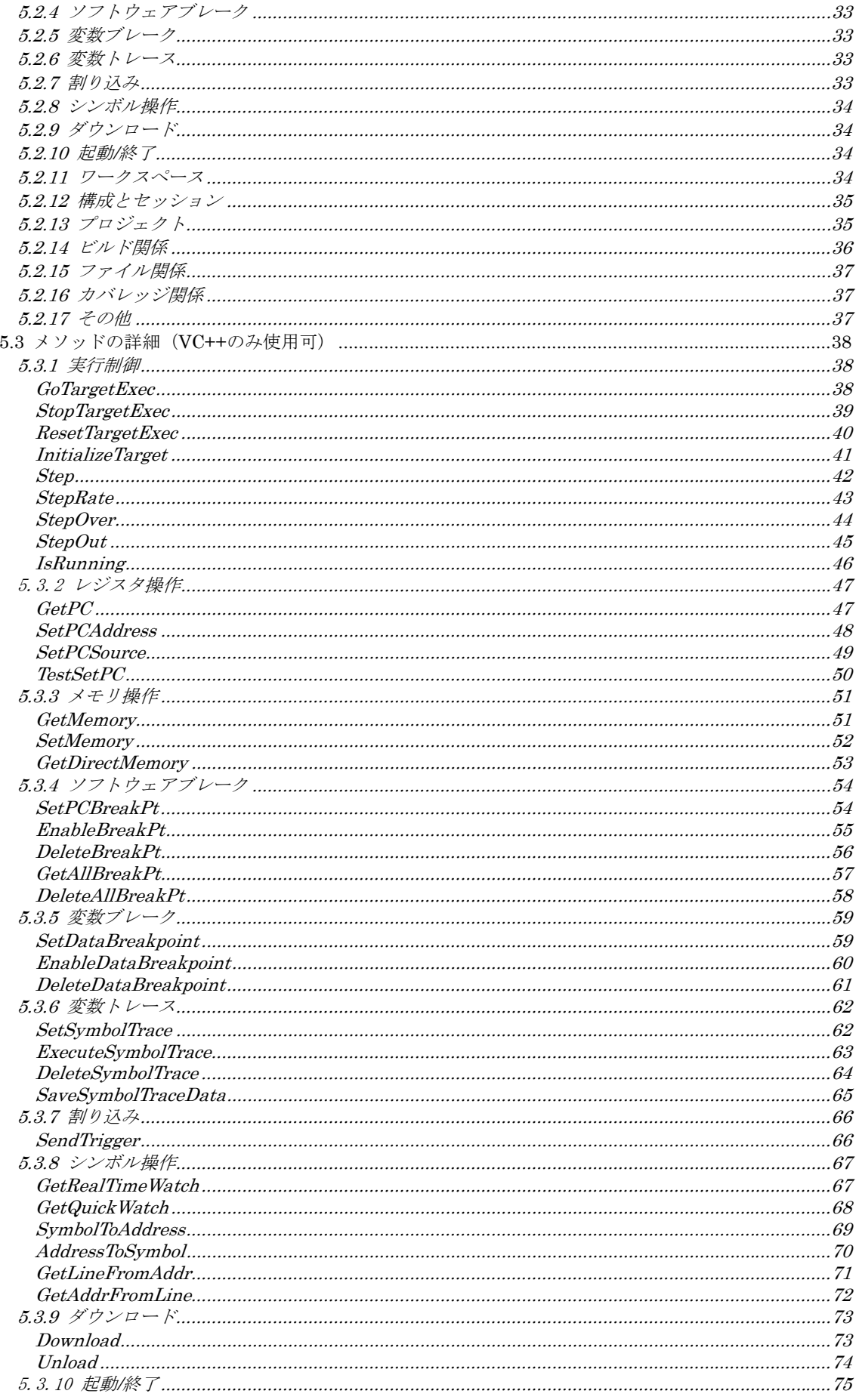

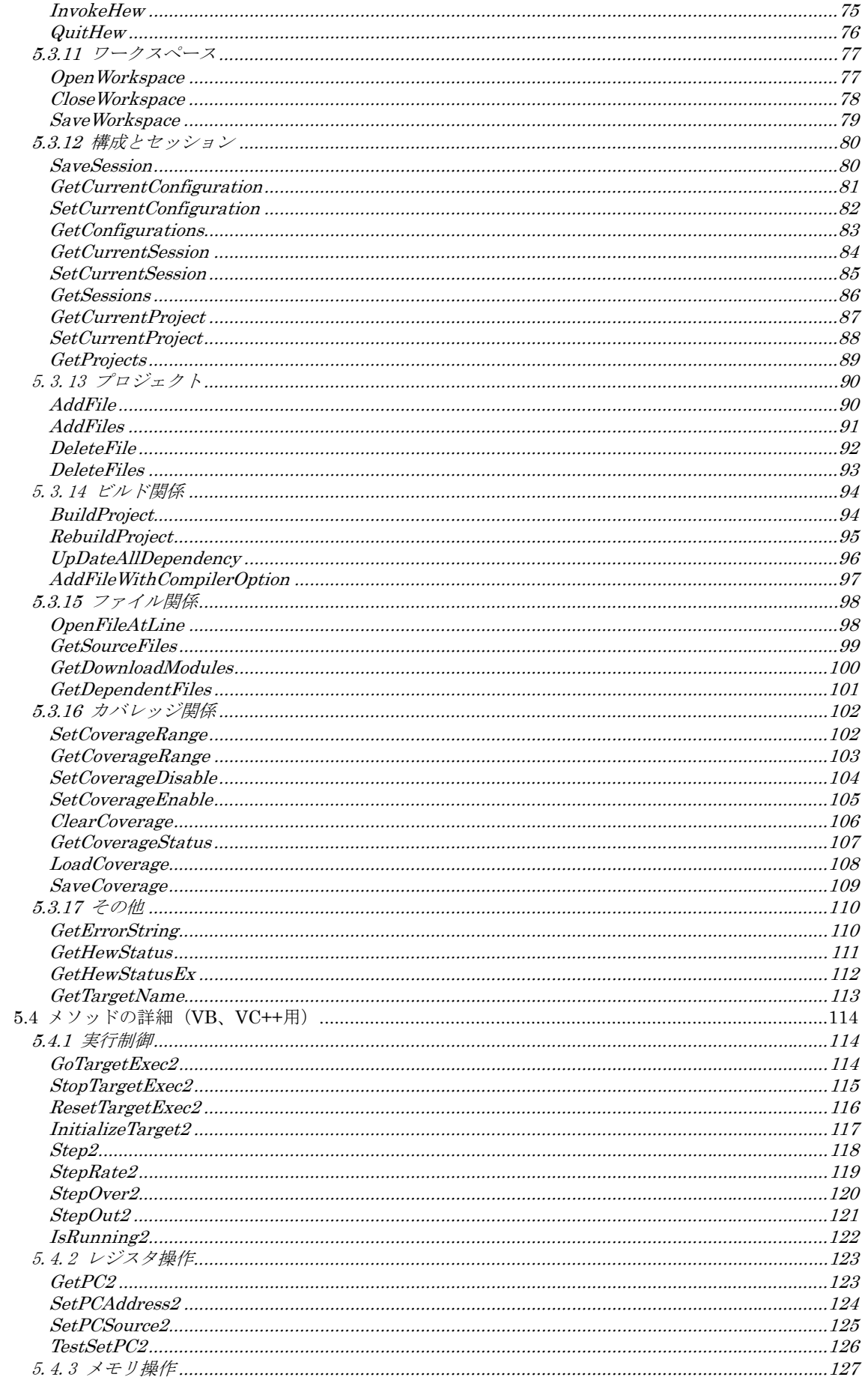

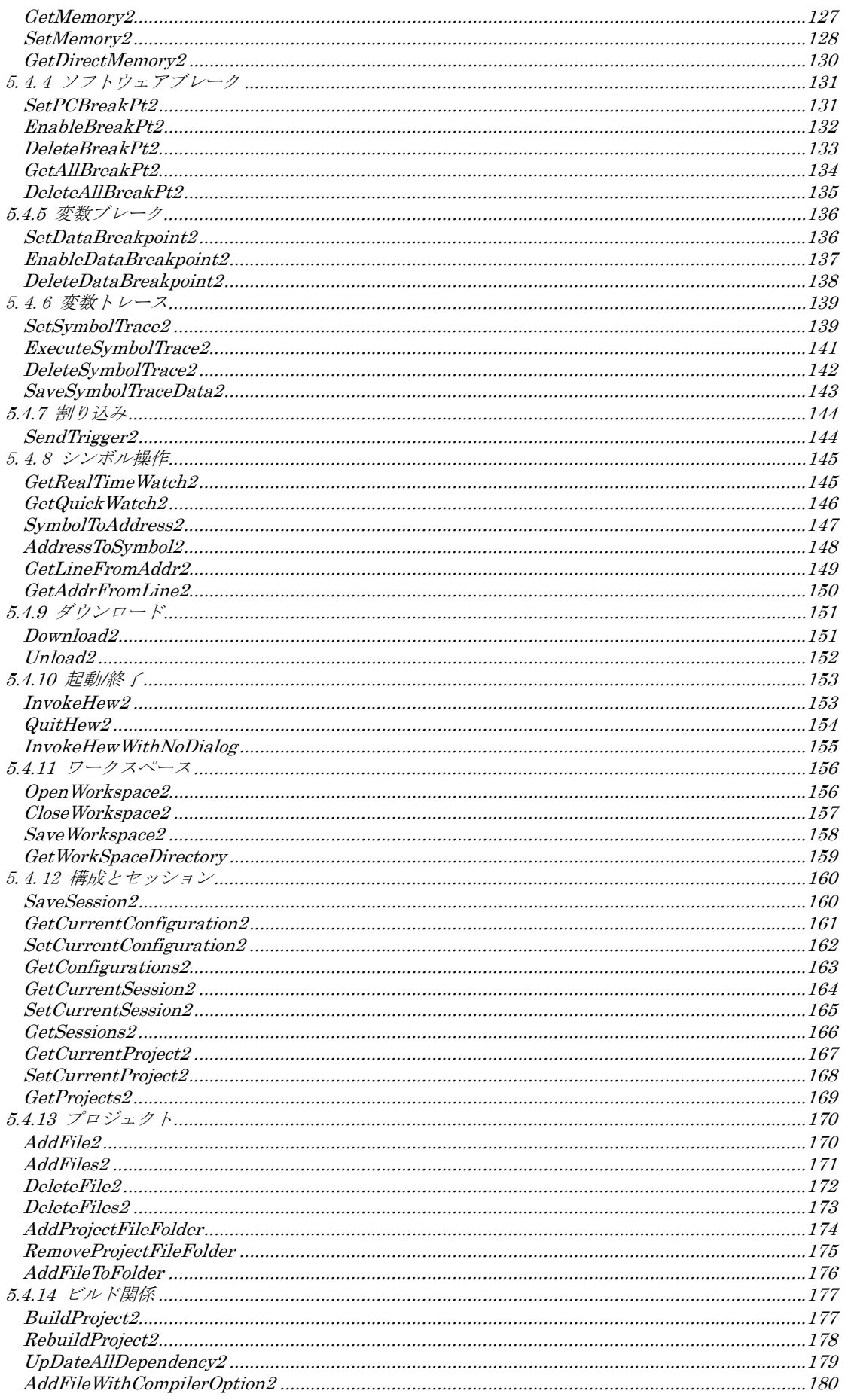

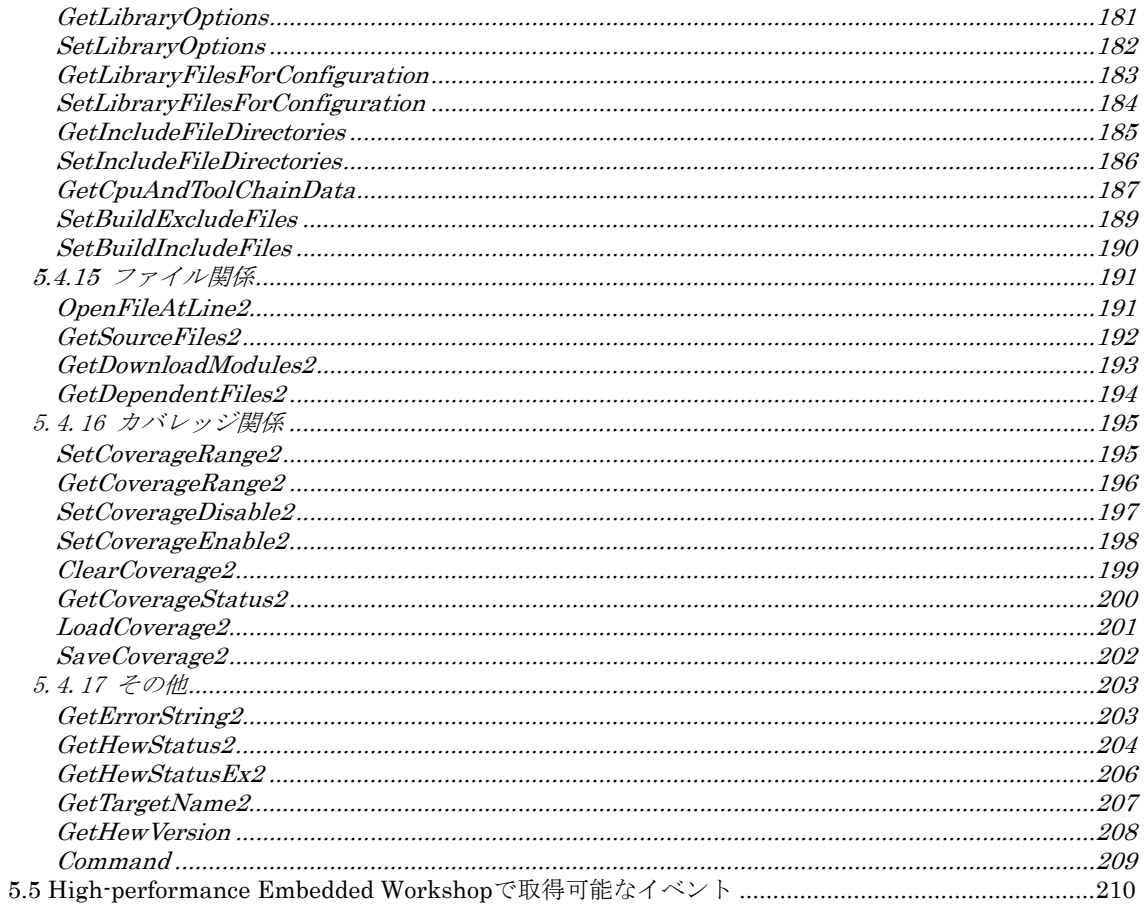

# <span id="page-8-0"></span>1. 概要

HEW TargetServer (COM) は、High-performance Embedded Workshop の機能を拡張するためのインタフェースを 提供します。このインタフェースを使用することにより、High-performance Embedded Workshop 用のカスタマイズ ウィンドウの作成、他のアプリケーションとの連携環境を構築することができます。

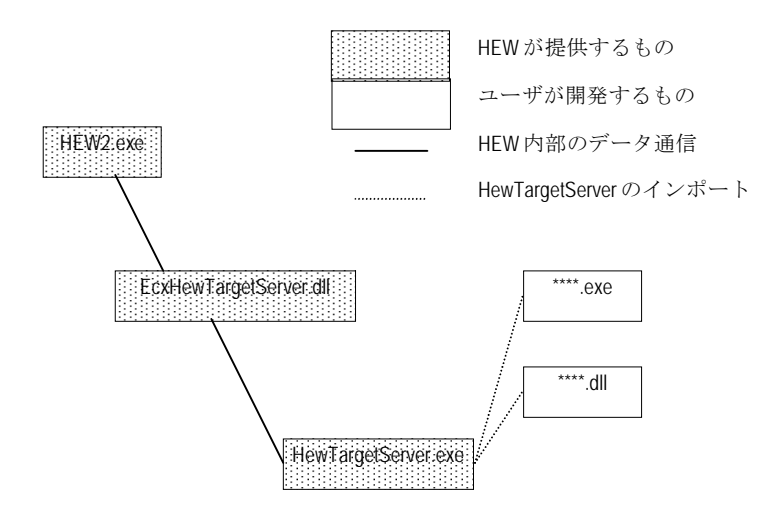

### 1.1 利用する開発ツール

カスタマイズウィンドウの作成や他のアプリケーションと連携するには、Microsoft 社の Visual C++ や Visual Basic などの Windows アプリケーション開発ツールを使用します。

- 参考書籍が多数販売されています。アプリケーション作成のための情報も入手しやすくなっています。
- 豊富な GUI 部品を標準で備えています。この GUI 部品をユーザシステムのシミュレート部品として使用する ことが可能です。フリーウェアやシェアウェアのコントロール部品(ActiveX コントロール)の利用も可能で す。独自に作成することも可能です。

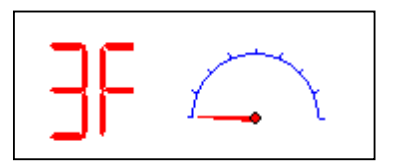

### 1.2 呼び出し可能なメソッド

HEW TargetServer (COM) のインタフェースを通じて呼び出しできるメソッドは、マイコンの実行制御、メモリや レジスタ内容の設定/参照、ソフトウェアブレークポイントの設定などです。これらのメソッドを利用し独自の環境 を構築することが可能です。

# <span id="page-9-0"></span>2. HEW TargetServer (COM) 使用の準備

HEW TargetServer (COM) を使用し外部アプリケーションと連携する際には、使用する High-performance Embedded Workshop 環境にて HEW TargetServer (COM) を有効にする必要があります。本章では、HEW TargetServer (COM) 機 能の登録、及び有効にする方法をご説明します。

#### 2.1 HEW TargetServer (COM) の登録

High-performance Embedded Workshop をインストールされた初期状態では、HEW TargetServer(COM)の機能を ご使用頂くために必要となる EcxHewTargetServer.dll の登録が行われていません。

このため、HEW TargetServer(COM)を使用して作成した外部アプリケーションを起動しても High-performance Embedded Workshop を制御することができません。

#### 2.1.1 EcxHewTargetSever.dllの登録

1. High-performance Embedded Workshop を起動してください。"ようこそ!"ダイアログボックスがオープン しますので、"アドミニストレーション"ボタンをクリックしてください。

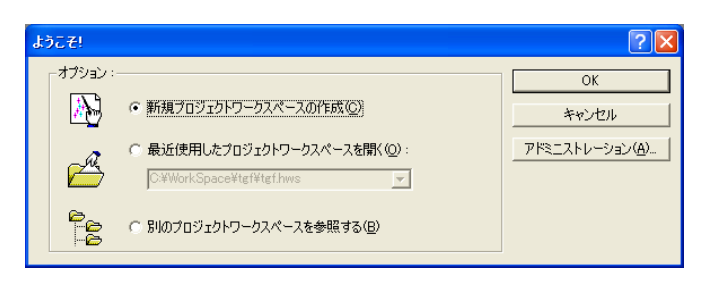

2. "ツールアドミニストレーション"ダイアログボックスがオープンしたら登録済みコンポーネントの Extension Components のフォルダを選択し開いてください。初期状態では、HewTargetServer が登録されて いない事を確認できます。次にディスク内検索ボタンをクリックしてください。

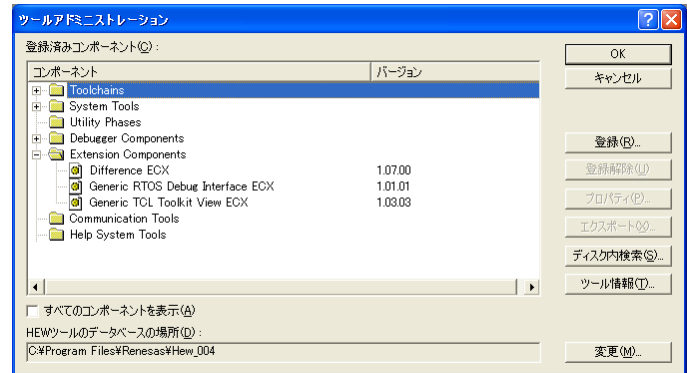

3. "コンポーネントのディスク内検索"ダイアログボックスが起動したら High-performance Embedded Workshop がインストールされているフォルダを指定し開始ボタンをクリックしてください。インストール 済みのコンポーネントが表示されます。

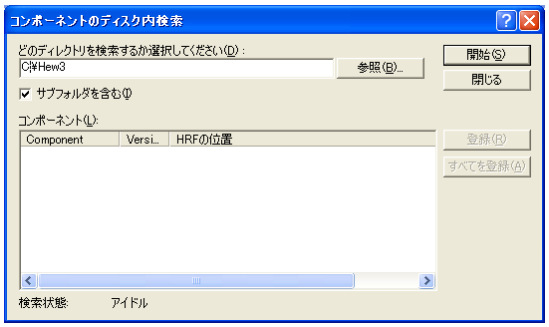

<span id="page-10-0"></span>4. 表示されたコンポーネントより HewTargetSever を選択し登録ボタンをクリックしてください。

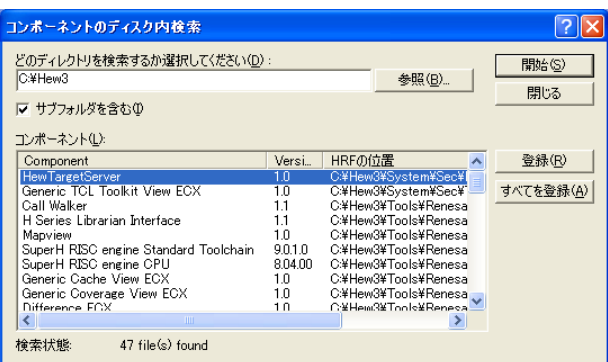

以上で EcxHewTargetSever.dll の登録は終了しました。順次、ダイアログボックスを閉じてください。

注)EcxHewTargetServer.dll の登録後、使用する必要がなくなった場合は登録を解除してください。

#### 2.1.2 HewTargetSever.exeのレジストリへの登録

High-performance Embedded Workshop は V.4.05 より HewTargetServer.exe をインストーラにより自動的に登録・ 解除するようになりました。従来行っていた HewTargetSever.exe の登録・解除は不要です。

また、Install Manager Version 1.03 以上は、アクティブな High-performance Embedded Workshop を切り替え る際の HewTargetSever.exe の解除・登録を自動で行います。

ただし、Install Manager を使用して複数の High-performance Embedded Workshop をインストールしている場合 で、Install Manager Version 1.02 以下でアクティブ対象を変更する場合は、HewTargetSever.exe を手動で解除・ 登録する必要があります。

#### HewTargetSever.exe を解除・登録する方法:

現在アクティブである High-performance Embedded Workshop がインストールされているフォルダ内にある ALL\_UNREGISTERSERVER.bat ファイルをダブルクリックして実行してください。レジストリから削除されます。

 これからアクティブにする High-performance Embedded Workshop がインストールされているフォルダ内にある ALL\_REGISTERSERVER.bat ファイルをダブルクリックし実行してください。HewTatgetServer.exe がレジストリに登 録されます。

Windows Vista の場合、まずコマンドプロンプトを管理者として起動し、cd コマンドで ALL\_UNREGISTERSERVER.bat/ ALL\_REGISTERSERVER.bat ファイル のあるフォルダに移動した後、バッチファイルを 実行してください。

(コマンドプロンプトを管理者として起動する方法:スタートメニューの全てのプログラム→アクセサリ→コマ ンドプロンプトを右クリックし、[管理者として実行]を選択します)

# <span id="page-11-0"></span>3. HEW TargetServer (COM) の使用方法

外部アプリケーションとの接続を行うために提供している HEW TargetServer (COM) をどのように使用するのか を説明します。

本章では、Visual C++6.0 を使用した High-performance Embedded Workshop のカスタマイズウィンドウの作成方法 を、以下の簡単なサンプルウィンドウを例に説明します。

# 3.1 サンプルプログラム

本サンプルプログラムは、High-performance Embedded Workshop にて作成したプログラムに対してシミュレーショ ン実行する際に外部ウィンドウから実行/停止を指示するウィンドウです。

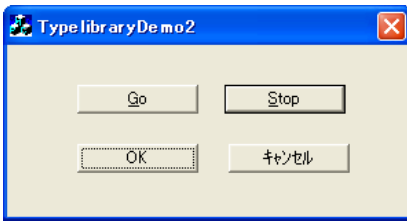

# 3.2 プログラムの作成方法(Visual C++ 6.0)

#### 3.2.1 プロジェクトの生成

Visual C++で新しいプロジェクトを生成します。Visual C++のメニューより[ファイル]->[新規作成]を選択して ください。[新規作成]ウィザードが起動します。本ウィザードで"MFC AppWizard(exe)"を選択し、OK ボタンをク リックしてください。

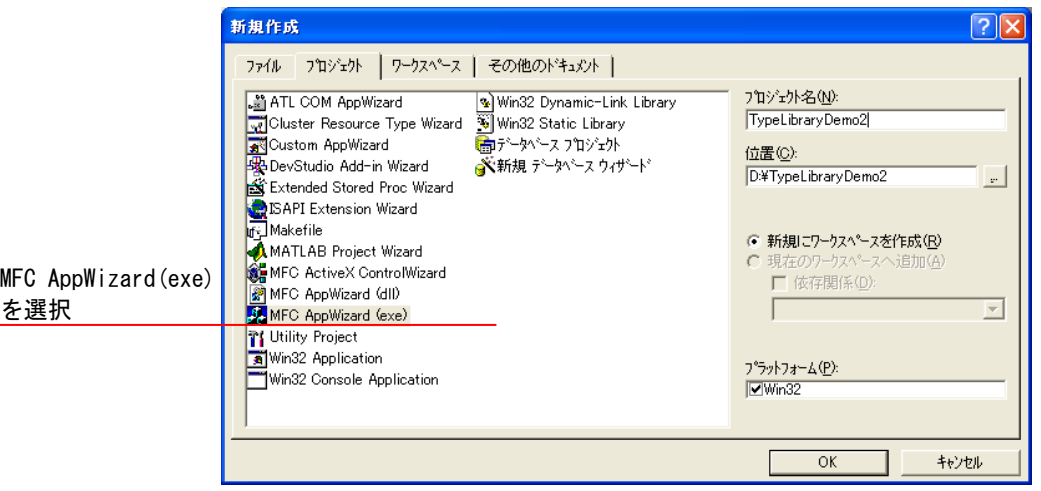

この例ではプロジェクト名を TypeLibraryDemo2 とします。

<span id="page-12-0"></span>[ステップ 1]で作成するアプリケーションの種類を指定します。今回はダイアログベースのアプリケーションを 作成します。選択後、次へボタンをクリックしてください。

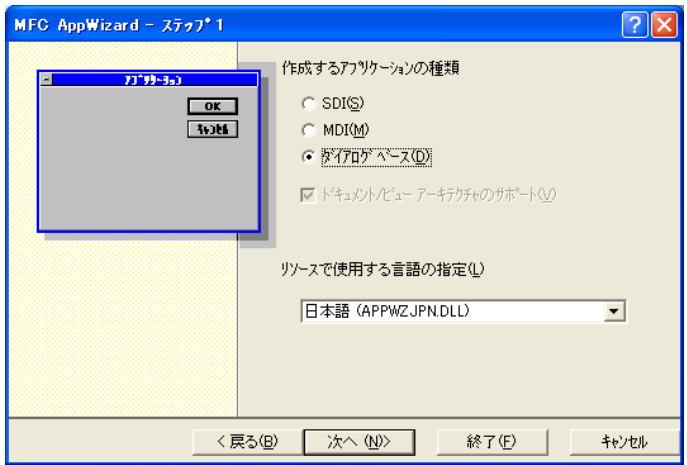

[ステップ 2]でオートメーションをチェックしてください。その他の設定はデフォルトのままでかまいません。

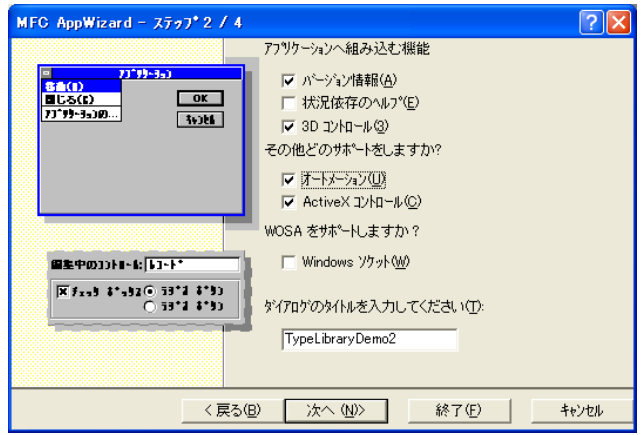

これ以降のステップは、デフォルトのままで進めてください。

#### 3.2.2 ボタンの作成

プロジェクトの作成が終了したら、ダイアログボックス上にボタンを作成します。ボタンを配置した際の各 ID と キャプションの設定は以下の通りです。

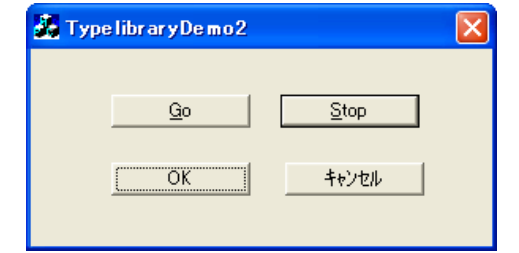

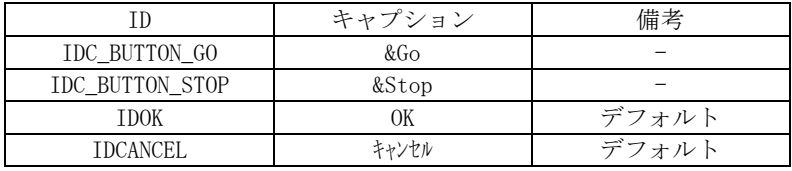

#### 3.2.3 ソースコードの作成

次にプロジェクトを作成し生成されたソースコードに記述を追加し HEW TargetServer(COM)を使用します。

(1) HewTargetServe.exe をインポートします。

修正ファイル:TypelibraryDemo2Dlg.h

```
//import type library 
#import "..¥Hew2¥HewTargetServer.exe" no_namespace
```
ここで指定している HewTargetSever.exe のパスは、ご使用の環境によって異なります。 コンパイラパッケージがインストールされているフォルダを指定してください。

(2) スマートポインタをメンバ変数として宣言します。

修正ファイル:TypelibraryDemo2Dlg.h

class CTypelibraryDemo2Dlg : public CDialog { ・・・ public: //declare smart pointer IHewServer1Ptr pHewServer1;

};

(3) コンストラクタによるスマートポインタの生成と初期化を追加します。

修正ファイル:TypelibraryDemo2Dlg.cpp

```
// TODO: 特別な初期化を行う時はこの場所に追加してください。
// TODO: Add extra initialization here 
try{ 
     //create smart pointer 
     IHewServer1Ptr ptr(_uuidof(HewServer1)); 
    pHewServer1 = ptr;}
```
(4) クライアント終了時にスマートポインタを破棄するため、以下の記述を追加します。

```
修正ファイル:TypelibraryDemo2Dlg.cpp
```

```
CTest1Dlg::~CTest1Dlg() 
{ 
     // このダイアログ用のオートメーション プロキシがある場合は、このダイアログ
     // へのポインタを NULL に戻します、それによってダイアログが削除されたこと
     // がわかります。
    if (m pAutoProxy != NULL)
              m_pAutoProxy->m_pDialog = NULL; 
    //destroy smart pointer 
     pHewServer1 = NULL; 
} 
・・・
void CTypelibraryDemo2Dlg::OnClose() 
{ 
     if (CanExit()) 
              CDialog::OnClose(); 
    //destroy smart pointer 
     pHewServer1 = NULL;
} 
・・・
void CTypelibraryDemo2Dlg::OnOK() 
{ 
     if (CanExit()) 
              CDialog::OnOK(); 
    //destroy smart pointer 
     pHewServer1 = NULL; 
} 
・・・
void CTypelibraryDemo2Dlg::OnCancel() 
{ 
     if (CanExit()) 
              CDialog::OnCancel(); 
    //destroy smart pointer 
     pHewServer1 = NULL;
}
```
(5)次にボタンをクリックされたときに呼び出される関数を ClassWizard で追加します。

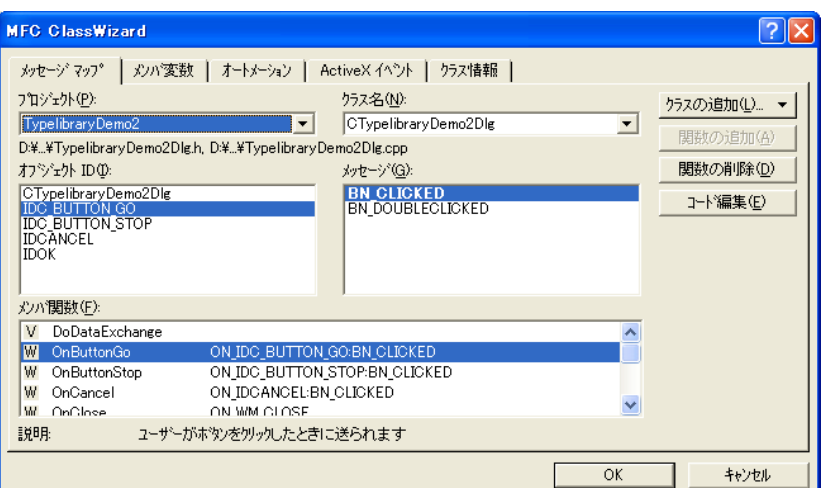

ボタンのオブジェクト、メッセージを選択して[関数の追加]ボタンをクリックすると、TypelibraryDemo2Dlg.cpp に以下のような空の関数が挿入されます。

#### void CTypelibraryDemo2Dlg::OnButtonGo()

// TODO: この位置にコントロール通知ハンドラ用のコードを追加してください

}

{

#### 注意事項 (Visual C++ 6.0/2005 共通)

High-performance Embedded Workshop で公開している関数を呼び出すときには、必ず try{},catch{}を使用しな くてはなりません。インタフェース関数呼び出しでエラーが発生したときには、catch{}で COM システムからの COM エラーを取得することができます。catch{}を使用しない場合に、COM エラーが発行されると、クライアントプログ ラムは、アプリケーションエラーを引き起こします。

COM エラーには、以下の 3 種類のエラーがあります。

#### カスタムエラー (HewTargetServer.exe が発行するエラー)

本エラーには、High-performance Embedded Workshop が起動していないとき、ターゲットを接続していないとき、 ロードモジュールがダウンロードされていないときに HewTargetServer.exe が呼ばれたときに返却するエラーが含 まれます。

#### HEW エラー (HEW2.exe が発行するエラー)

High-performance Embedded Workshop がエラーを返却する場合は、呼び出されたインタフェースのパラメータが 異常の可能性があります。

High-performance Embedded Workshop がエラーを返却したときには、GetErrorString()を呼び出すことにより、エ ラー内容を取得することができます。

#### システムエラー (COM システムが発行するエラー)

COM システムによってエラーが返却される場合は、RPC(Remote Procedure Call)環境に問題があるか、クライア ントと HewTargetServer.exe のコミュニケーションに問題があります。

(6)OnButtonGo()関数作成

}

修正ファイル:TypelibraryDemo2Dlg.cpp

```
void CTypelibraryDemo2Dlg::OnButtonGo() 
{
```

```
h = E_F AIL, h = E_F AIL, h = E_F AIL;
         CString s1;
          //calling HewTargetServer function 
 try 
 { 
                   hr = pHewServer1->GoTargetExec(); // プログラムを実行するメソッドを記述します。
          } 
          catch(_com_error e1) 
          { 
                   if(e1.Description().length()>0) //display custom COM error
                              AfxMessageBox(e1.Description()); 
                   else<br>{
\{x_1, x_2, \ldots, x_n\} BSTR bstrErrStr; 
                              try 
\{x_1, x_2, \ldots, x_n\} and \{x_1, x_2, \ldots, x_n\} hrErr = pHewServer1->GetErrorString(e1.Error(), &bstrErrStr); 
                                        // エラー内容を取得するメソッドを記述します。 
\{a_1, a_2, \ldots, a_n\} catch(_com_error e) 
\{x_1, x_2, \ldots, x_n\} and \{x_1, x_2, \ldots, x_n\} } 
                              if(SUCCEEDED(hrErr)) 
\{x_1, x_2, \ldots, x_n\} and \{x_1, x_2, \ldots, x_n\} s1.Format("%s", CString(bstrErrStr)); 
                              AfxMessageBox(s1); 
\{a_1, a_2, \ldots, a_n\} else{ //display system error 
                              AfxMessageBox(e1.ErrorMessage()); 
design and the contract of the state of the state of the state of the state of the state of the state of the s
\{a_1, a_2, \ldots, a_n\} }
```
(7)OnButtonStop()関数作成

```
修正ファイル:TypelibraryDemo2Dlg.cpp 
void CTypelibraryDemo2Dlg::OnButtonStop() 
{ 
           h = E_F AIL, h = E_F AIL, h = E_F AIL;
           CString s1;
            //calling HewTargetServer function 
 try 
 { 
                       hr = pHewServer1->StopTargetExec0; // プログラムの実行を停止するメソッドを追加し
ます。 
            } 
            catch(_com_error e1) 
            { 
                       if(e1.Description().length()>0) //display custom COM error
                                    AfxMessageBox(e1.Description()); 
                        else 
\{x_1, x_2, \ldots, x_n\} BSTR bstrErrStr; 
try that the contract of the contract of the contract of the contract of the contract of the contract of the contract of the contract of the contract of the contract of the contract of the contract of the contract of the c
\{x_1, x_2, \ldots, x_n\} and \{x_1, x_2, \ldots, x_n\} hrErr = pHewServer1->GetErrorString(e1.Error(), &bstrErrStr); 
                                                // エラー内容を取得するメソッドを追加します。 
design and the contract of the state of the state of the state of the state of the state of the state of the s
                                    catch(_com_error e) 
\{x_1, x_2, \ldots, x_n\} and \{x_1, x_2, \ldots, x_n\}\{a_1, a_2, \ldots, a_n\} if(SUCCEEDED(hrErr)) 
\{x_1, x_2, \ldots, x_n\} and \{x_1, x_2, \ldots, x_n\} s1.Format("%s", CString(bstrErrStr)); 
                                    AfxMessageBox(s1); 
\{a_1, a_2, \ldots, a_n\} else 
                                   { //display system error 
                                    AfxMessageBox(e1.ErrorMessage()); 
\{a_1, a_2, \ldots, a_n\}}<sub>{\\particle}}}</sub>}
            } 
}
```
# <span id="page-18-0"></span>3.3 プログラムの作成方法(Visual C++ 2005)

#### 3.3.1 プロジェクトの生成

Visual C++で新しいプロジェクトを生成します。Visual C++のメニューより[ファイル]->[新規作成] ->[プロジェ クト]を選択してください。[新しいプロジェクト]ウィザードが起動します。本ウィザードで"MFC アプリケーショ ン"を選択し、OK ボタンをクリックしてください。

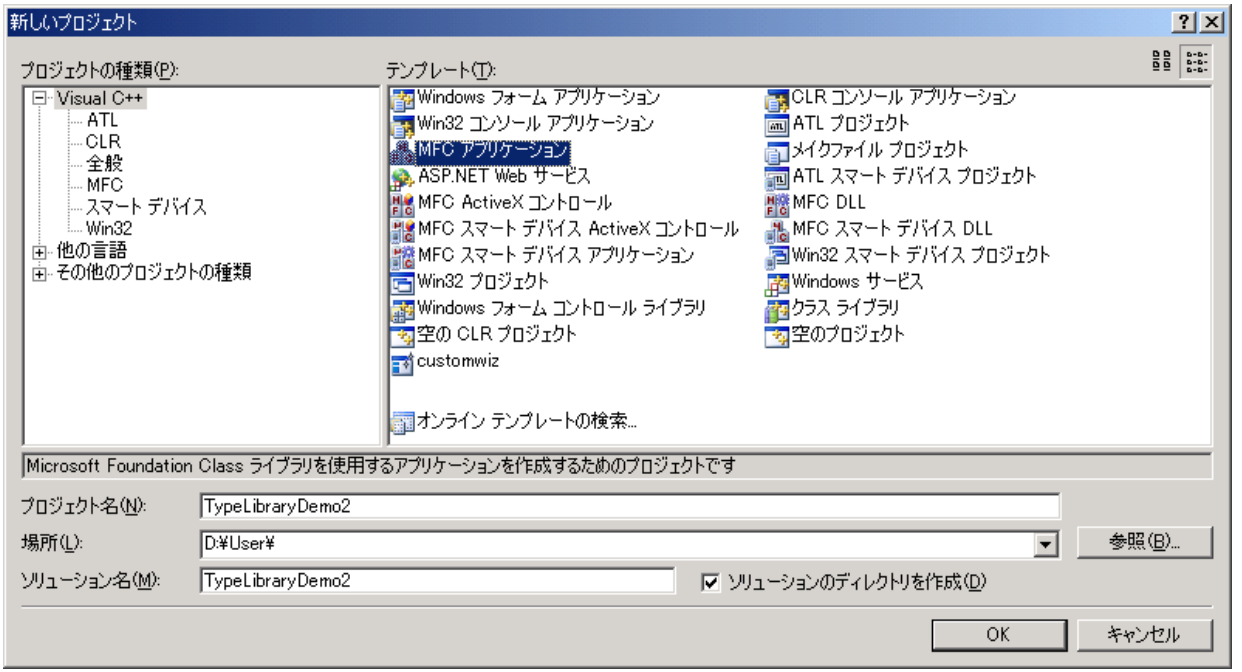

この例ではプロジェクト名を TypeLibraryDemo2 とします。

[MFC アプリケーションウィザードにようこそ]画面が表示されます。次へボタンをクリックしてください。

[アプリケーションの種類]でダイアログベースを選択し、次へボタンをクリックしてください。

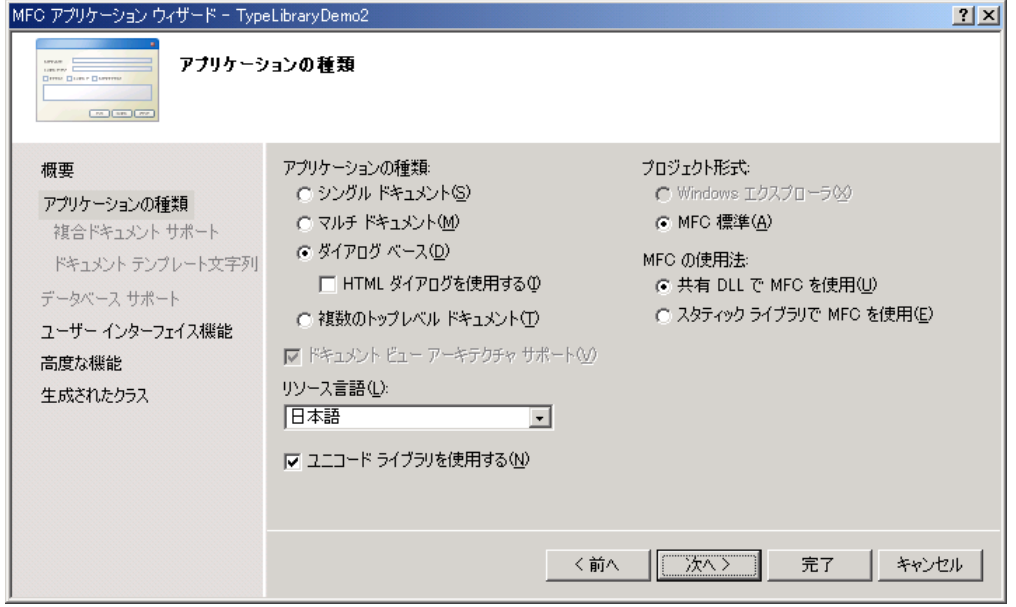

[ユーザー インターフェイス機能]はデフォルトで次へボタンをクリックしてください。

<span id="page-19-0"></span>[高度な機能]でオートメーションをチェックしてください。その他の設定はデフォルトのままでかまいません。

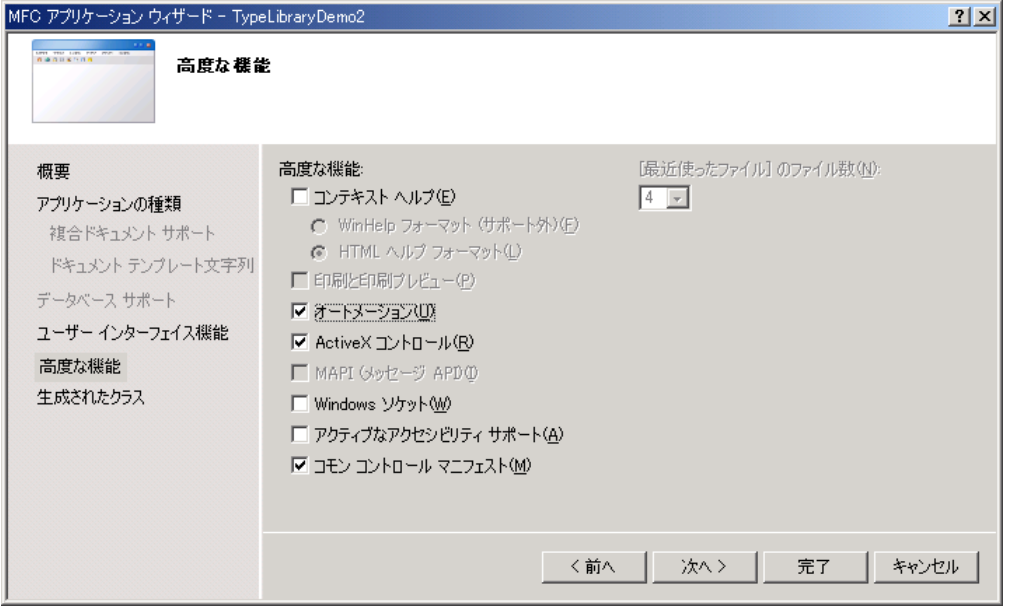

これ以降のステップは、デフォルトのままで進めてください。

#### 3.3.2 ボタンの作成

プロジェクトの作成が終了したら、ダイアログボックス上にボタンを作成します。ボタンを配置した際の各 ID と キャプションの設定は以下の通りです。

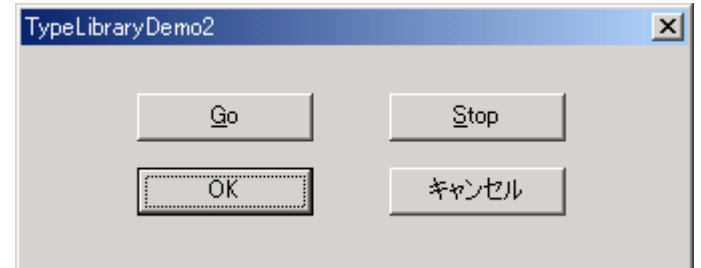

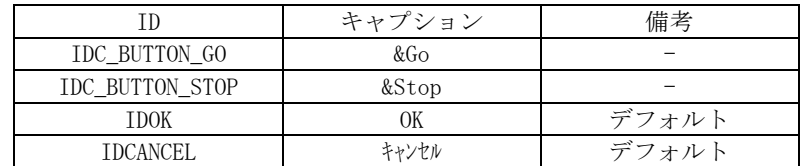

#### 3.3.3 ソースコードの作成

次にプロジェクトを作成し生成されたソースコードに記述を追加し HEW TargetServer(COM)を使用します。

(1) HewTargetServe.exe をインポートします。

修正ファイル:TypelibraryDemo2Dlg.h

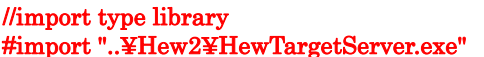

no\_namespace

ここで指定している HewTargetSever.exe のパスは、ご使用の環境によって異なります。 コンパイラパッケージがインストールされているフォルダを指定してください。

(2) スマートポインタをメンバ変数として宣言します。

修正ファイル:TypelibraryDemo2Dlg.h

```
class CTypelibraryDemo2Dlg : public CDialog 
{ 
・・・
public: 
      //declare smart pointer 
      IHewServer1Ptr pHewServer1;
};
```
(3) コンストラクタによるスマートポインタの生成と初期化を追加します。

修正ファイル:TypelibraryDemo2Dlg.cpp

```
// TODO: 特別な初期化を行う時はこの場所に追加してください。
// TODO: Add extra initialization here 
try{ 
     //create smart pointer 
     IHewServer1Ptr ptr(_uuidof(HewServer1)); 
     pHewServer1 = ptr; 
}
```
(4) クライアント終了時にスマートポインタを破棄するため、以下の記述を追加します。

修正ファイル:TypelibraryDemo2Dlg.cpp

```
CTest1Dlg::~CTest1Dlg() 
{ 
     // このダイアログ用のオートメーション プロキシがある場合は、このダイアログ
     // へのポインタを NULL に戻します、それによってダイアログが削除されたこと
     // がわかります。
     if (m_pAutoProxy != NULL) 
              m_pAutoProxy->m_pDialog = NULL; 
    //destroy smart pointer 
     pHewServer1 = NULL; 
} 
・・・
void CTypelibraryDemo2Dlg::OnClose() 
{ 
     if (CanExit()) 
              CDialog::OnClose(); 
    //destroy smart pointer 
     pHewServer1 = NULL;
} 
・・・
void CTypelibraryDemo2Dlg::OnOK() 
{ 
     if (CanExit()) 
              CDialog::OnOK(); 
    //destroy smart pointer 
     pHewServer1 = NULL; 
} 
・・・
void CTypelibraryDemo2Dlg::OnCancel() 
{ 
     if (CanExit()) 
              CDialog::OnCancel(); 
    //destroy smart pointer 
     pHewServer1 = NULL;
}
```
(5)次にボタンをクリックされたときに呼び出される関数を追加します。

 (5-1) クラスビューで CTypeLibraryDemo2Dlg クラスの右クリックメニューを表示し、プロパティを選択 します。

- (5-2) プロパティで タ をクリックし、管理イベントを表示します。
- (5-3) IDC\_BUTTON\_GO の [+] をクリックし、BN\_CLICKED を選択します。
- (5-4) ドロップダウンメニューの <追加>OnBnClickedButtonGo を選択します。
- (5-5) 同様に、IDC\_BUTTON\_STOP についても追加します。

注意事項と(6)OnButtonGo()関数作成 以降は Visual C++6.0 の記述(3.2.3 ソースコードの作成の p.9~) をご参 照ください。ユニコードライブラリを使用する場合は文字列定数に\_T()マクロを適用してください。

例) s1.Format(\_T("%s"), CString(bstrErrStr));

# <span id="page-22-0"></span>3.4 プログラムの作成方法(Visual Basic 6.0)

#### 3.4.1 プロジェクトの生成

新しいプロジェクトを生成します。Visual Basic のメニュー[ファイル]→[新しいプロジェクト]を選択してくだ さい。"新しいプロジェクト"ダイアログボックスがオープンします。そのダイアログボックスで"標準 EXE"を選択 し、OK ボタンをクリックしてください。

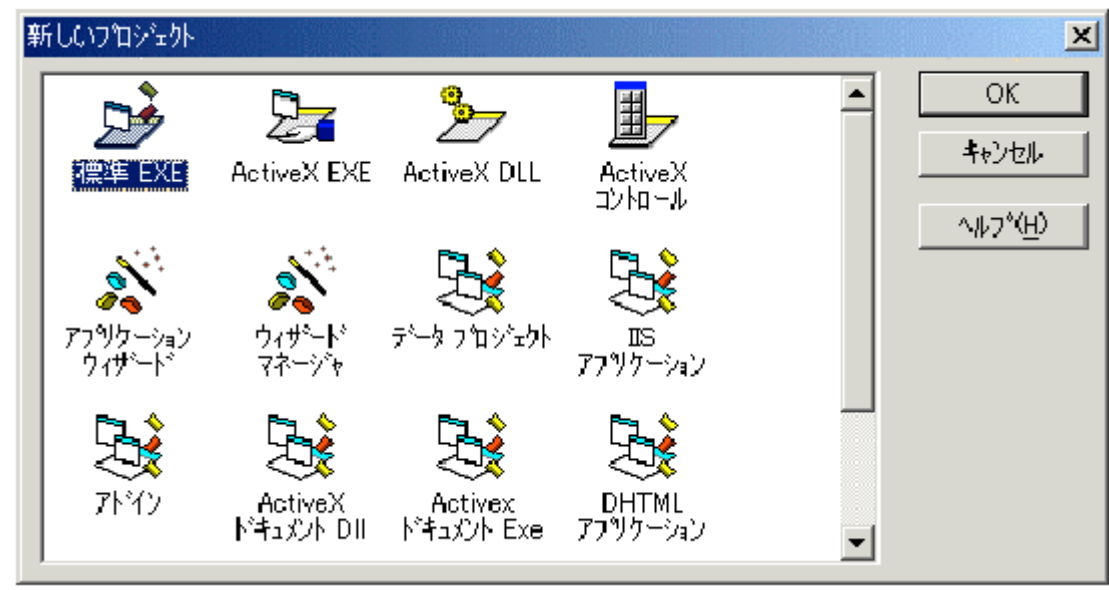

#### 3.4.2 タイプライブラリの指定

Visual Basic の[Project]->[ References...] メニューを選択し、"HEWTargetServer 1.7 Type Library"を チェックします。タイプライブラリの指定は、Visual Basic のプロジェクトごとに設定する必要があります。

#### 3.4.3 オブジェクトの生成

VB のコードウィンドウで以下のように記述してください。このコードが HEWTargetServer の COM インタフェー スを呼び出すための基本コードとなります。

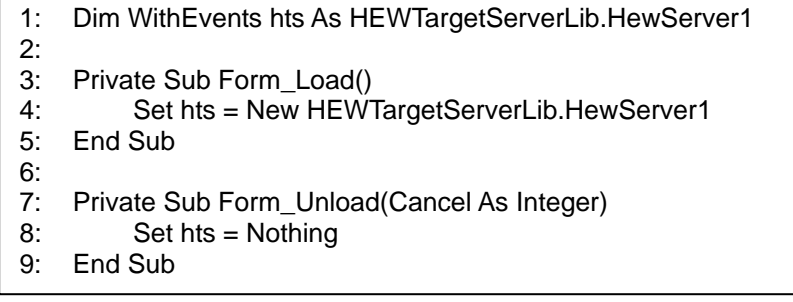

(各行の説明)

- 1 行目: ここでは、オブジェクト変数 hts が"HEWTargetServerLib.HewServer1"という型であること を宣言しています。これは、COM のインタフェース名です。また、WithEvents の記述は、プ ログラム実行開始やプログラム停止などの High-performance Embedded Workshop 側で発生し たイベントを取得するために指定します。変数名 hts は任意です。
- 3~5 行目: Form Load は、アプリケーション起動時(フォームオープン時)に呼び出される プロシージャ(関数)です。ここでは、変数 hts に"HEWTargetServerLib.HewServer1"という オブジェクトを代入しています。HewTargetServer のメソッドは、この変数 hts を通して、 呼び出します。
- 7~9 行目: Form\_Unload は、アプリケーション終了時(フォームクローズ時)に呼び出される プロシージャ(関数)です。ここでは、変数hts のオブジェクトを破棄しています。オブジェク トを破棄すると、HewTargetServerのメソッドを呼び出すことはできなくなります。

#### <span id="page-23-0"></span>3.4.4 メソッドの呼び出し

#### サンプル: ユーザターゲットをリセットする

ユーザターゲットをリセットするカスタマイズウィンドウの作成方法を以下に示します。このアプリケーション では、ボタンコントロールを 1 個使用します。

(1) ボタンの追加

ツールボックスの CommandButton をクリックし、フォーム上にボタンコントロールを 1 つ作成してください。

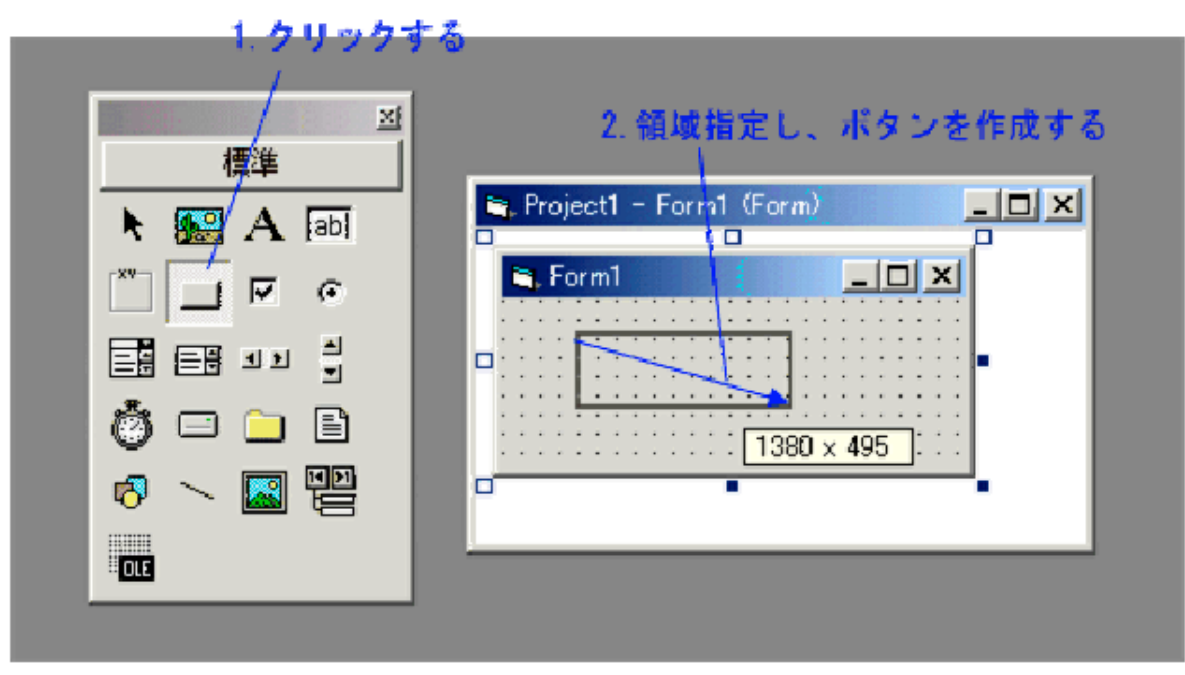

(2) ボタンのプロパティ変更

作成したボタンコントロールのプロパティをプロパティウィンドウで変更します。

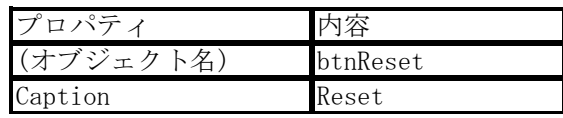

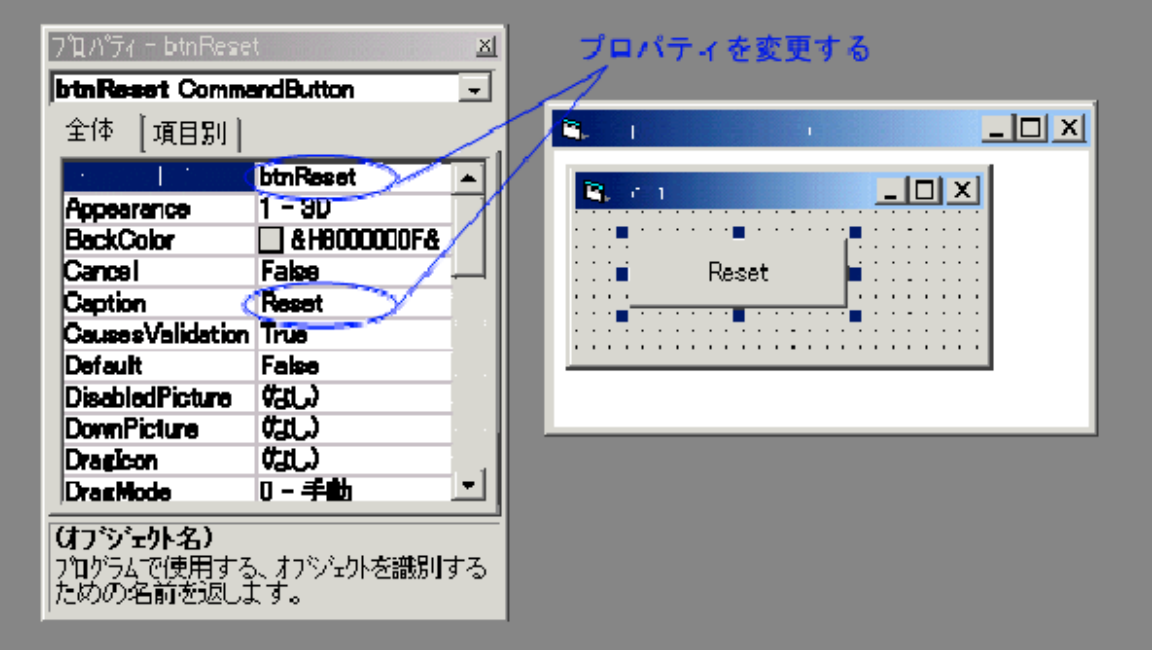

(3) ボタンの動作を記述 コードウィンドウで以下のように記述してください。太字箇所が追加した部分です。

> Dim WithEvents hts As HEWTARGETSERVERLib.HewServer1 Private Sub Form\_Load() Set hts = New HEWTARGETSERVERLib.HewServer1 End Sub Private Sub Form\_Unload(Cancel As Integer) Set hts = Nothing End Sub **Private Sub btnReset\_Click() Dim rtn As Long On Error GoTo HTS\_error rtn = HTS.GoTargetExec2 Exit Sub HTS\_error: MsgBox Err.Description End Sub**

(4) 動作確認

アプリケーションの動作を確認します。まず、High-performance Embedded Workshop を起動してください。その後、 Visual Basic のメニュー[実行]->[開始]を選択し、アプリケーションを実行してください。アプリケーション上の Reset ボタンをクリックすると、ユーザターゲットがリセットされます。

# <span id="page-25-0"></span>3.5 プログラムの作成方法(Visual Basic 2005)

#### 3.5.1 プロジェクトの生成

新しいプロジェクトを生成します。Visual Basic のメニュー[ファイル]→[新しいプロジェクト]を選択してくだ さい。"新しいプロジェクト"ダイアログボックスがオープンします。そのダイアログボックスで"標準 EXE"を選択 し、OK ボタンをクリックしてください。

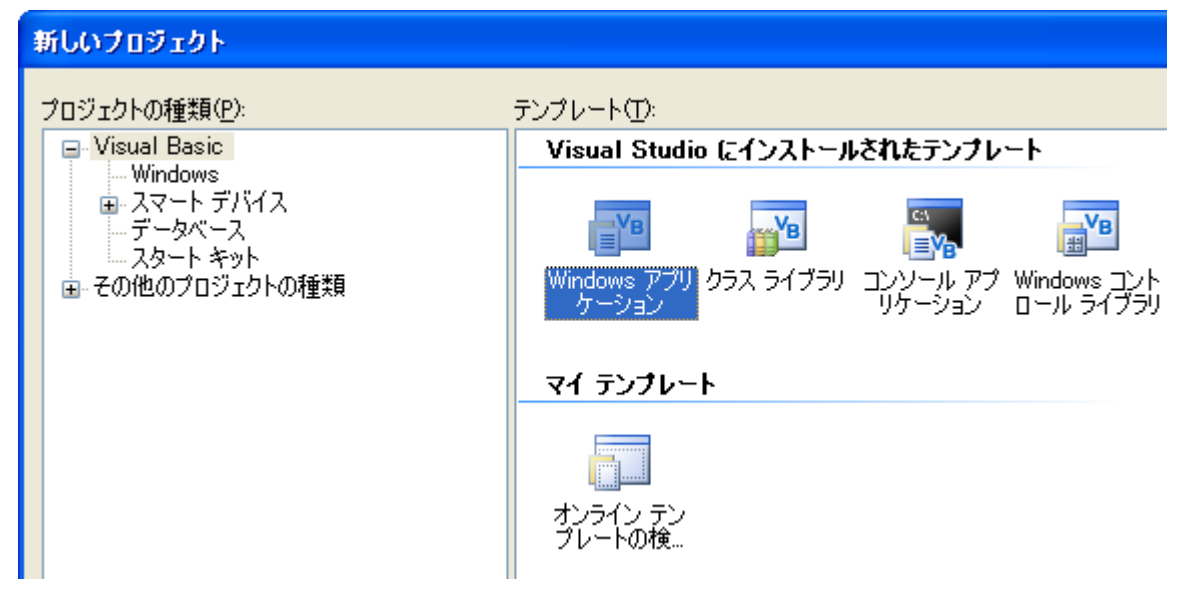

#### 3.5.2 タイプライブラリの指定

Visual Basic の[プロジェクト]->[ 参照の追加...] メニューを選択し、[COM] タブで"HEWTargetServer 1.7 Type Library" を選択し、OK をクリックします。タイプライブラリの指定は、Visual Basic のプロジェクトごとに設 定する必要があります。

#### 3.5.3 オブジェクトの生成

VB のコードウィンドウで以下のように記述してください。このコードが HEWTargetServer の COM インタフェー スを呼び出すための基本コードとなります。

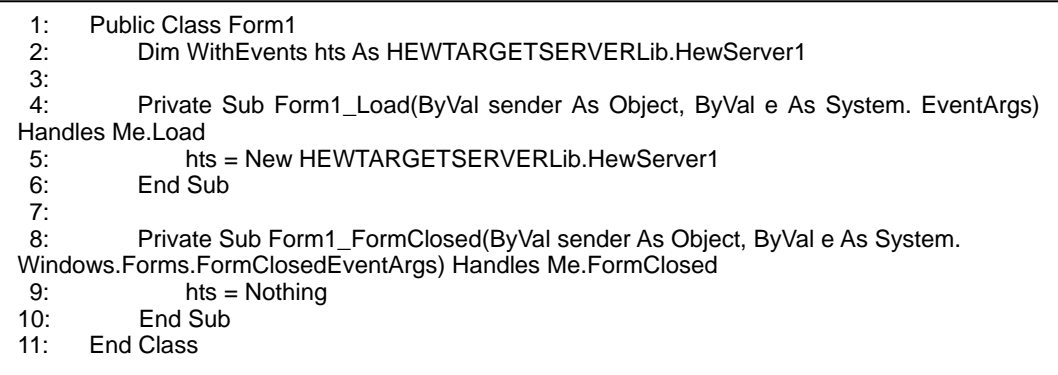

(各行の説明)

- 2 行目: ここでは、オブジェクト変数 hts が"HEWTargetServerLib.HewServer1"という型であること を宣言しています。これは、COM のインタフェース名です。また、WithEvents の記述は、プ ログラム実行開始やプログラム停止などの High-performance Embedded Workshop 側で発生し たイベントを取得するために指定します。変数名 hts は任意です。
- 4~6 行目: Form\_Load は、アプリケーション起動時(フォームオープン時)に呼び出される プロシージャ(関数)です。ここでは、変数 hts に"HEWTargetServerLib.HewServer1"という オブジェクトを代入しています。HewTargetServer のメソッドは、この変数 hts を通して、 呼び出します。
- 8~10 行目: Form\_FormClosed は、アプリケーション終了時(フォームクローズ時)に呼び出される プロシージャ(関数)です。ここでは、変数hts のオブジェクトを破棄しています。オブジェク トを破棄すると、HewTargetServerのメソッドを呼び出すことはできなくなります。

#### <span id="page-26-0"></span>3.5.4 メソッドの呼び出し

サンプル: ユーザターゲットをリセットする ユーザターゲットをリセットするカスタマイズウィンドウの作成方法を以下に示します。このアプリケーション では、ボタンコントロールを 1 個使用します。

(1) ボタンの追加

ツールボックスの Button をクリックし、フォーム上にボタンコントロールを 1 つ作成してください。

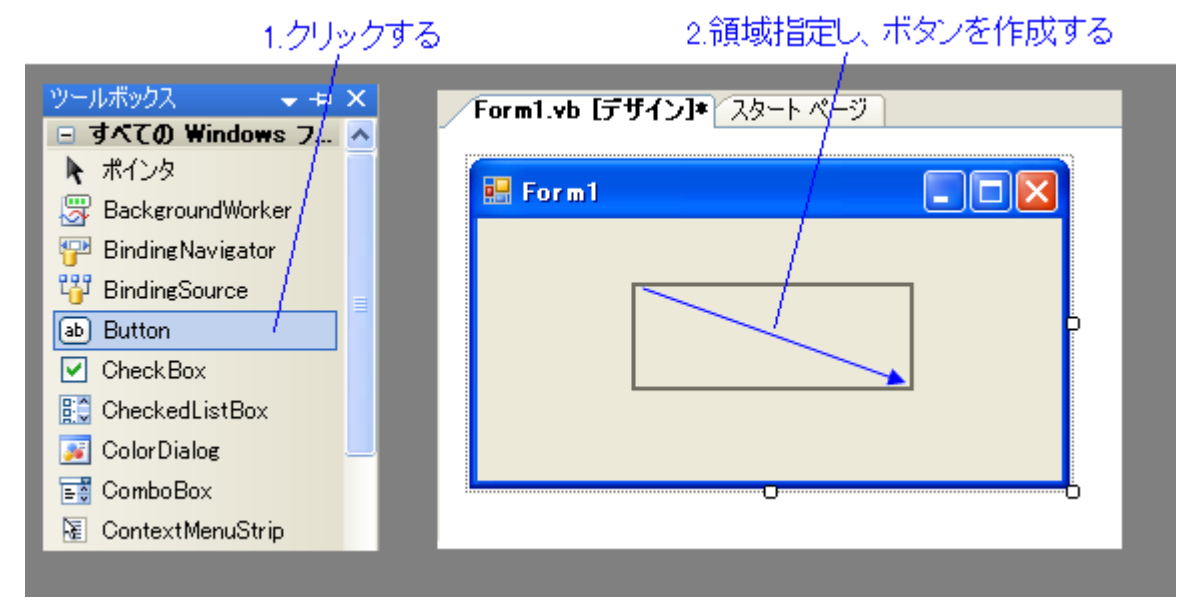

#### (2) ボタンのプロパティ変更

作成したボタンコントロールのプロパティをプロパティウィンドウで変更します。

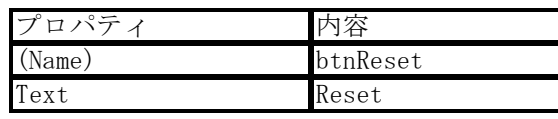

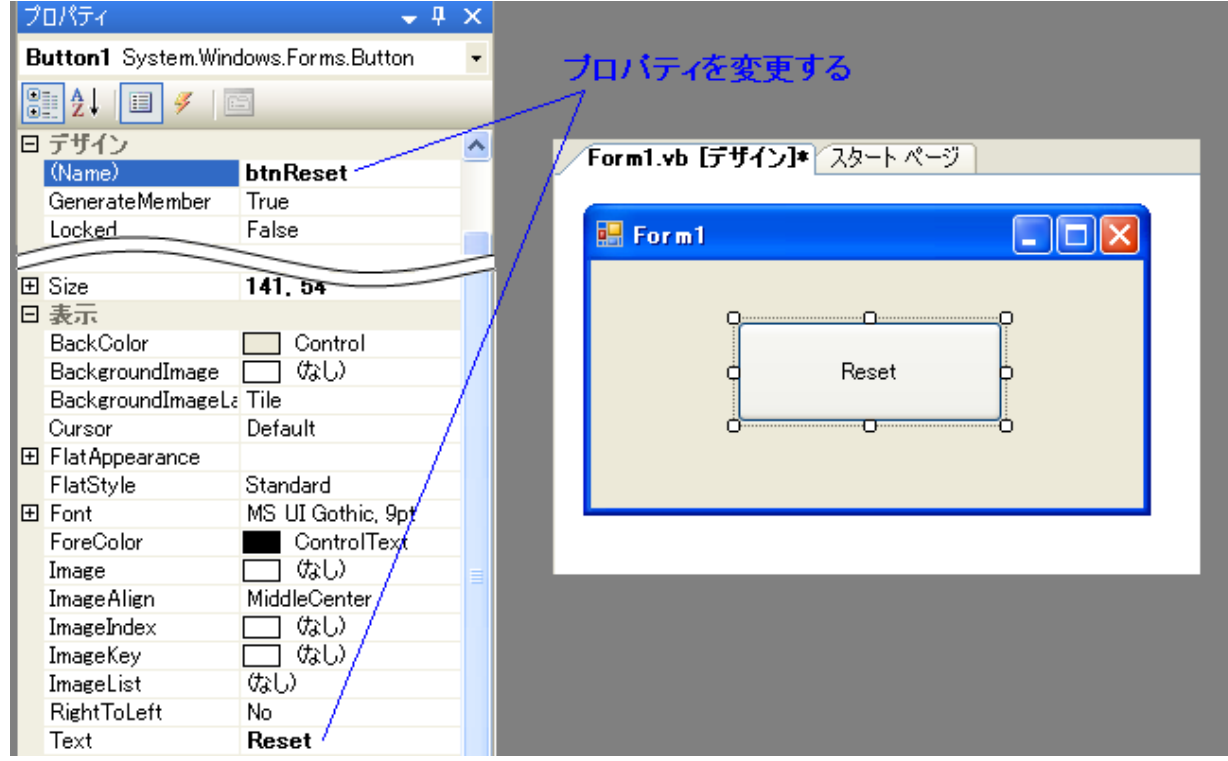

(3) ボタンの動作を記述 btnReset ボタンの Click イベントを追加します。(詳細は VisualBasic のヘルプ等をご参照ください) コードウィンドウで以下のように記述してください。太字箇所が追加した部分です。

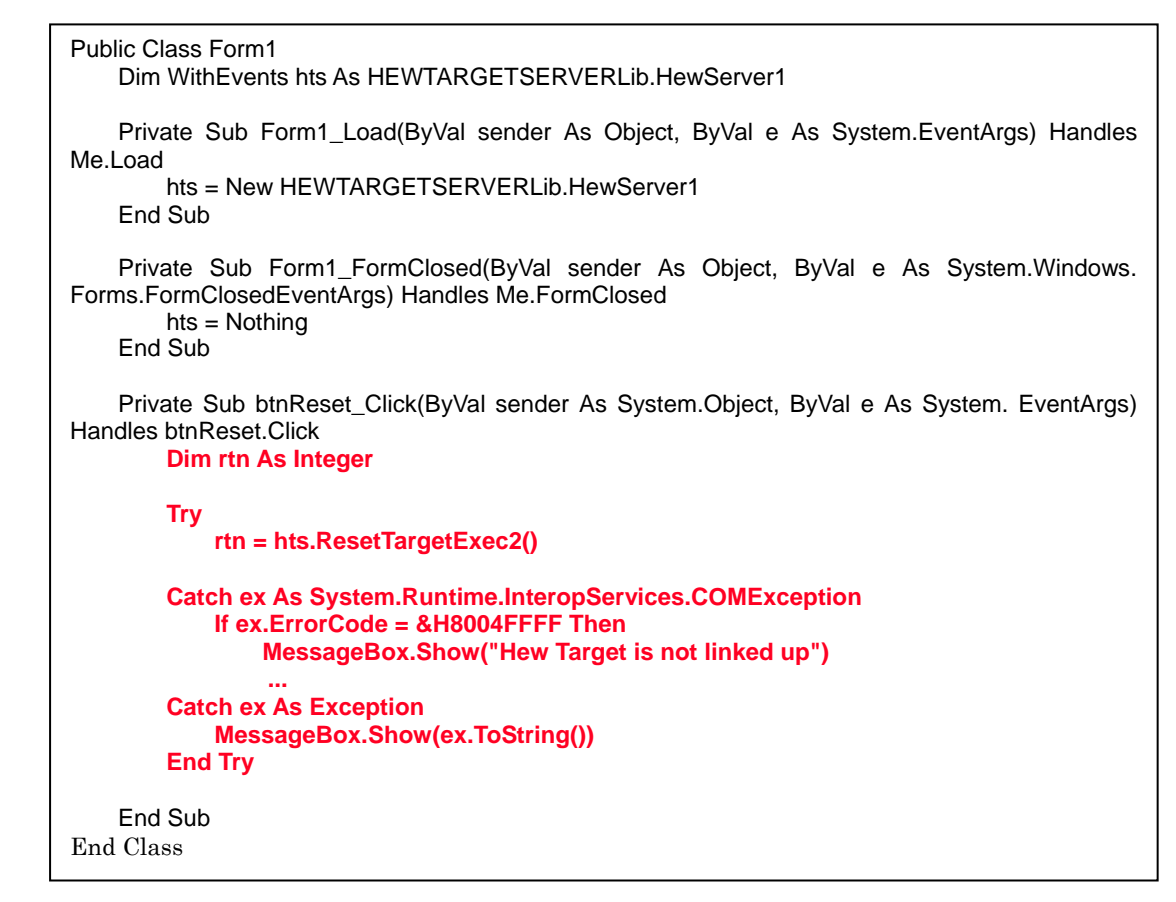

#### (4) 動作確認

アプリケーションの動作を確認します。まず、High-performance Embedded Workshop を起動してください。その後、 Visual Basic のメニュー[デバッグ]->[デバッグ開始]を選択し、アプリケーションを実行してください。アプリケー ション上の Reset ボタンをクリックすると、ユーザターゲットがリセットされます。

# <span id="page-28-0"></span>3.6 Visual Basic 6.0 からVisual Basic .NETに移行する場合の注意点

Visual Basic 6.0 から Visual Basic .NET に移行する場合、Visual Basic 6.0 の非構造化例外処理(On Error)を使 用する時は、以下のように例外処理を修正してください。

(1) Visual Basic 6.0 の非構造化例外処理

| HTS error:                     |
|--------------------------------|
| HTSErrorMsgBox Err.Description |
| End Sub                        |

(2) Visual Basic .NET の非構造化例外処理

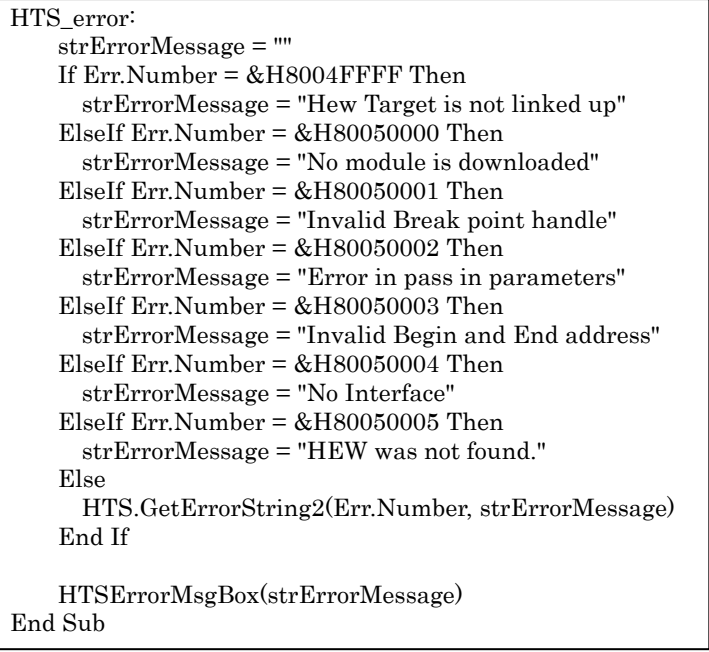

# <span id="page-29-0"></span>4. High-performance Embedded Workshopからのイベント取得

ダイアログベースのアプリケーションを作成した場合、以下の方法でイベント(Event3\_ToClient\_Stop)を取得で きます。本サンプルでは、High-performance Embedded Workshop でターゲットプログラムが停止したダイアログボッ クスを表示します。

注意事項

(1)毎回イベントを取得する場合

ターゲットを実行中に何度も発生するイベントは、フラグを立ててイベントを毎回発行しないようにしています。 以下のイベントは、一度イベントを発行してフラグが立っている場合、イベントを発行しません。

Event1\_ToClient\_TargetReset/Event4\_ToClient\_MemoryReset/Event5\_ToClient\_RegisterReset/Event8\_ToC lient\_PlatformInitialize

フラグは、GetHewStatus()メソッドを呼び出すことでクリアされます。イベントが発行された後に GetHewStatus() メソッドを呼べば毎回イベントを取得できます。

#### 4.1 Visual C++のイベント取得

(1) HewTargetServe.exe をインポートします。

修正ファイル:StdAfx.h

#### #import "HewTargetServer.exe" no\_namespace named\_guids

(2) AfxOleInit()を追加します。

修正ファイル:CclientApp.cpp

#### BOOL CclientApp::InitInstance()

{

AfxOleInit(); ・ ・・

```
(3) コンストラクタによるスマートポインタの生成と初期化をします。
```
修正ファイル:CclientDlg.cpp

#### #include "Afxctl.h"

・・・

{

CClientDlg::CClientDlg()

```
・・・
try{ 
          //creating smart pointer from new i/f: IhewServer2 
          IHewServer2Ptr ptr(_uuidof(HewServer1)); 
          pHewServer1 = ptr; 
} 
catch(_com_error e) 
{ 
} 
if(pHewServer1) 
{ 
         IUnknownPtr pUnk = pHewServer1; 
          LPUNKNOWN pUnkHandler = this->GetIDispatch(FALSE); 
          //The connection is established between source (HewTargetServer) and sink (Client). 
          AfxConnectionAdvise(pUnk, DIID__IHewServer2Events, pUnkHandler, FALSE, 
&m_dwCookie); 
}
```
(4) スマートポインタをメンバ変数として宣言します。

修正ファイル:ClientDlg.h

```
#include "EventHandler.h" 
・・・
public: 
 IHewServer2Ptr pHewServer1; //using smart pointer from new interface: IHewServer2 
 protected: 
         CEventHandler* m_pHandler; 
         DWORD m_dwCookie; 
・・・
(5)イベント取得ファイルの作成 1 
修正ファイル:EventHandler.cpp (新規ファイル作成)
// EventHandler.cpp : implementation file 
#include "stdafx.h" 
#include "EventHandler.h" 
#ifdef _DEBUG 
#define new DEBUG_NEW 
#undef THIS_FILE 
static char THIS_FILE[] = __FILE_;
#endif 
IMPLEMENT_DYNCREATE(CEventHandler, CCmdTarget) 
CEventHandler::CEventHandler() 
{ 
         EnableAutomation();
} 
CEventHandler::~CEventHandler() 
{ 
} 
void CEventHandler::OnFinalRelease() 
{ 
          CCmdTarget::OnFinalRelease(); 
} 
BEGIN_MESSAGE_MAP(CEventHandler, CCmdTarget) 
          //{{AFX_MSG_MAP(CEventHandler) 
          //}}AFX_MSG_MAP 
END_MESSAGE_MAP() 
BEGIN_DISPATCH_MAP(CEventHandler, CCmdTarget) 
          //{{AFX_DISPATCH_MAP(CEventHandler) 
          DISP_FUNCTION_ID(CEventHandler, "Event3_ToClient_Stop", 3, OnHewStatusStop, VT_EMPTY, 
0) //}}AFX_DISPATCH_MAP 
END_DISPATCH_MAP() 
BEGIN_INTERFACE_MAP(CEventHandler, CCmdTarget) 
          INTERFACE_PART(CEventHandler, DIID__IHewServer2Events, Dispatch) 
END_INTERFACE_MAP() 
///////////////////////////////////////////////////////////////////////////// 
// CEventHandler message handlers 
void CEventHandler::OnHewStatusStop() 
{ 
          AfxMessageBox("Event3_ToClient_Stop");
```
}

(6)イベント取得ファイルの作成 2

修正ファイル:EventHandler.h (新規作成ファイル)

#### #if !defined(AFX\_EVENTHANDLER\_H\_\_0F96FDDD\_7167\_457D\_8069\_73D9AEFCDF49\_\_INCLUDED\_) #define AFX\_EVENTHANDLER\_H\_0F96FDDD\_7167\_457D\_8069\_73D9AEFCDF49\_INCLUDED

#if \_MSC\_VER > 1000 #pragma once #endif // MSC\_VER > 1000 // EventHandler.h : header file

///////////////////////////////////////////////////////////////////////////// // CEventHandler command target

class CEventHandler : public CCmdTarget { DECLARE\_DYNCREATE(CEventHandler)<br>CEventHandler(); // protected.co  $\ell$  protected constructor used by dynamic creation public: // Overrides // ClassWizard generated virtual function overrides //{{AFX\_VIRTUAL(CEventHandler) public:

virtual void OnFinalRelease(); //}}AFX\_VIRTUAL

// Implementation public:

virtual ~CEventHandler();

 // Generated message map functions //{{AFX\_MSG(CEventHandler) afx\_msg void OnHewStatusStop(); //event call back function //}}AFX\_MSG

DECLARE\_MESSAGE\_MAP() // Generated OLE dispatch map functions //{{AFX\_DISPATCH(CEventHandler) // NOTE - the ClassWizard will add and remove member functions here. //}}AFX\_DISPATCH DECLARE\_DISPATCH\_MAP() DECLARE\_INTERFACE\_MAP()

};

///////////////////////////////////////////////////////////////////////////// //{{AFX\_INSERT\_LOCATION}}

// Microsoft Visual C++ will insert additional declarations immediately before the previous line.

#endif

// !defined(AFX\_EVENTHANDLER\_H\_\_0F96FDDD\_7167\_457D\_8069\_73D9AEFCDF49\_\_INCLUDED\_)

# <span id="page-32-0"></span>4.2 Visual Basicのイベント取得

High-performance Embedded Workshop 側で発生したイベント(プログラムの実行開始など)を取得するには、 プロシージャ hts\_GotEventMessage を使用してください。このプロシージャは、High-performance Embedded Workshop 側で発生したイベントを受け取ったときに呼び出されるサブルーチンです。(プロシージャ名の先頭に 付いている"hts"は、プログラム先頭に位置するオブジェクトの変数名を表します。)

Visual Basic 6.0

Private Sub hts\_GotEventMessage(ByVal action As Long) End Sub

Visual Basic 2005

Private Sub hts\_GotEventMessage(ByVal action As Integer) End Sub

High-performance Embedded Workshop 側で発生したイベントの番号は、パラメータ"action"に保存されています。 High-performance Embedded Workshop からイベントを取得したときに実行される処理を、このプロシージャで 記述してください。

サンプル:High-performance Embedded Workshop 側で発生したイベントを取得してください。High-performance Embedded Workshop 側で発生したイベントを取得し、その番号を表示するためのカスタマイズウィンドウを作成 する方法を、以下に示します。(操作法、図は Visual Basic 6.0) このアプリケーションでは、1 個のラベルコントロー ルが使用されています。

#### (1) ラベルコントロールの追加

ツールボックスから[ラベル]を選択し、ラベルコントロールを作成してください。

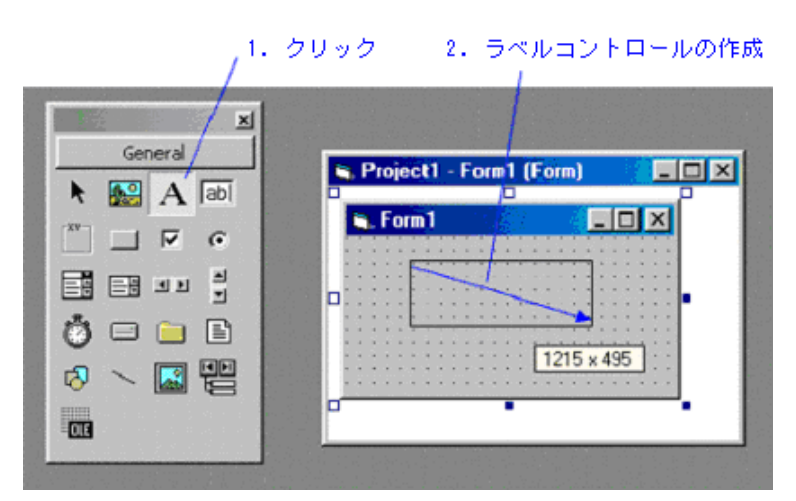

(2) プロパティの変更

[プロパティ]ウィンドウで、作成したラベルコントロールのプロパティを変更してください。

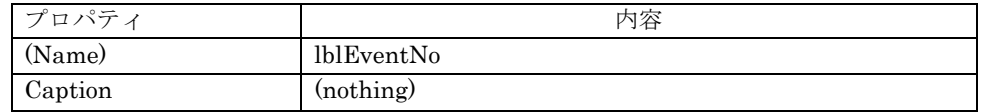

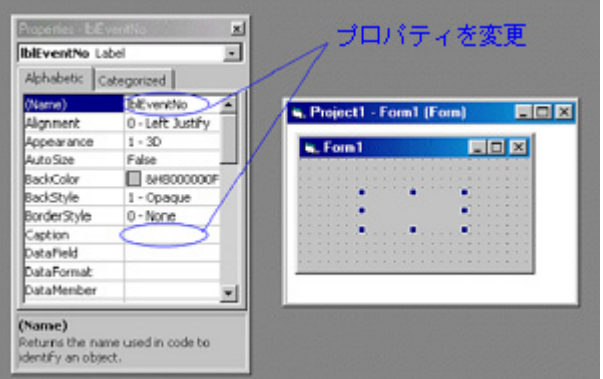

(3) イベント発生時の動作の記述

[コード]ウィンドウで以下のように記述してください。赤い字は追加部分を示します。

Visual Basic 6.0

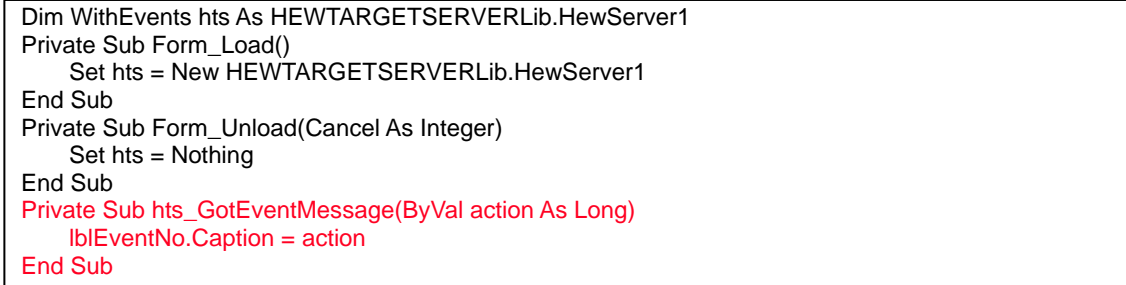

Visual Basic 2005

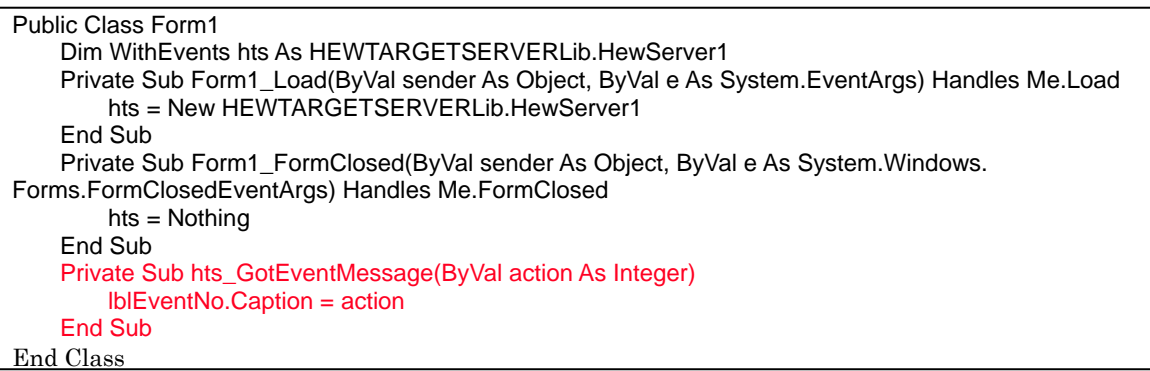

(4) アクションの確認

アプリケーションのアクションを確認してください。まず High-performance Embedded Workshop を起動し、 Visual Basic メニューの[EXEC]->[START]を選択して、アプリケーションを実行してください。High-performance Embedded Workshop を操作することによって(実行/停止など)、High-performance Embedded Workshop 内部 で発生したイベントの番号が表示されます。

# <span id="page-34-0"></span>5. メソッドの一覧

HEW TargetServer (COM) は、以下のメソッドを公開しています。

#### 注意事項

(1) VisualBasic6.0 のサポート

HewTargetServer は、High-performance Embedded Workshop (V4.02)から VisualBasic6.0(以下 VB)に対応しまし た。既存のメソッドは、VB から使用できるように引数の型を変更しました。引数の型を変更したメソッドは、メソッ ド名に 2 を付けて区別します。

(例 1)Step(2,1); //既存の VC++用メソッド、引数の型は DWORD 型

(例 2)Step2(2,1);//変更した VB、VC++用メソッド、引数の型は long 型

High-performance Embedded Workshop (V4.02)から追加されるメソッドは、VB、VC++両方から使用できます。 (2) GetMemory()と GetDirectMemory()の違い

GetMemory()は、キャッシュからメモリ内容を取得します。

GetDirectMemory()は、MCU からメモリ内容を取得します。

ターゲット実行中にメモリを取得したい場合は、GetDirectMemory()を使ってください。

ターゲットがキャッシュをサポートしていない場合、GetMemory()と GetDirectMemory()は、同じ処理をします。 (3) 複数の High-performance Embedded Workshop を起動

High-performance Embedded Workshop が複数起動している場合、 HEW Target Server は個々の High-performance Embedded Workshop を区別できません。

そのため、複数の High-performance Embedded Workshop は、同時に同じ処理を行います。

(4) HewTargetServer.exe のパスが変わる場合

High-performance Embedded Workshop の再インストール等で、HewTargetServer.exe のパスが変わる場合、 HewTargetServer.exe をレジストリ登録ツール(ALL\_REGISTERSERVER.bat)を使用して再登録してください。 (詳細は「2.1.2 HewTargetSever.exe のレジストリへの登録」をご参照下さい)

# 5.1 メソッド概要(VC++のみ使用可)

#### 5.1.1 実行制御

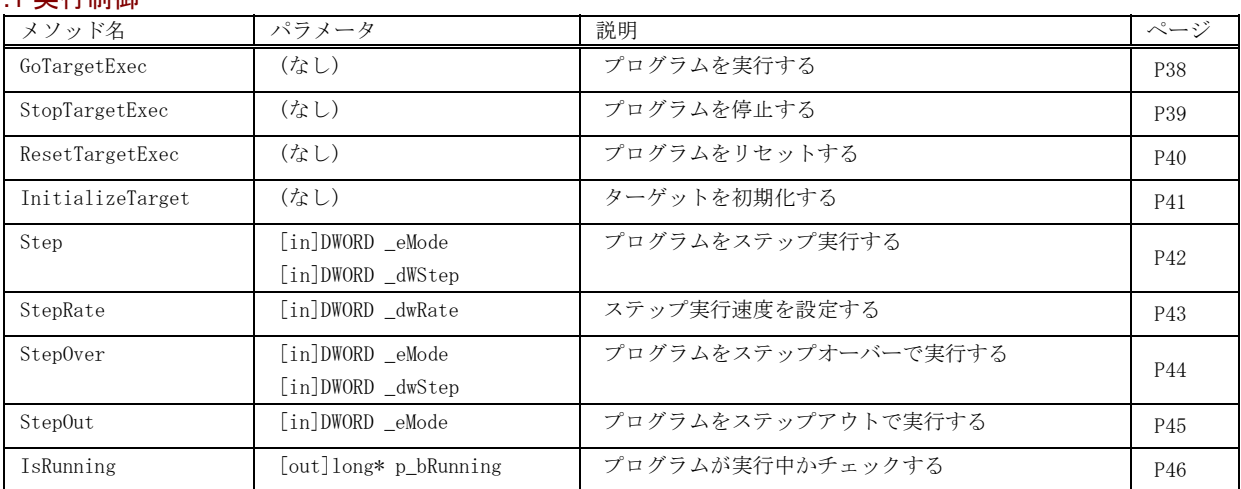

#### 5.1.2 レジスタ操作

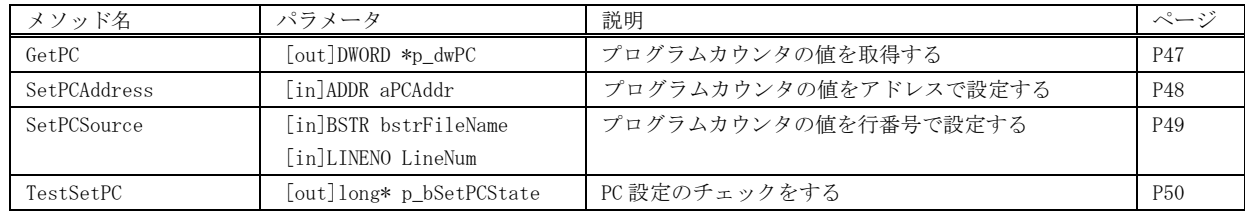

## <span id="page-35-0"></span>5.1.3 メモリ操作

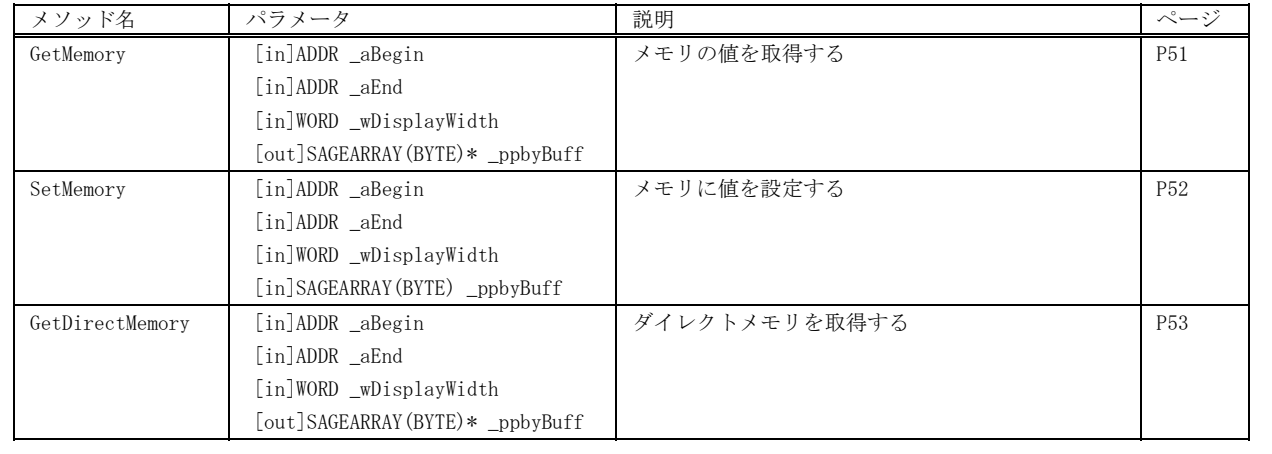

# 5.1.4 ソフトウェアブレーク

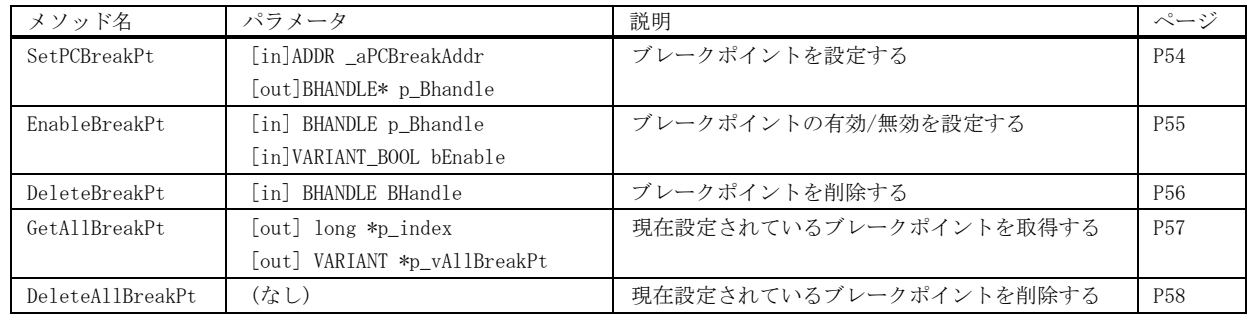

# 5.1.5 変数ブレーク

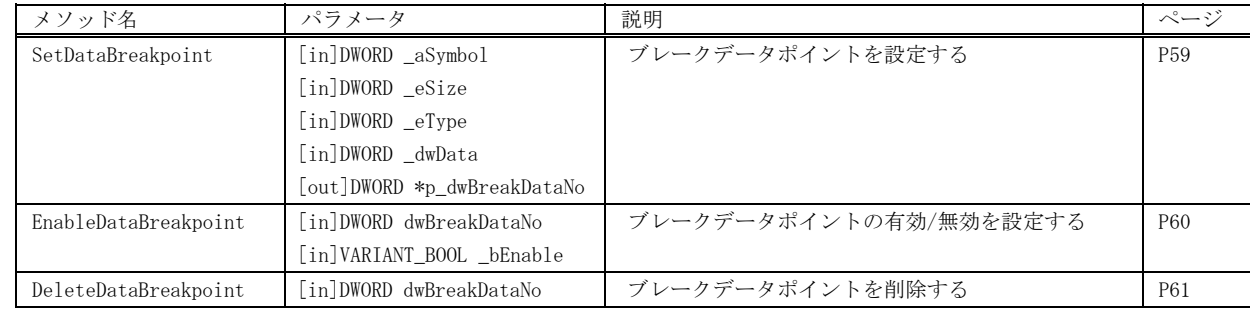

# 5.1.6 変数トレース

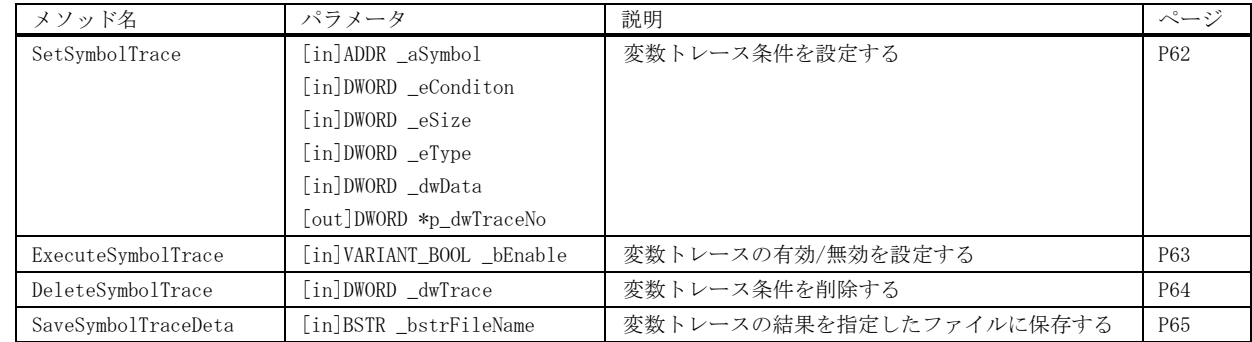
## 5.1.7 割り込み

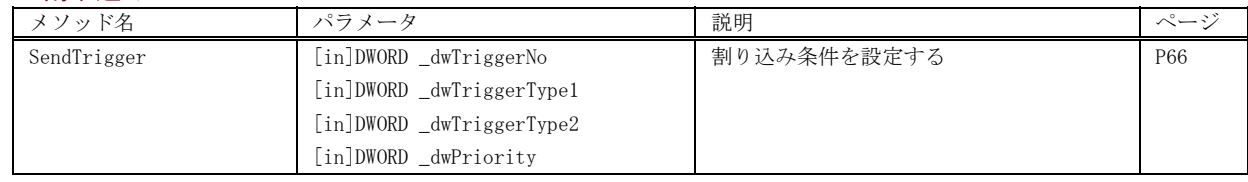

### 5.1.8 シンボル操作

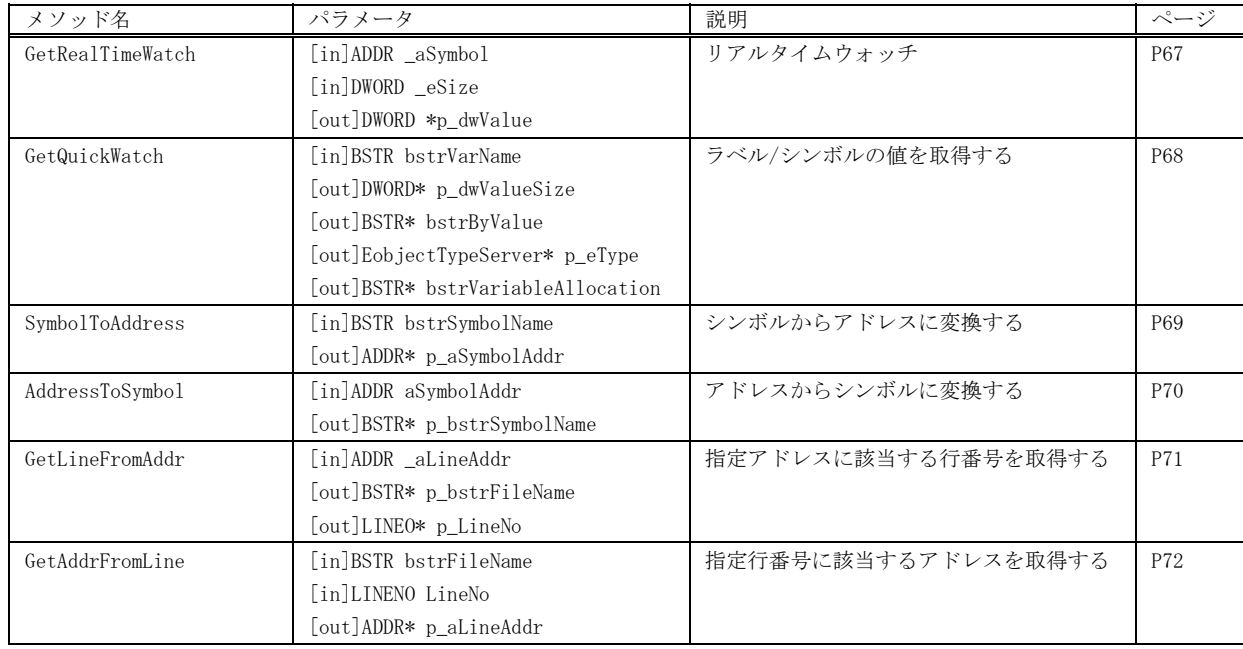

## 5.1.9 ダウンロード

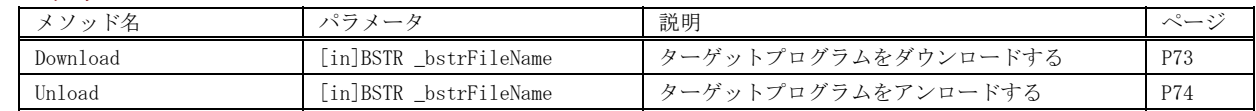

## 5.1.10 起動/終了

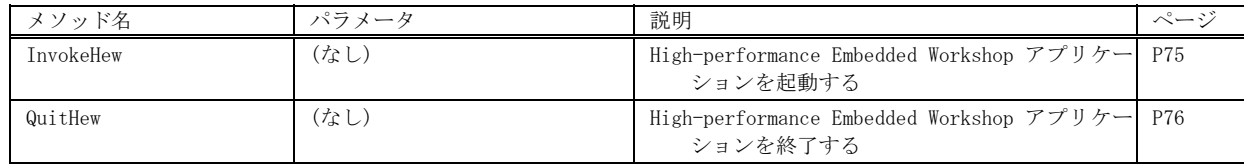

## 5.1.11 ワークスペース

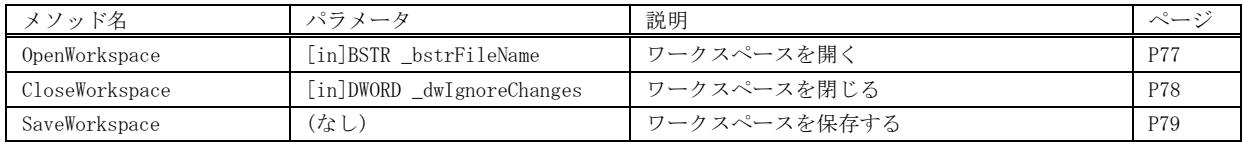

## 5.1.12 構成とセッション

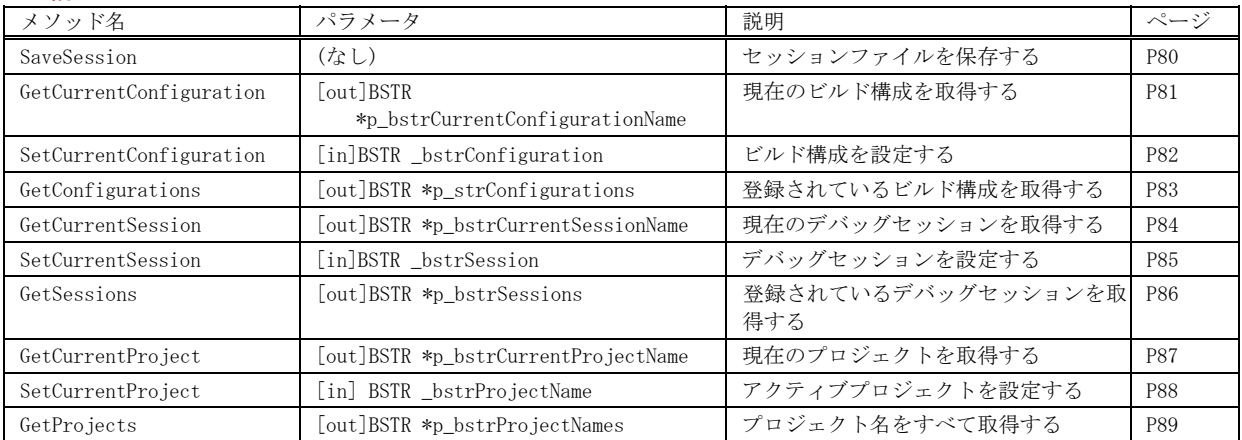

## 5.1.13 プロジェクト

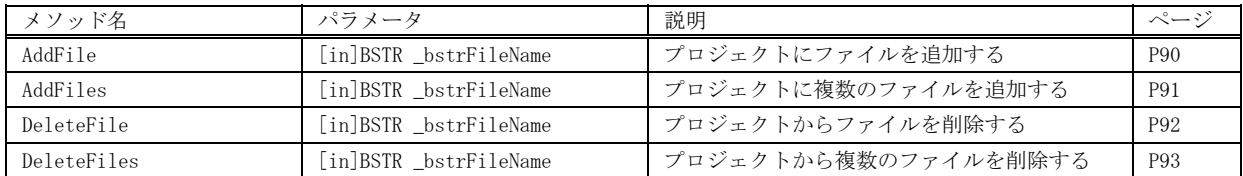

#### 5.1.14 ビルド関係

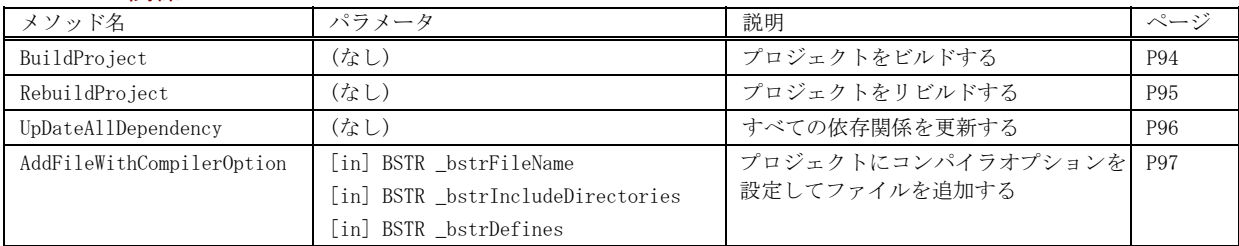

### 5.1.15 ファイル関係

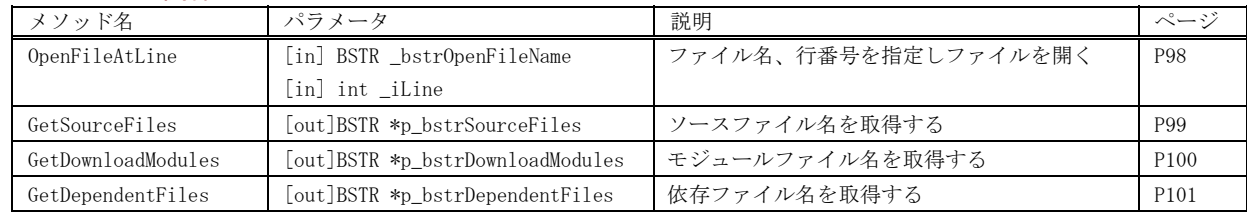

## 5.1.16 カバレッジ関係

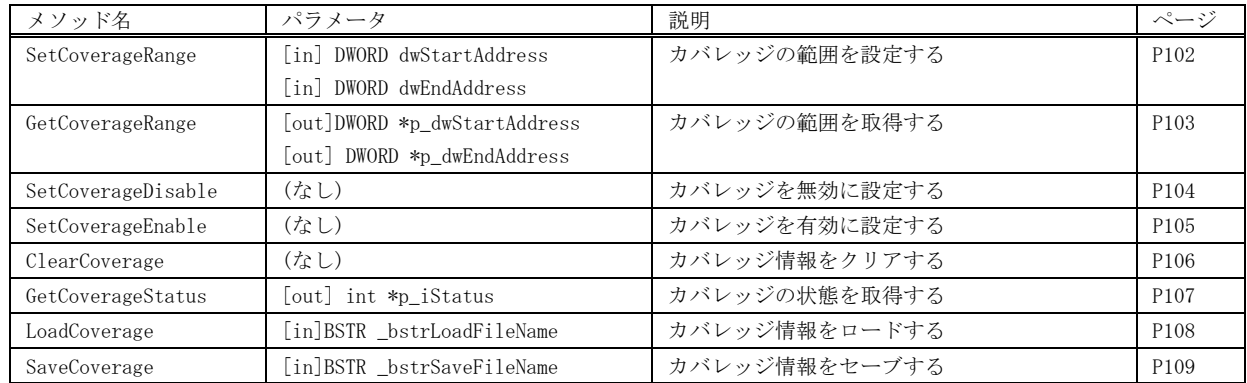

## 5.1.17 その他

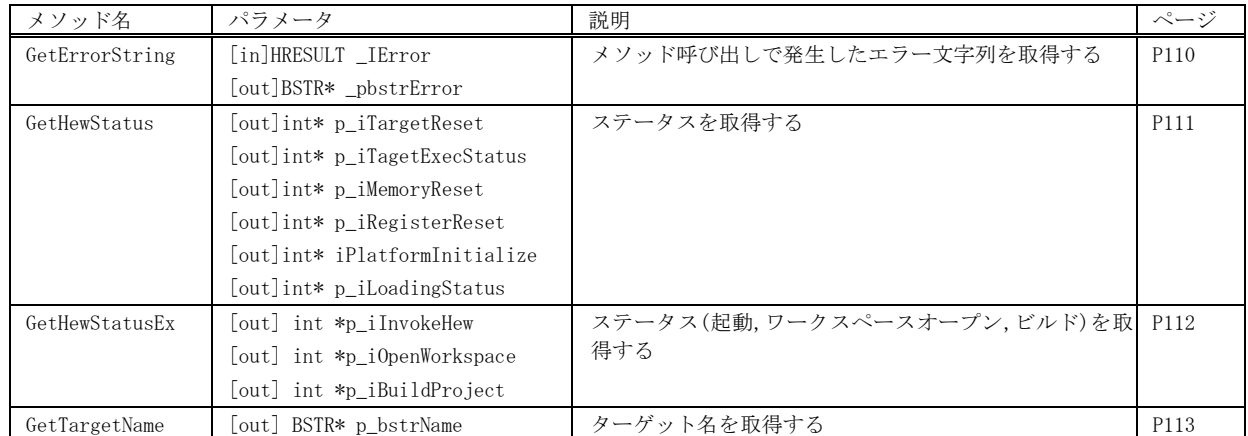

# 5.2 メソッド概要 (VB、VC++用)

## 5.2.1 実行制御

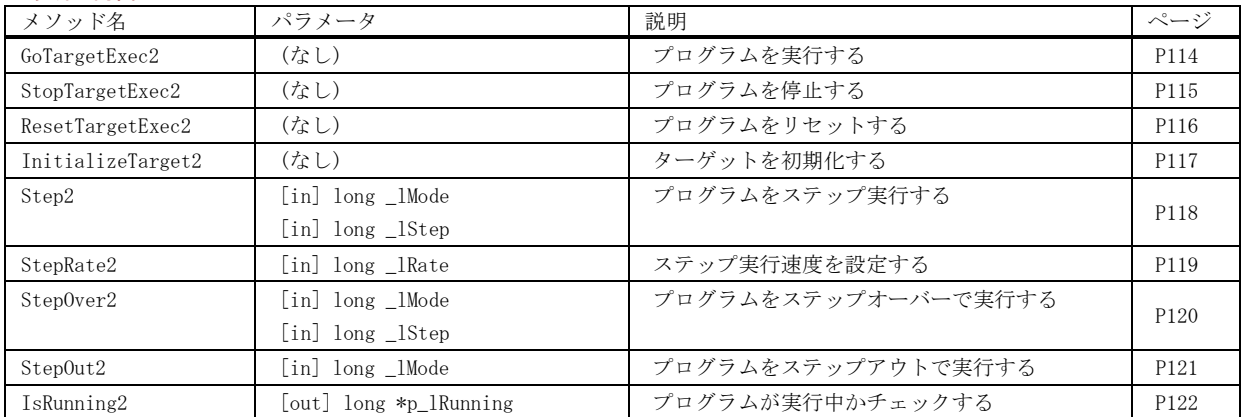

## 5.2.2 レジスタ操作

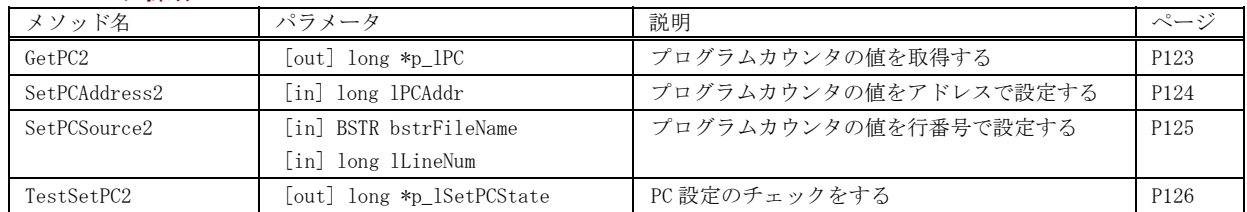

## 5.2.3 メモリ操作

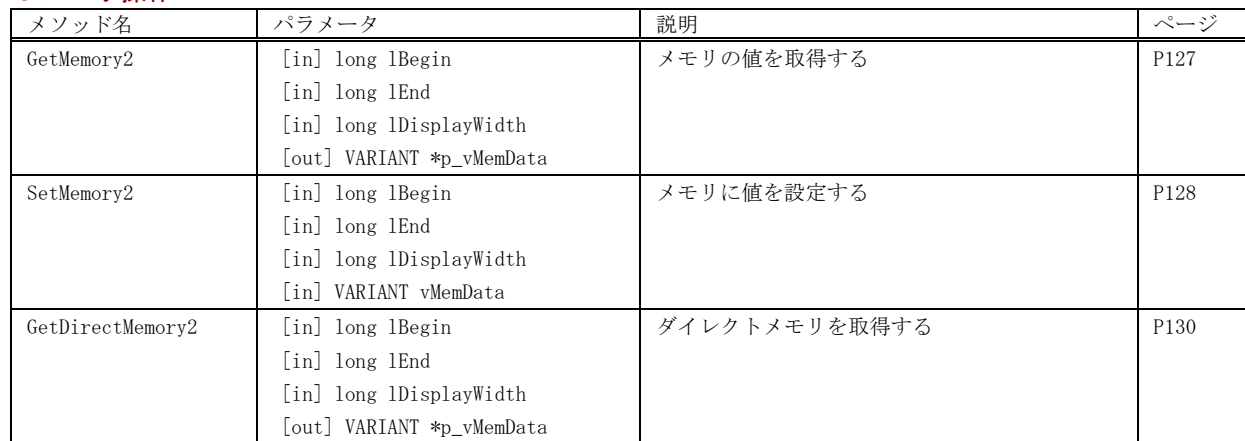

## 5.2.4 ソフトウェアブレーク

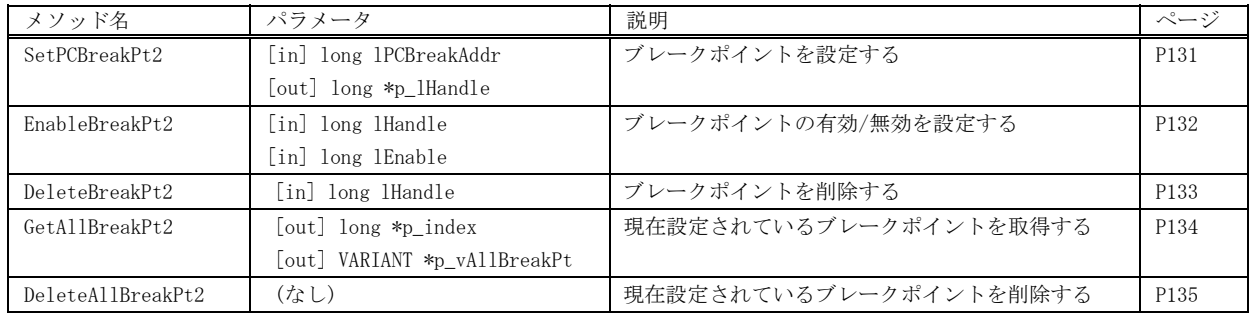

## 5.2.5 変数ブレーク

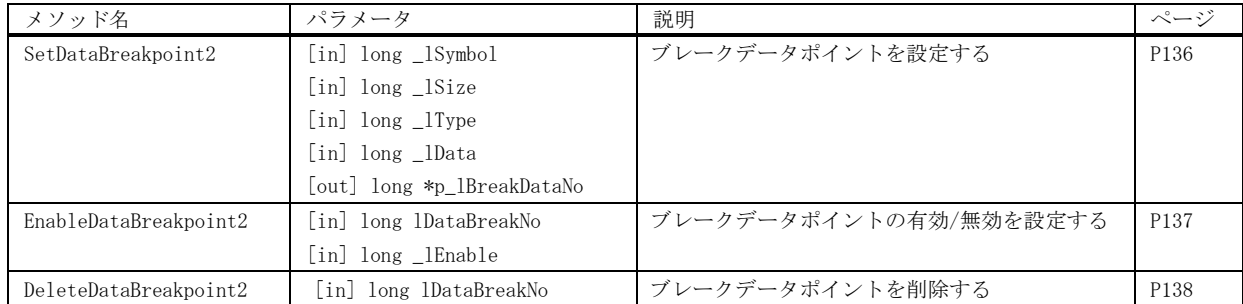

## 5.2.6 変数トレース

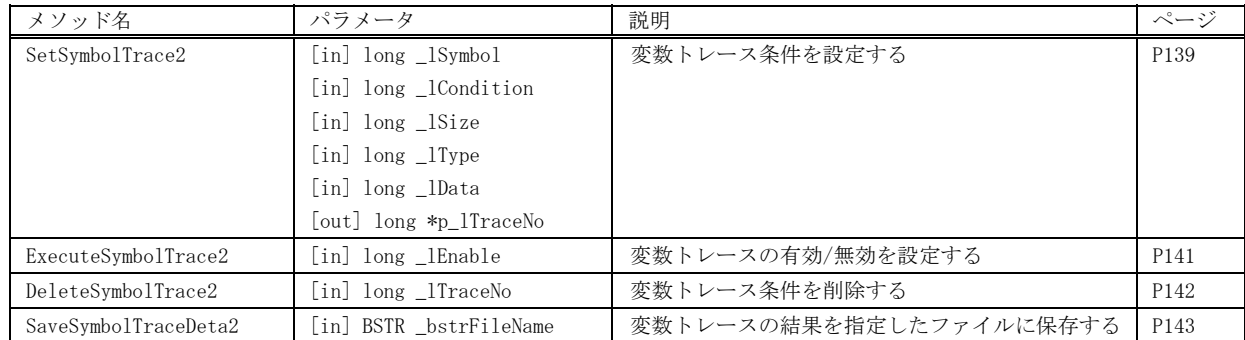

## 5.2.7 割り込み

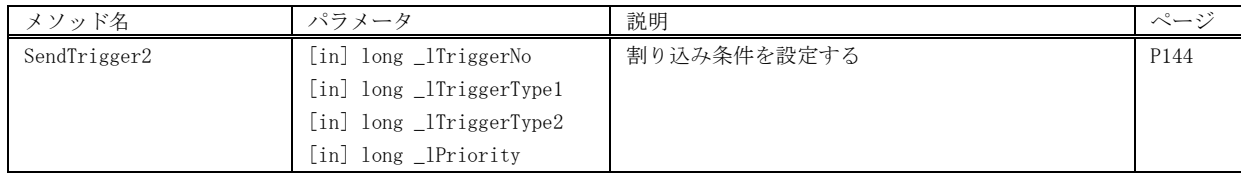

## 5.2.8 シンボル操作

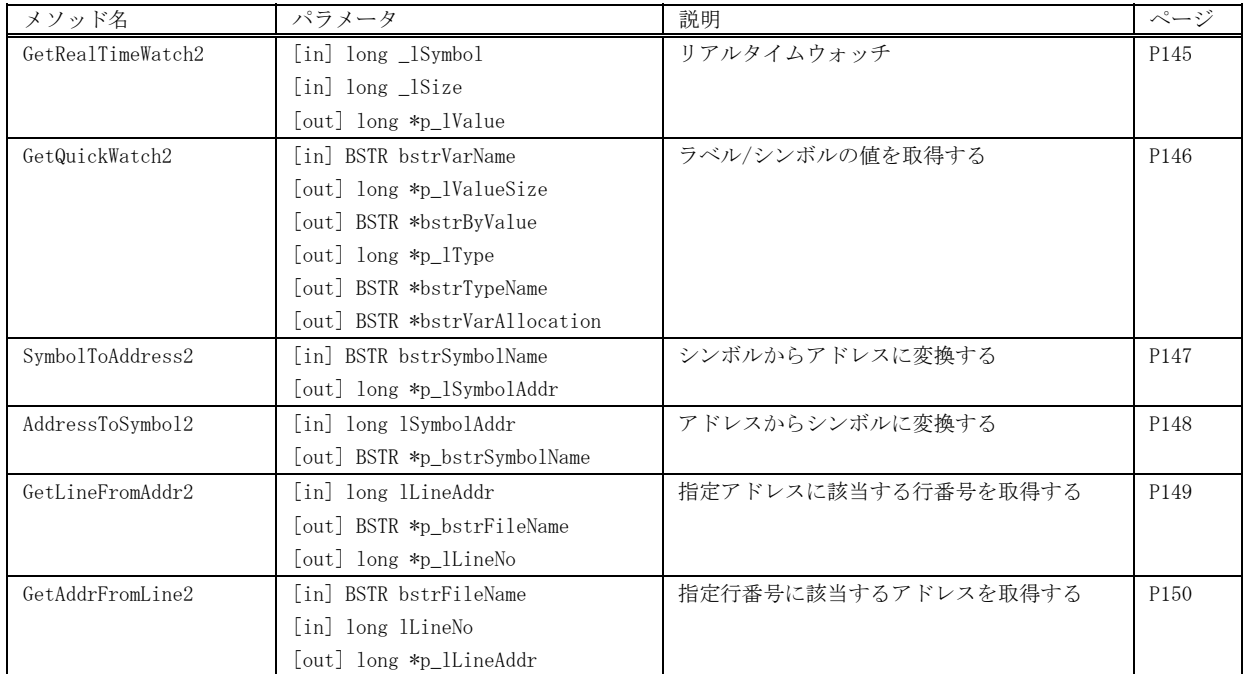

## 5.2.9 ダウンロード

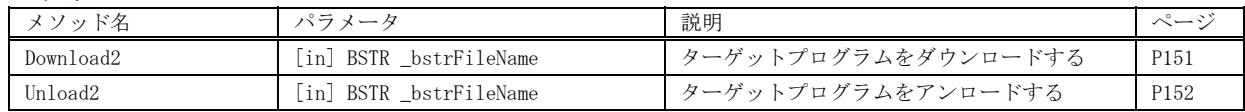

#### 5.2.10 起動/終了

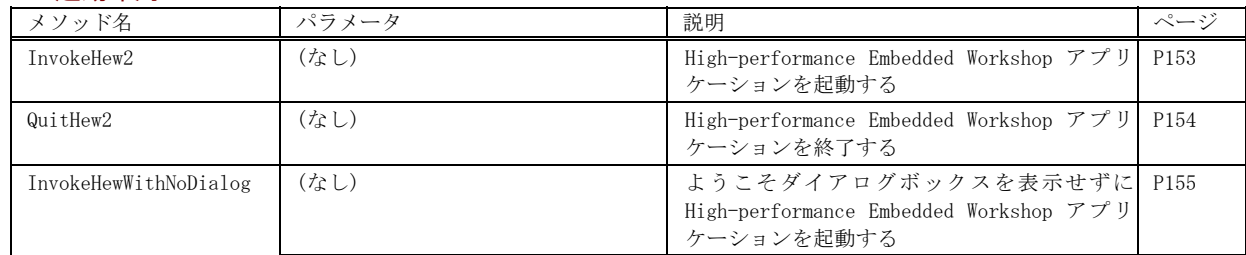

## 5.2.11 ワークスペース

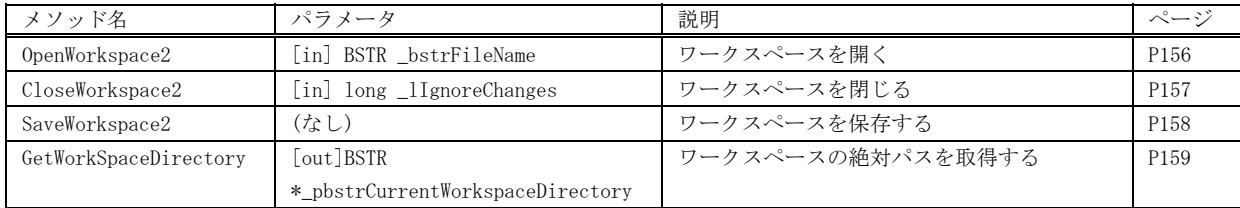

## 5.2.12 構成とセッション

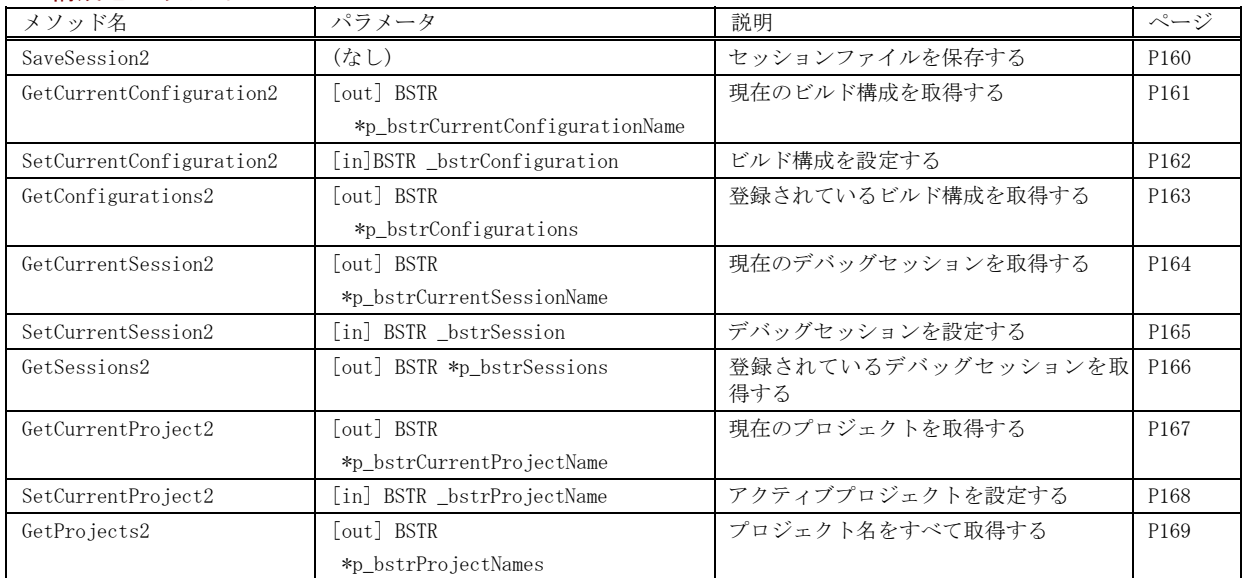

#### 5.2.13 プロジェクト

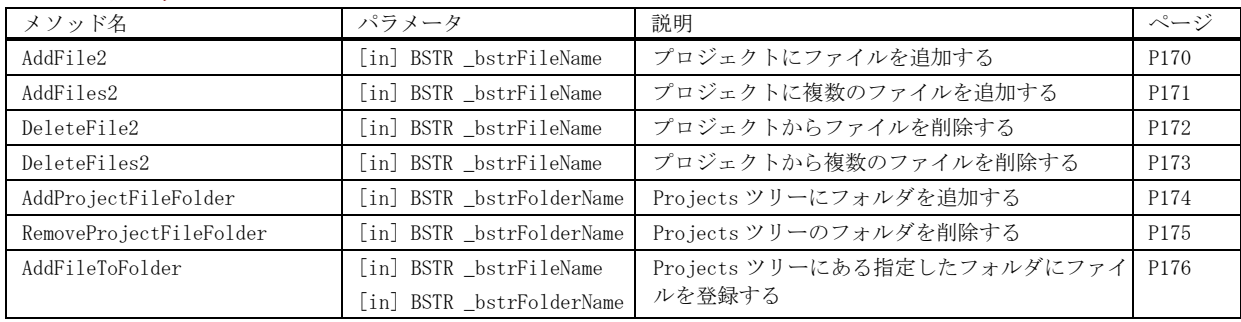

## 5.2.14 ビルド関係

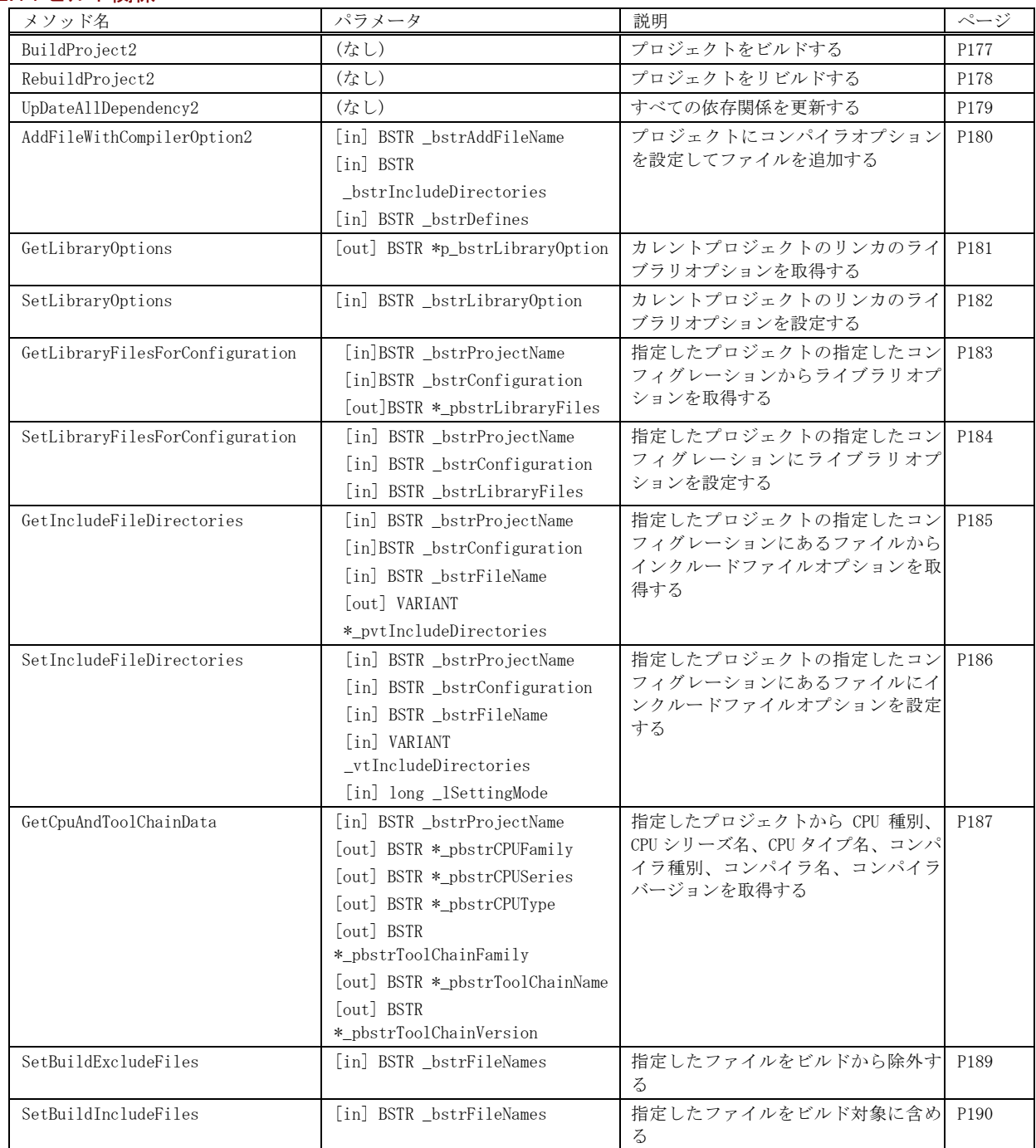

## 5.2.15 ファイル関係

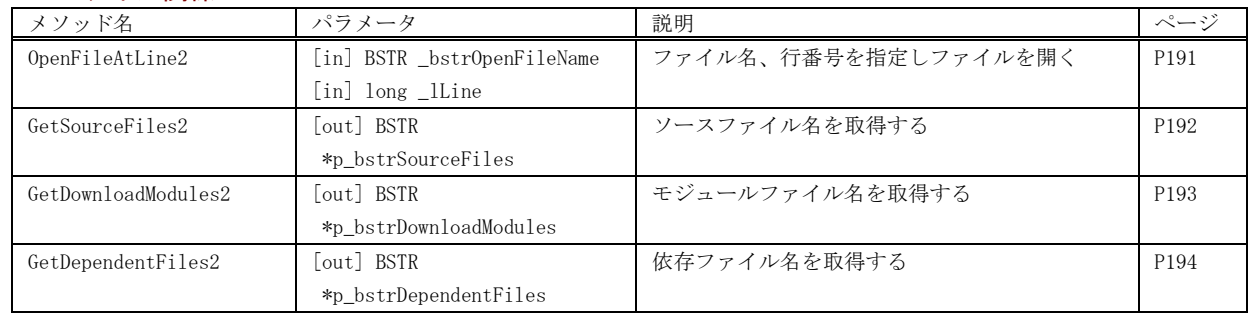

## 5.2.16 カバレッジ関係

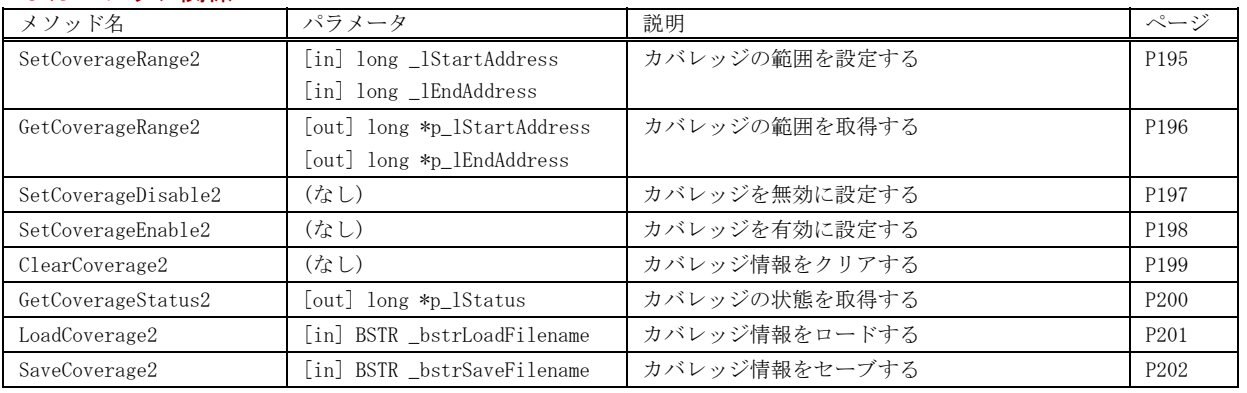

## 5.2.17 その他

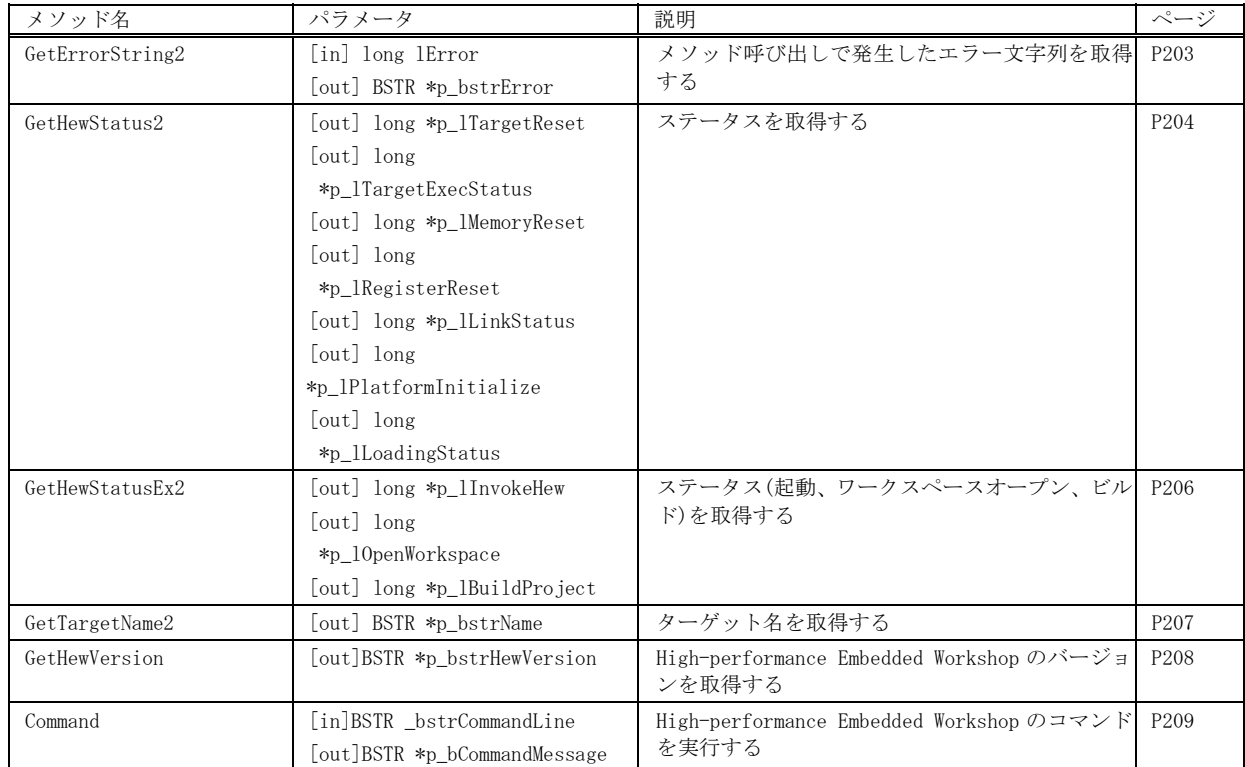

## 5.3 メソッドの詳細(VC++のみ使用可)

### 5.3.1 実行制御

## **GoTargetExec**

### 内容

現プログラム位置より、プログラムを実行します。

#### パラメータ

パラメータはありません。

#### 戻り値

戻り値は、HRESULT 型で返します。成功した場合は0を、エラーが発生した場合は、0 以外(例えば E\_FAIL (0x80004005L))を返します。

#### 記述例

```
HRESULT hr = E_FAIL;
 try 
 { 
         hr = pHewServer1->GoTargetExec();
```
}

# **StopTargetExec**

## 内容

プログラムの実行を停止します。

## パラメータ

パラメータはありません。

#### 戻り値

戻り値は、HRESULT 型で返します。成功した場合は 0 を、エラーが発生した場合は、0 以外(例えば E\_FAIL (0x80004005L))を返します。

```
HRESULT hr = E_FAIL;
 try 
 { 
           hr = pHewServer1->StopTargetExec(); 
 }
```
# ResetTargetExec

## 内容

ターゲットとしているデバッガ環境をリセットします。

## パラメータ

パラメータはありません。

#### 戻り値

戻り値は、HRESULT 型で返します。成功した場合は 0 を、エラーが発生した場合は、0 以外(例えば E\_FAIL (0x80004005L))を返します。

#### 記述例

HRESULT hr = E\_FAIL;

 try { hr = pHewServer1->ResetTargetExec(); }

# **InitializeTarget**

## 内容

ターゲットとしているデバッガ環境を初期化します。

## パラメータ

パラメータはありません。

## 戻り値

戻り値は、HRESULT 型で返します。成功した場合は 0 を、エラーが発生した場合は、0 以外(例えば E\_FAIL (0x80004005L))を返します。

```
HRESULT hr = E_FAIL;try 
{ 
          hr = pHewServer1->InitializeTarget(); 
 }
```
## **Step**

#### 内容

プログラムをステップ実行します。

## パラメータ

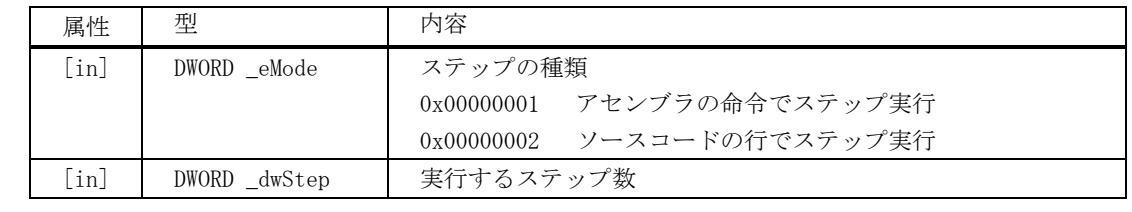

#### 戻り値

戻り値は、HRESULT 型で返します。成功した場合は 0 を、エラーが発生した場合は、0 以外(例えば E\_FAIL (0x80004005L))を返します。

```
HRESULT hr = E_FAIL;DWORD _eMode = 1; //assembler:1, source:2 
DWORD _dwStep; 
try 
{ 
         hr = pHewServer1->Step(_eMode, _dwStep); 
}
```
# **StepRate**

## 内容

ステップの実行速度を設定します。

#### パラメータ

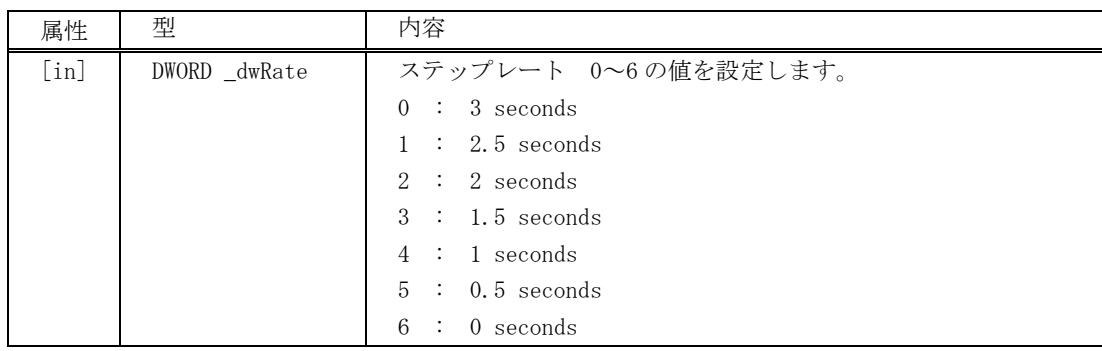

#### 戻り値

戻り値は、HRESULT 型で返します。成功した場合は 0 を、エラーが発生した場合は、0 以外(例えば E\_FAIL (0x80004005L))を返します。

#### 記述例

```
HRESULT hr = E_FAIL;
DWORD _dwRate;
```
try {

hr = pHewServer1->StepRate(\_dwRate);

}

# **StepOver**

## 内容

ステップオーバーでプログラムを実行します。

#### パラメータ

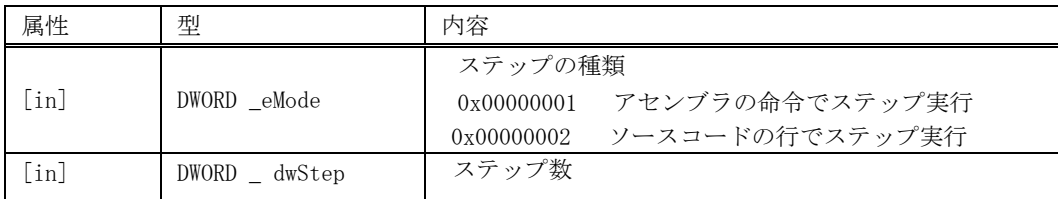

#### 戻り値

戻り値は、HRESULT 型で返します。成功した場合は 0 を、エラーが発生した場合は、0 以外(例えば E\_FAIL (0x80004005L))を返します。

```
\begin{array}{lll} \texttt{HRESULT} & \texttt{hr = E\_FAIL;}\\ \texttt{DWORD \_ eModel = 1;} \end{array}//assembler:1, source:2
DWORD _dwStep; 
try 
{ 
                  hr = pHewServer1->StepOver(_eMode, _dwStep); 
}
```
# **StepOut**

## 内容

プログラムをステップアウトで実行します。

## パラメータ

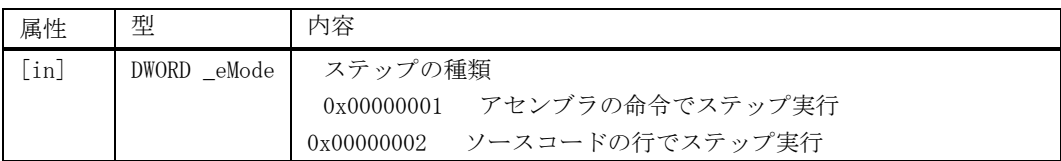

## 戻り値

戻り値は、HRESULT 型で返します。成功した場合は 0 を、エラーが発生した場合は、0 以外(例えば E\_FAIL (0x80004005L))を返します。

```
\begin{array}{lll} \texttt{HRESULT} & \texttt{hr = E\_FAIL;}\\ \texttt{DWORD \_ eModel = 1;} \end{array}//assembler:1, source:2
try 
{ 
                    hr = pHewServer1->StepOut(_eMode); 
}
```
# **IsRunning**

#### 内容

ユーザプログラム実行中か否かの判定をします。

## パラメータ

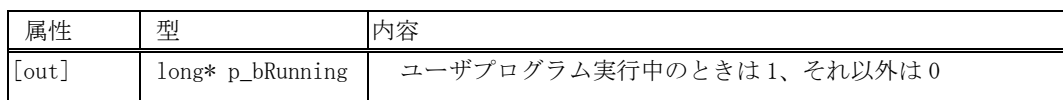

#### 戻り値

戻り値は、HRESULT 型で返します。成功した場合は 0 を、エラーが発生した場合は、0 以外(例えば E\_FAIL (0x80004005L))を返します。

### 記述例

}

```
HRESULT hr = E_FAIL;long _bRunning; 
try 
\{hr = pHewServer1->IsRunning(\& bRunning);
```
46

# 5.3.2 レジスタ操作

# **GetPC**

### 内容

現在のプログラムカウンタの値を取得します。

### パラメータ

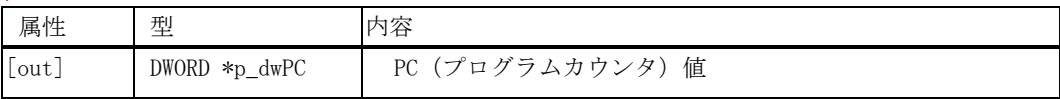

### 戻り値

戻り値は、HRESULT 型で返します。成功した場合は 0 を、エラーが発生した場合は、0 以外(例えば E\_FAIL (0x80004005L))を返します。

```
HRESULT hr = E_FAIL;DWORD _dwPC = 0x0;
try 
{ 
          hr = pHewServer1->GetPC(&_dwPC); 
}
```
# **SetPCAddress**

## 内容

プログラムカウンタを設定します。

パラメータ

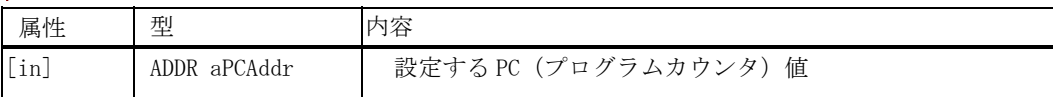

#### 戻り値

戻り値は、HRESULT 型で返します。成功した場合は 0 を、エラーが発生した場合は、0 以外(例えば E\_FAIL (0x80004005L))を返します。

```
HRESULT hr = E_FAIL;ADDR aPCAddr; 
try 
{ 
            hr = pHewServer1->SetPCAddress(aPCAddr); 
}
```
## **SetPCSource**

## 内容

ソースファイル、行を指定しプログラムカウンタを設定します。

#### パラメータ

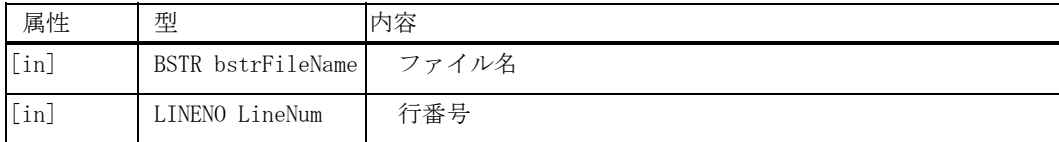

## 戻り値

戻り値は、HRESULT 型で返します。成功した場合は 0 を、エラーが発生した場合は、0 以外(例えば E\_FAIL (0x80004005L))を返します。

### 記述例

```
HRESULT hr = E_FAIL;BSTR bstrSetPCSourceFile; 
LINENO LineNum;
```
try {

}

hr = pHewServer1->SetPCSource(bstrSetPCSourceFile, LineNum);

# **TestSetPC**

## 内容

プログラムカウンタに対して値の設定が可能か否かを判定します。

パラメータ

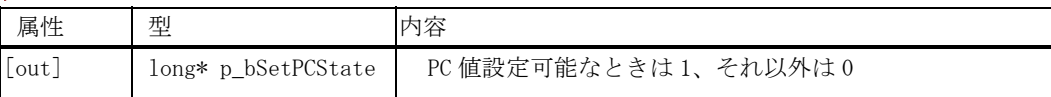

#### 戻り値

戻り値は、HRESULT 型で返します。成功した場合は 0 を、エラーが発生した場合は、0 以外(例えば E\_FAIL (0x80004005L))を返します。

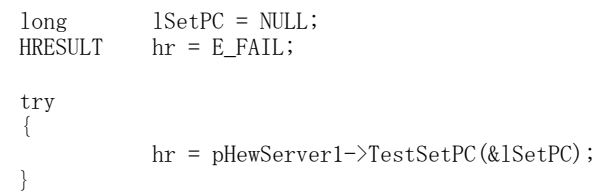

#### 内容

指定した開始アドレス、終了アドレス、およびアクセスサイズによりメモリ内容を取得します。 High-performance Embedded Workshop 内部で指定エリアのメモリ内容のデータを保持している場合は、ター ゲットメモリへアクセスせずに High-performance Embedded Workshop 内部で保持しているメモリ内容を返却 します。

#### パラメータ

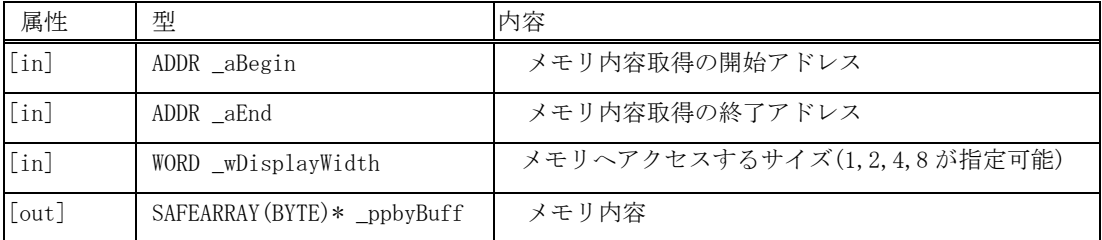

#### 戻り値

戻り値は、HRESULT 型で返します。成功した場合は 0 を、エラーが発生した場合は、0 以外(例えば E\_FAIL (0x80004005L))を返します。

```
HRESULT hr = E_FAIL;DWORD dwAddrBegin = (DWORD)strtol(m GetMemoryStartAddress, NULL, 16);
DWORD dwAddrEnd = (DWORD)strtol(m_GetMemoryEndAddress, NULL, 16);<br>WORD wDisplayWidth = (WORD)m GetMemorySize.GetCurSel();
            WORD wDisplayWidth = (WORD)m_GetMemorySize.GetCurSel(); 
if (wDisplayWidth == 0) wDisplayWidth = 1; 
else if(wDisplayWidth == 1) wDisplayWidth = 2;
else if(wDisplayWidth == 2) wDisplayWidth = 4;
else if(wDisplayWidth == 3) wDisplayWidth = 8;
else wDisplayWidth = 1; 
BYTE bTemp; 
//array for storing data obtained from HewTargetServer 
・・・ 
SAFEARRAY FAR* pHewArray = NULL; 
try 
{ 
            hr = pHewServer1->GetMemory(dwAddrBegin, dwAddrEnd, wDisplayWidth, &pHewArray); 
}
```
## **SetMemory**

#### 内容

指定した開始アドレス、終了アドレス、およびアクセスサイズによりメモリ内容を設定します。

#### パラメータ

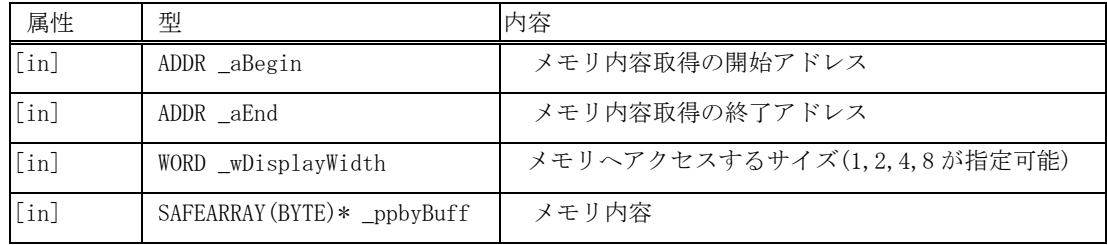

#### 戻り値

戻り値は、HRESULT 型で返します。成功した場合は 0 を、エラーが発生した場合は、0 以外(例えば E\_FAIL (0x80004005L))を返します。

#### 記述例

HRESULT  $hr = EFAIL;$  $d$ wAddrBegin =  $(DWORD)$ strtol $(m$ SetMemoryStartAddress, NULL, 16); dwAddrEnd = (DWORD)strtol(m\_SetMemoryEndAddress, NULL, 16); ・・・ try { hr = pHewServer1->SetMemory(dwAddrBegin, dwAddrEnd, wDisplayWidth, pHewArray); }

## **GetDirectMemory**

### 内容

指定した開始アドレス、終了アドレス、およびアクセスサイズによりメモリ内容を取得します。 High-performance Embedded Workshop 内部で本指定エリアのメモリ内容のデータを保持している、いないにか かわらず、ターゲットメモリへアクセスしてメモリ内容を返却します。

## パラメータ

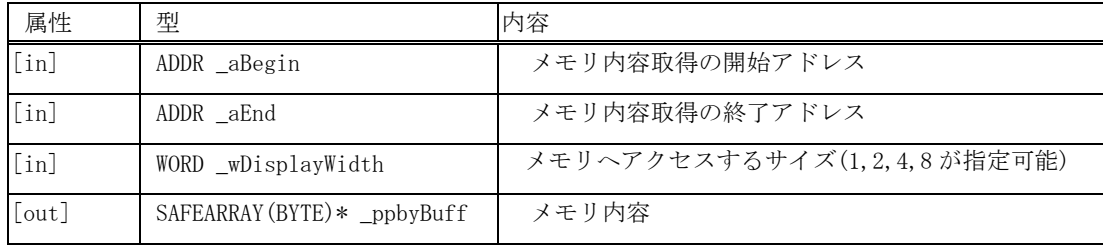

#### 戻り値

戻り値は、HRESULT 型で返します。成功した場合は 0 を、エラーが発生した場合は、0 以外(例えば E\_FAIL (0x80004005L))を返します。

```
HRESULT hr = E_FAIL;SAFEARRAY FAR* pHewArray = NULL; 
・・・ 
try 
{ 
            hr = pHewServer1->GetDirectMemory(dwAddrBegin, dwAddrEnd, wDisplayWidth, &pHewArray); 
}
```
## 5.3.4 ソフトウェアブレーク **SetPCBreakPt**

## 内容

指定アドレスにブレークポイントを設定し、そのハンドル値を返却します。

#### パラメータ

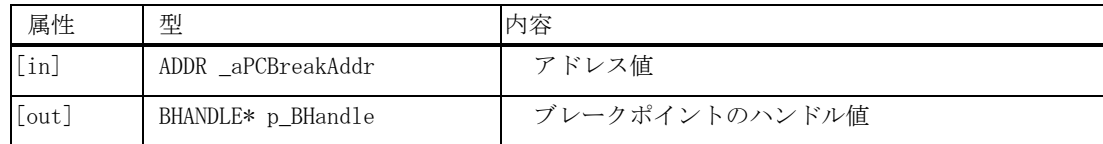

#### 戻り値

戻り値は、HRESULT 型で返します。成功した場合は 0 を、エラーが発生した場合は、0 以外(例えば E\_FAIL (0x80004005L))を返します。

### 記述例

```
HRESULT hr = E_FAIL;ADDR _aPCBreakAddr; 
BHANDLE Bhandle;
```
#### try {

}

hr = pHewServer1->SetPCBreakPt(dwAddr, &BHandle);

## EnableBreakPt

#### 内容

ブレークポイントのハンドル値から、ブレークポイントの有効化、無効化を設定します。

#### パラメータ

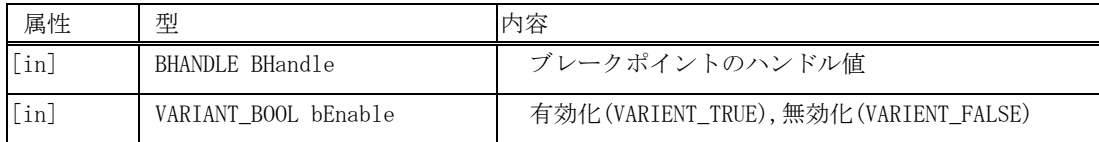

#### 戻り値

戻り値は、HRESULT 型で返します。成功した場合は 0 を、エラーが発生した場合は、0 以外(例えば E\_FAIL (0x80004005L))を返します。

#### 記述例

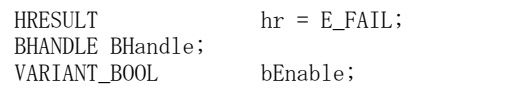

try

- { }
- hr = pHewServer1->EnableBreakPt(BHandle, bEnable);

## DeleteBreakPt

## 内容

ブレークポイントのハンドル値のブレークポイントを削除します。

パラメータ

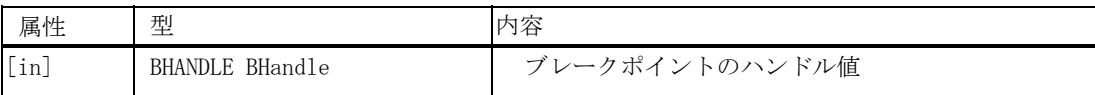

#### 戻り値

戻り値は、HRESULT 型で返します。成功した場合は 0 を、エラーが発生した場合は、0 以外(例えば E\_FAIL (0x80004005L))を返します。

```
\begin{aligned} \text{HRESULT} \qquad \qquad \text{hr} \; = \; \text{E\_FAIL} \, ; \end{aligned}BHANDLE BHandle; 
try 
{ 
                   hr = pHewServer1->DeleteBreakPt(BHandle); 
}
```
## **GetAllBreakPt**

#### 内容

現在設定されているブレークポイントを取得します。

#### パラメータ

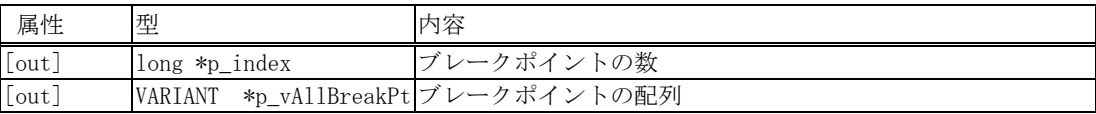

#### 戻り値

戻り値は、HRESULT 型で返します。成功した場合は 0 を、エラーが発生した場合は、0 以外(例えば E\_FAIL (0x80004005L))を返します。

```
HRESULT hr = E_FAIL;
long index; 
VARIANT vAllBreakPt; 
VariantInit( &vAllBreakPt ); 
//calling HewTargetServer function 
try 
{ 
  hr = pHewServer1->GetAllBreakPt(&index, &vAllBreakPt); 
}
```
## **DeleteAllBreakPt**

#### 内容

現在設定されているブレークポイントを削除します。

#### パラメータ

パラメータはありません。

#### 戻り値

戻り値は、HRESULT 型で返します。成功した場合は 0 を、エラーが発生した場合は、0 以外(例えば E\_FAIL (0x80004005L))を返します。

#### 記述例

HRESULT  $hr = E$  FAIL;

```
//calling HewTargetServer function 
try 
{ 
  hr = pHewServer1->DeleteAllBreakPt(); 
}
```
## 5.3.5 変数ブレーク **SetDataBreakpoint**

## 内容

ブレークデータポイントを設定します。

#### パラメータ

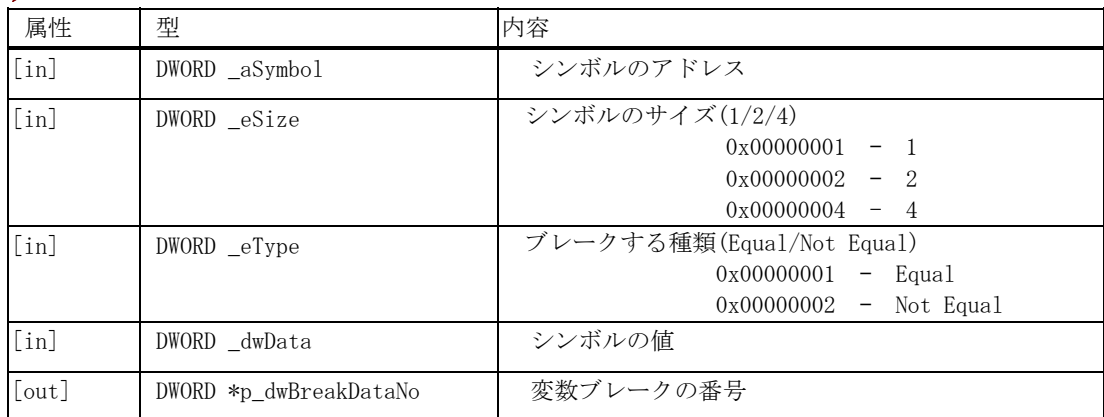

#### 戻り値

戻り値は、HRESULT 型で返します。成功した場合は 0 を、エラーが発生した場合は、0 以外(例えば E\_FAIL (0x80004005L))を返します。

```
HRESULT hr = E_FAIL;DWORD _aSymbol; 
DWORD _eSize; 
DWORD _eType; 
DWORD _dwData; 
DWORD _dwBreakDataNo; 
・・・ 
try 
{ 
          hr = pHewServer1->SetDataBreakpoint(_aSymbol, _eSize, _eType, _dwData,
&_dwBreakDataNo); 
}
```
# **EnableDataBreakpoint**

#### 内容

ブレークデータポイントの有効/無効を設定します。

#### パラメータ

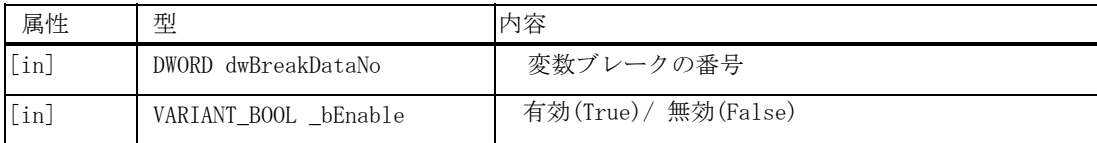

## 戻り値

戻り値は、HRESULT 型で返します。成功した場合は 0 を、エラーが発生した場合は、0 以外(例えば E\_FAIL (0x80004005L))を返します。

## 記述例

```
HRESULT hr = E_FAIL;
DWORD dwBreakDataNo; 
VARIANT_BOOL
try 
{
```

```
}
```
hr = pHewServer1->EnableDataBreakpoint(dwBreakDataNo, bEnable);

# **DeleteDataBreakpoint**

## 内容

ブレークデータポイントを削除します。

#### パラメータ

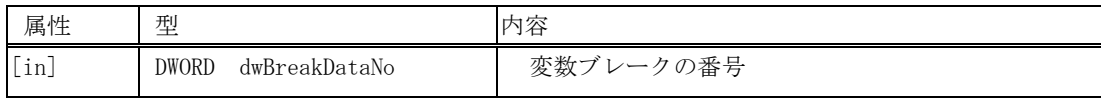

### 戻り値

.<br>|戻り値は、HRESULT 型で返します。成功した場合は 0 を、エラーが発生した場合は、0 以外(例えば E\_FAIL (0x80004005L))を返します。

```
HRESULT hr = E_FAIL;
DWORD dwBreakDataNo; 
try 
{ 
           hr = pHewServer1->DeleteDataBreakpoint(dwBreakDataNo); 
}
```
## 5.3.6 変数トレース **SetSymbolTrace**

### 内容

変数トレース条件を設定します。

#### パラメータ

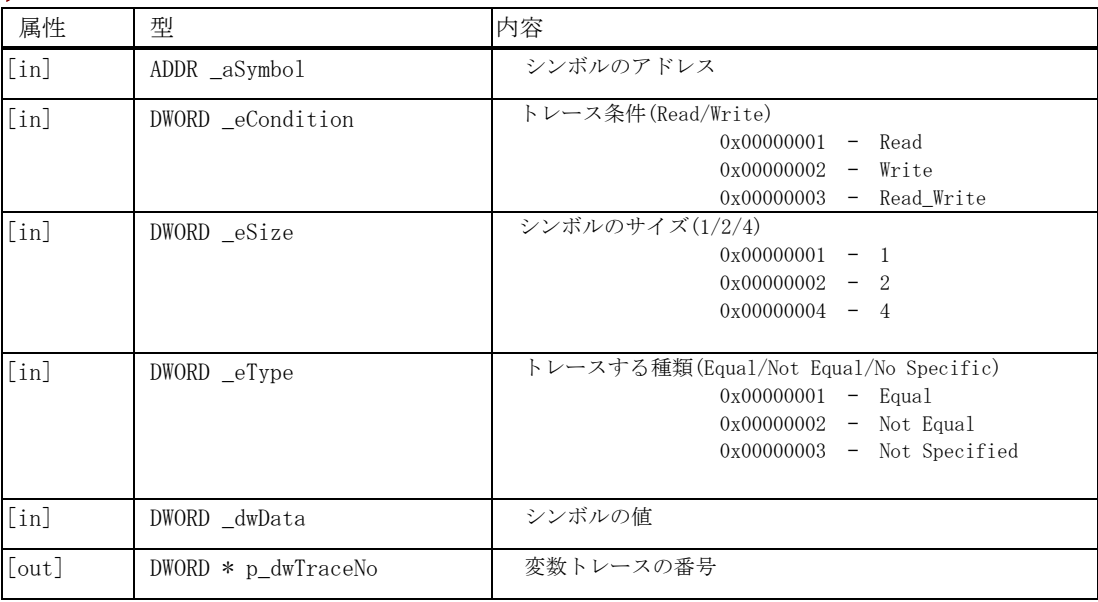

#### 戻り値

.<br>戻り値は、HRESULT 型で返します。成功した場合は 0 を、エラーが発生した場合は、0 以外(例えば E\_FAIL (0x80004005L))を返します。

```
HRESULT hr = E_FAIL;
ADDR _aSymbol; 
DWORD _eSize; 
DWORD _eType; 
DWORD _dwData; 
DWORD _dwTraceNo; 
 ・・・ 
try 
{ 
           hr = pHewServer1->SetSymbolTrace(aSymbol, 0x00000001, _eSize, _eType, _dwData, & 
  _dwTraceNo); 
}
```
# **ExecuteSymbolTrace**

## 内容

変数トレースの有効/無効を設定します。

パラメータ

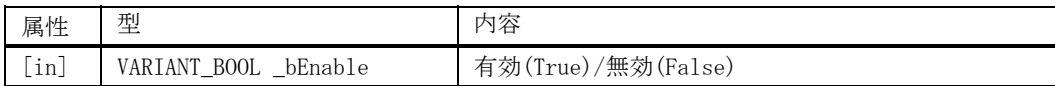

#### 戻り値

戻り値は、HRESULT 型で返します。成功した場合は 0 を、エラーが発生した場合は、0 以外(例えば E\_FAIL (0x80004005L))を返します。

#### 記述例

```
HRESULT hr = E_FAIL;VARIANT_BOOL _bEnable; 
try
```
{

}

hr = pHewServer1->ExecuteSymbolTrace(\_bEnable);

# **DeleteSymbolTrace**

#### 内容

変数トレース条件を削除します。

パラメータ

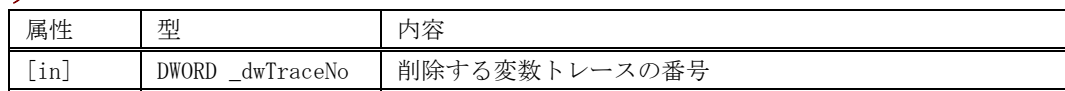

### 戻り値

戻り値は、HRESULT 型で返します。成功した場合は 0 を、エラーが発生した場合は、0 以外(例えば E\_FAIL (0x80004005L))を返します。

```
HRESULT hr = E_FAIL;DWORD _dwTraceNo; 
try 
{ 
          hr = pHewServer1->DeleteSymbolTrace(_dwTraceNo);
```

```
}
```
# SaveSymbolTraceData

#### 内容

変数トレースの結果を指定したファイルに保存します。

#### パラメータ

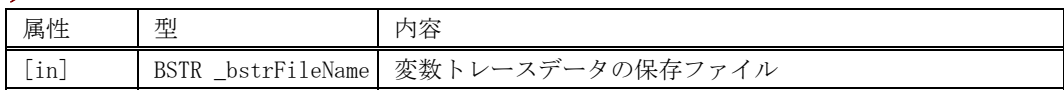

#### 戻り値

戻り値は、HRESULT 型で返します。成功した場合は 0 を、エラーが発生した場合は、0 以外(例えば E\_FAIL (0x80004005L))を返します。

## 記述例

```
HRESULT hr = E_FAIL;BSTR bstrSaveSymbolTraceData;
```

```
try 
{
```
hr = pHewServer1->SaveSymbolTraceData(bstrSaveSymbolTraceData);

#### 出力フォーマット例

}

```
トレース結果は、以下の内容をスペースで区切って出力します。 
-アクセスした時間(シミュレータではサイクル数) 
-アクセスしたアドレス 
-アクセス属性(Read/Write/Read_Write) 
-アクセス値 
-アクセスサイズ
```
サンプル 1287539 0XFFFE5DC Write 0XEA 1 1287553 0XFFFE5DC Write 0X30 1 1288170 0XFFFE5DC Write 0XEA 1 1445327 0XFFFE5DC Write 0XE0 1 1445341 0XFFFE5DC Write 0X30 1 1445958 0XFFFE5DC Write 0XE0 1 1605377 0XFFFE5DC Write 0X4C 1

```
1605391 0XFFFE5DC Write 0X30 1 
1606008 0XFFFE5DC Write 0X4C 1 
1760876 0XFFFE5DC Write 0XF6 1
```
# 5.3.7 割り込み **SendTrigger**

## 内容

割り込み条件を設定します。

#### パラメータ

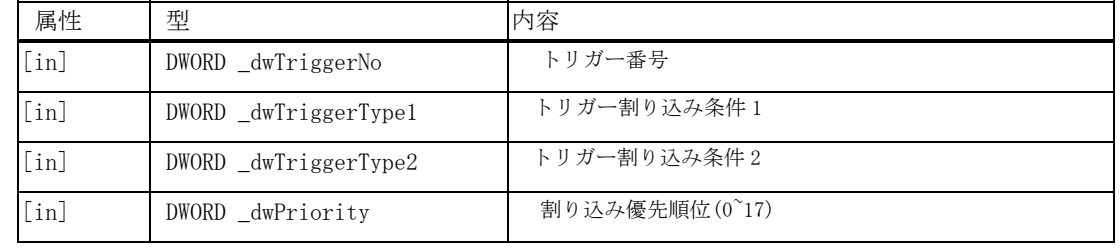

# 戻り値

戻り値は、HRESULT 型で返します。成功した場合は 0 を、エラーが発生した場合は、0 以外(例えば E\_FAIL (0x80004005L))を返します。

```
HRESULT hr = E_FAIL;DWORD _dwTriggerNo; 
DWORD _dwTriggerType1; 
DWORD _dwTriggerType2; 
DWORD _dwPriority 
try 
{ 
           hr = pHewServer1->SendTrigger( 
                     _dwTriggerNo, 
                     _dwTriggerType1, 
                     _dwTriggerType2, 
                     _dwPriority 
           ); 
}
```
# 5.3.8 シンボル操作 **GetRealTimeWatch**

# 内容

指定したデータ値を取得します。

# パラメータ

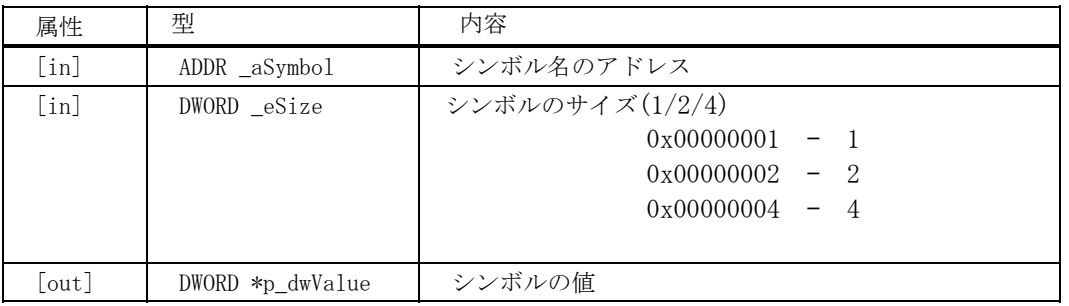

# 戻り値

戻り値は、HRESULT 型で返します。成功した場合は 0 を、エラーが発生した場合は、0 以外(例えば E\_FAIL (0x80004005L))を返します。

```
HRESULT hr = E FAIL;
ADDR _aSymbol; 
DWORD eSize;
DWORD p_dwValue; 
try 
\{ hr = GetRealTimeWatch( aSymbol, eSize, &p_dwValue); 
}
```
# **GetQuickWatch**

#### 内容

変数名から、変数のサイズ、変数値、型、割付領域を取得します。

#### パラメータ

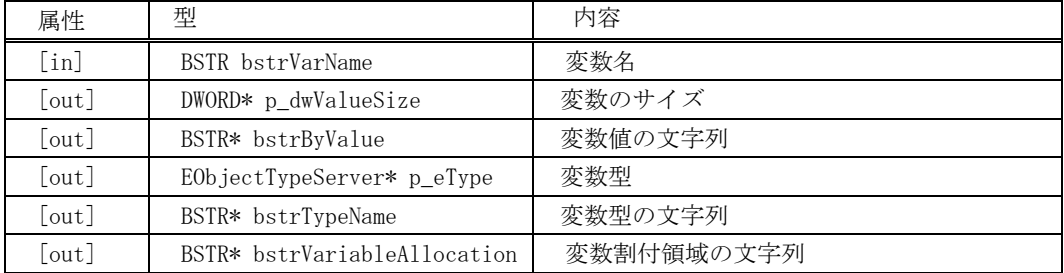

#### 戻り値

戻り値は、HRESULT 型で返します。成功した場合は 0 を、エラーが発生した場合は、0 以外(例えば E\_FAIL (0x80004005L))を返します。

```
HRESULT hr = E_FAIL;
BSTR bstrVarName; 
DWORD dwValueSize; 
BSTR bstrByValue; 
EObjectTypeServer _eType; 
BSTR bstrTypeName; 
BSTR bstrVariableAllocation; 
try 
{ 
            hr = pHewServer1->GetQuickWatch(bstrVarName, 
                       &dwValueSize, 
                       &bstrByValue, 
                       &_eType, 
                       &bstrTypeName, 
                       &bstrVariableAllocation 
           ); 
}
```
# **SymbolToAddress**

## 内容

シンボル名から対応するアドレス値へ変換します。

## パラメータ

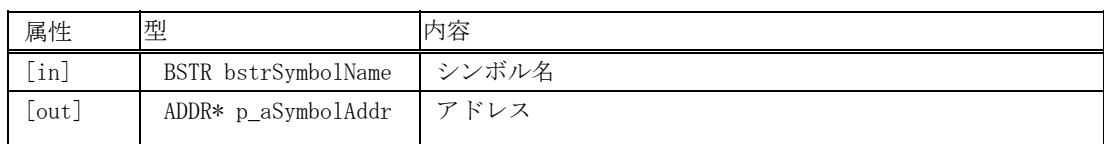

## 戻り値

戻り値は、HRESULT 型で返します。成功した場合は 0 を、エラーが発生した場合は、0 以外(例えば E\_FAIL (0x80004005L))を返します。

# 記述例

```
HRESULT hr = E FAIL;
BSTR bstrSymbolName; 
ADDR _aSymbolAddr;
```
try {

}

hr = pHewServer1->SymbolToAddress(bstrSymbolName, &\_aSymbolAddr);

# AddressToSymbol

# 内容

アドレス値から対応するシンボル名へ変換します。

## パラメータ

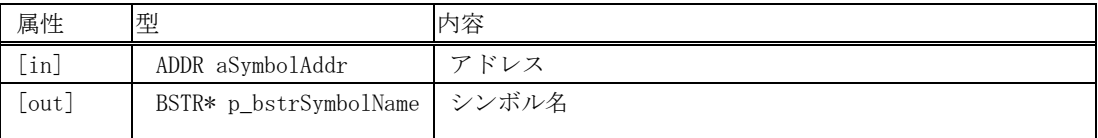

# 戻り値

戻り値は、HRESULT 型で返します。成功した場合は 0 を、エラーが発生した場合は、0 以外(例えば E\_FAIL (0x80004005L))を返します。

```
HRESULT hr = E FAIL;
ADDR aSymbolAddr; 
BSTR bstrSymbolName; 
try 
\{ hr = pHewServer1->AddressToSymbol(aSymbolAddr, &bstrSymbolName); 
}
```
# **GetLineFromAddr**

## 内容

アドレス値から対応するファイル、行へ変換します。

## パラメータ

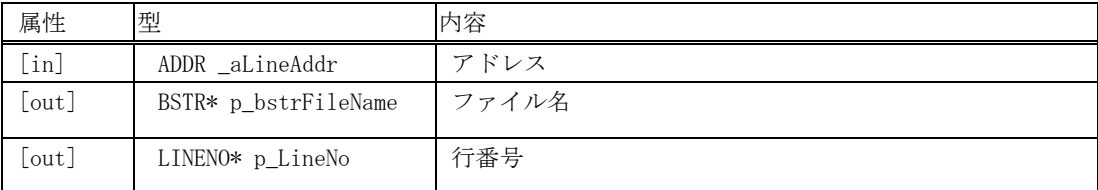

## 戻り値

戻り値は、HRESULT 型で返します。成功した場合は 0 を、エラーが発生した場合は、0 以外(例えば E\_FAIL (0x80004005L))を返します。

```
HRESULT hr = E_FAIL;ADDR _aLineAddr; 
BSTR bstrFileName; 
LINENO _LineNo; 
try 
\{ hr = pHewServer1->GetLineFromAddr(_aLineAddr, &bstrFileName, &_LineNo); 
}
```
# **GetAddrFromLine**

## 内容

ファイル、行から対応するアドレス値へ変換します。

# パラメータ

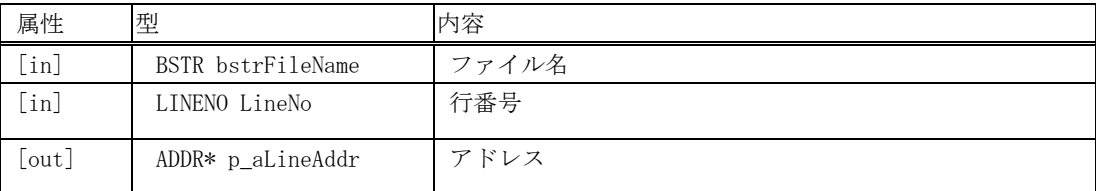

## 戻り値

戻り値は、HRESULT 型で返します。成功した場合は 0 を、エラーが発生した場合は、0 以外(例えば E\_FAIL (0x80004005L))を返します。

#### 記述例

```
HRESULT hr = E FAIL;
BSTR bstrFileName; 
LINENO LineNo; 
ADDR _aLineAddr;
```
try {

- }
- hr = pHewServer1->GetAddrFromLine(bstrFileName, LineNo, &\_aLineAddr);

# **Download**

## 内容

ロードモジュールをダウンロードします。

# パラメータ

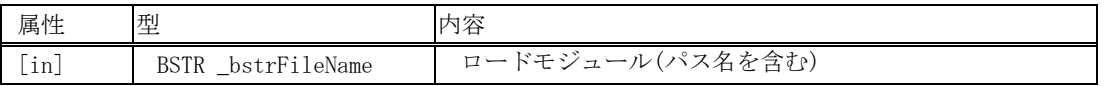

#### 戻り値

。<br>戻り値は、HRESULT 型で返します。成功した場合は 0 を、エラーが発生した場合は、0 以外 (例えば E\_FAIL (0x80004005L))を返します。

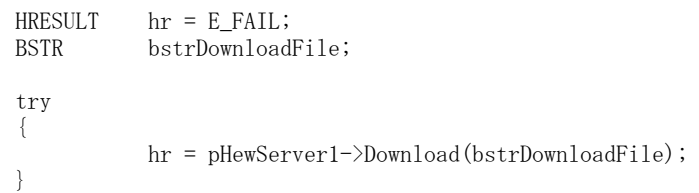

# **Unload**

## 内容

ロードモジュールをアンロードします。

#### パラメータ

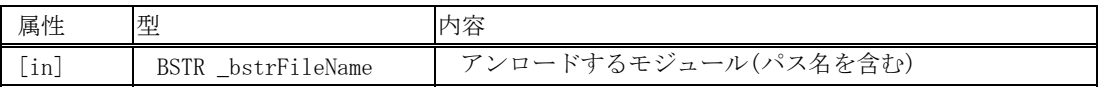

# 戻り値

.<br>戻り値は、HRESULT 型で返します。成功した場合は 0 を、エラーが発生した場合は、0 以外(例えば E\_FAIL (0x80004005L))を返します。

#### 記述例

```
HRESULT
         hr = E_FAIL;BSTR bstrUnloadFile;
```
try {

}

hr = pHewServer1->Unload(bstrUnloadFile);

# 5.3.10 起動/終了

# InvokeHew

## 内容

High-performance Embedded Workshop アプリケーションを起動します。(ワークスペースは開きません。)

## パラメータ

パラメータはありません。

#### 戻り値

戻り値は、HRESULT 型で返します。成功した場合は 0 を、エラーが発生した場合は、0 以外(例えば E\_FAIL (0x80004005L))を返します。

```
HRESULT hr = E_FAIL;try 
{ 
        hr = pHewServer1->InvokeHew(); 
}
```
# **QuitHew**

#### 内容

High-performance Embedded Workshop アプリケーションを終了します。

# パラメータ

パラメータはありません。

## 戻り値

戻り値は、HRESULT 型で返します。成功した場合は 0 を、エラーが発生した場合は、0 以外(例えば E\_FAIL (0x80004005L))を返します。

## 記述例

 $HRESULT$  hr = E\_FAIL;

try { hr = pHewServer1->QuitHew(); }

# 5.3.11 ワークスペース **OpenWorkspace**

# 内容

ワークスペースを開きます。

パラメータ

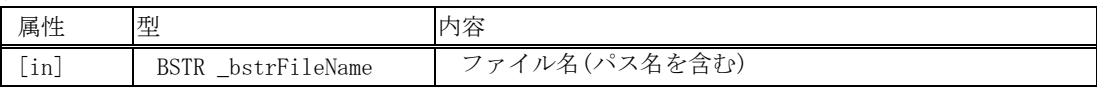

# 戻り値

.<br>|戻り値は、HRESULT 型で返します。成功した場合は 0 を、エラーが発生した場合は、0 以外(例えば E\_FAIL (0x80004005L))を返します。

# 記述例

```
HRESULT hr = E_FAIL;BSTR bstrOpenWorkspace;
```
#### try {

}

hr = pHewServer1->OpenWorkspace(bstrOpenWorkspace);

# **CloseWorkspace**

#### 内容

ワークスペースを閉じます。

## パラメータ

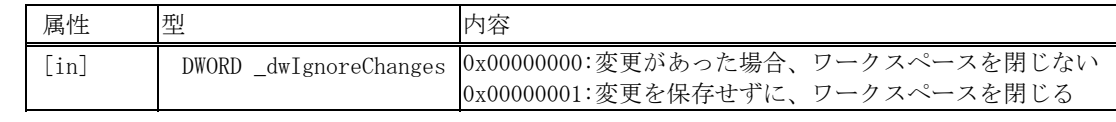

#### 戻り値

戻り値は、HRESULT 型で返します。成功した場合は 0 を、エラーが発生した場合は、0 以外(例えば E\_FAIL (0x80004005L))を返します。

#### 記述例

```
HRESULT hr = E_FAILDWORD _dwIgnoreChanges;
```
try {

```
hr = pHewServer1->CloseWorkspace(_dwIgnoreChanges);
```
}

# **SaveWorkspace**

#### 内容

ワークスペースを保存します。

# パラメータ

パラメータは、ありません。

#### 戻り値

戻り値は、HRESULT 型で返します。成功した場合は 0 を、エラーが発生した場合は、0 以外(例えば E\_FAIL (0x80004005L))を返します。

#### 記述例

 $HRESULT$  hr =  $E_FAIL;$ try { hr = pHewServer1->SaveWorkspace(); }

# 5.3.12 構成とセッション **SaveSession**

## 内容

セッションファイルを保存します。

#### パラメータ

パラメータはありません。

#### 戻り値

戻り値は、HRESULT 型で返します。成功した場合は 0 を、エラーが発生した場合は、0 以外(例えば E\_FAIL (0x80004005L))を返します。

# 記述例

HRESULT hr = E\_FAIL try { hr = pHewServer1->SaveSession(); }

# **GetCurrentConfiguration**

## 内容

現在のビルド構成を取得します。

## パラメータ

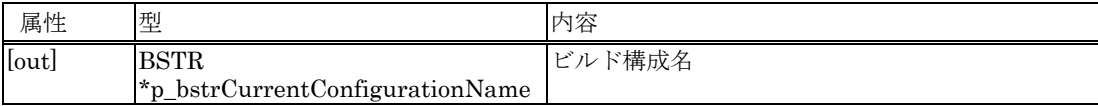

# 戻り値

戻り値は、HRESULT 型で返します。成功した場合は 0 を、エラーが発生した場合は、0 以外(例えば E\_FAIL (0x80004005L))を返します。

# 記述例

```
HRESULT hr = E_FAIL;
CString strCurrentConfigurationName = _T("");
```
BSTR bstrCurrentConfigurationName = strCurrentConfigurationName.AllocSysString(); //CString -> BSTR 変換

```
//calling HewTargetServer function 
try 
{ 
 hr = pHewServer1->GetCurrentConfiguration(&bstrCurrentConfigurationName); 
  strCurrentConfigurationName = bstrCurrentConfigurationName; 
}
```
# **SetCurrentConfiguration**

#### 内容

現在有効なビルド構成を設定します。

# パラメータ

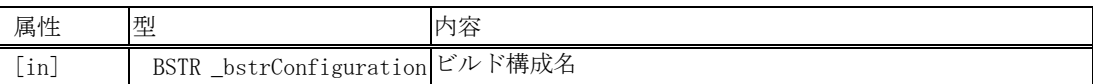

#### 戻り値

戻り値は、HRESULT 型で返します。成功した場合は 0 を、エラーが発生した場合は、0 以外(例えば E\_FAIL (0x80004005L))を返します。

#### 記述例

```
HRESULT hr = E_FAIL;BSTR bstrSetCurrentConfiguration;
```
try {

}

hr = pHewServer1->SetCurrentConfiguration(bstrSetCurrentConfiguration);

# **GetConfigurations**

# 内容

プロジェクトにあるビルド構成をすべて取得します。

# パラメータ

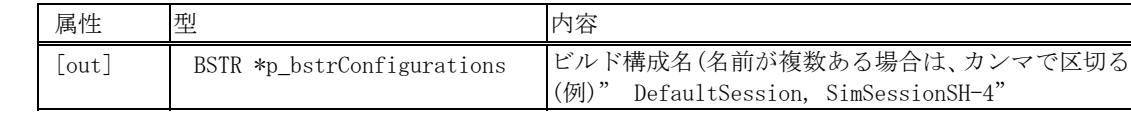

## 戻り値

戻り値は、HRESULT 型で返します。成功した場合は 0 を、エラーが発生した場合は、0 以外(例えば E\_FAIL (0x80004005L))を返します。

```
HRESULT hr = E_FAIL; 
Cstring strTmp = T("");
BSTR o1 = strTmp.AllocSysString(); //CString -> BSTR 変換 
//calling HewTargetServer function 
CString sol;
try 
{ 
         hr = pHewServer1->GetConfigurations(&o1); 
          sol = ol;}
```
# **GetCurrentSession**

# 内容

現在のデバッグセッションを取得します。

#### パラメータ

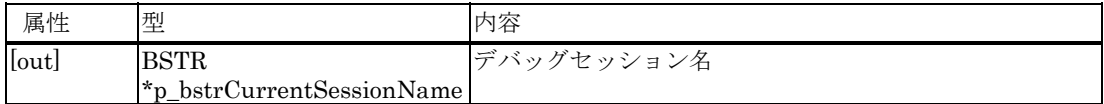

#### 戻り値

戻り値は、HRESULT 型で返します。成功した場合は 0 を、エラーが発生した場合は、0 以外(例えば E\_FAIL (0x80004005L))を返します。

```
HRESULT hr = E_FAIL;CString strCurrentSessionName = _T(""); 
BSTR bstrCurrentSessionName = strCurrentSessionName.AllocSysString(); //CString -> BSTR 変換 
//calling HewTargetServer function 
try 
{ 
  hr = pHewServer1->GetCurrentSession(&bstrCurrentSessionName); 
  strCurrentSessionName = bstrCurrentSessionName; 
}
```
# **SetCurrentSession**

## 内容

現在有効なデバッグセッションを設定します。

#### パラメータ

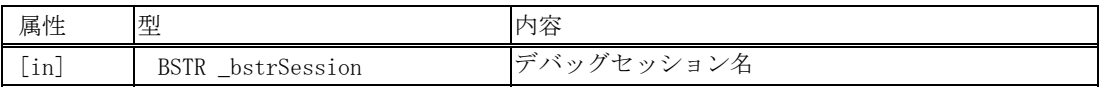

## 戻り値

戻り値は、HRESULT 型で返します。成功した場合は 0 を、エラーが発生した場合は、0 以外(例えば E\_FAIL (0x80004005L))を返します。

## 記述例

BSTR bstrSetCurrentSession = m\_SetCurrentSession.AllocSysString(); //CString -> BSTR 変換<br>HRESULT hr = E\_FAIL;  $hr = E_FAIL;$ 

//calling HewTargetServer function try { hr = pHewServer1->SetCurrentSession(bstrSetCurrentSession); }

# **GetSessions**

#### 内容

プロジェクトにある全デバッグセッションを取得します。

# パラメータ

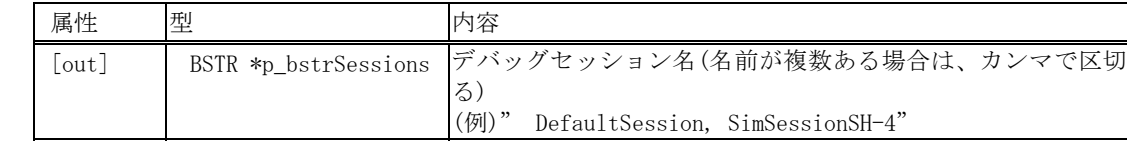

#### 戻り値

戻り値は、HRESULT 型で返します。成功した場合は 0 を、エラーが発生した場合は、0 以外(例えば E\_FAIL (0x80004005L))を返します。

#### 記述例

 $HRESULT$  hr =  $E_FAIL;$ 

```
//calling HewTargetServer function 
CString strTmp = _T("");
BSTR o2 = strTmp.AllocSysString(); //CString \rightarrow BSTR 変換
CString so2; 
try 
{ 
         hr = pHewServer1->GetSessions(&o2); 
         so2 = 02;}
```
# **GetCurrentProject**

# 内容

現在のプロジェクトを取得します。

#### パラメータ

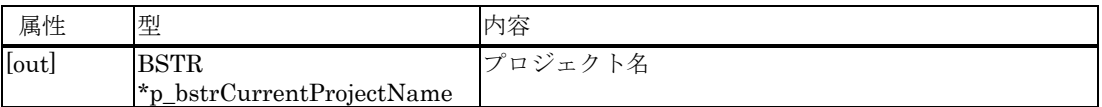

# 戻り値

戻り値は、HRESULT 型で返します。成功した場合は 0 を、エラーが発生した場合は、0 以外(例えば E\_FAIL (0x80004005L))を返します。

```
HRESULT hr = E_FAIL;CString strCurrentProjectName = _T("");
BSTR bstrCurrentProjectName = strCurrentProjectName.AllocSysString(); //CString -> BSTR 変換 
//calling HewTargetServer function 
try 
\left\{ \right.hr = pHewServer1->GetCurrentProject(&bstrCurrentProjectName);
  strCurrentProjectName = bstrCurrentProjectName; 
}
```
# **SetCurrentProject**

## 内容

アクティブプロジェクトを設定します。

パラメータ

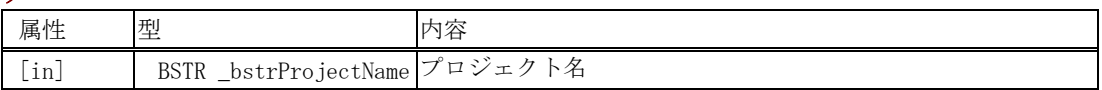

#### 戻り値

戻り値は、HRESULT 型で返します。成功した場合は 0 を、エラーが発生した場合は、0 以外(例えば E\_FAIL (0x80004005L))を返します。

#### 記述例

```
HRESULT hr = E_FAIL;
```

```
BSTR bstrSetCurrentProject = m_SetCurrentProject.AllocSysString(); //CString -> BSTR 変換
//calling HewTargetServer function 
try 
{ 
            hr = pHewServer1->SetCurrentProject(bstrSetCurrentProject);
```
}

# **GetProjects**

#### 内容

プロジェクト名をすべて取得します。

#### パラメータ

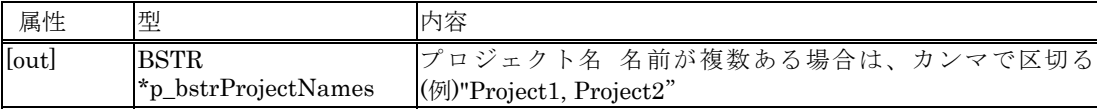

#### 戻り値

戻り値は、HRESULT 型で返します。成功した場合は 0 を、エラーが発生した場合は、0 以外(例えば E\_FAIL (0x80004005L))を返します。

```
HRESULT hr = E_FAIL;CString strProjectNames = _T("");
BSTR bstrProjectNames = strProjectNames.AllocSysString(); //CString -> BSTR 変換 
//calling HewTargetServer function 
try 
{ 
  hr = pHewServer1->GetProjects(&bstrProjectNames); 
  strProjectNames = bstrProjectNames; 
}
```
## 内容

アクティブなプロジェクトにファイルを追加します。

## パラメータ

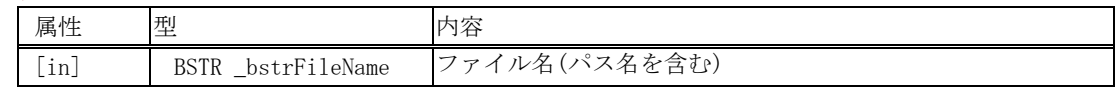

#### 戻り値

戻り値は、HRESULT 型で返します。成功した場合は 0 を、エラーが発生した場合は、0 以外(例えば E\_FAIL (0x80004005L))を返します。

#### 記述例

```
HRESULT hr = E_FAIL;BSTR bstrAddFile;
```
try {

}

hr = pHewServer1->AddFile(bstrAddFile);

# **AddFiles**

## 内容

アクティブなプロジェクトに複数のファイルを追加します。

#### パラメータ

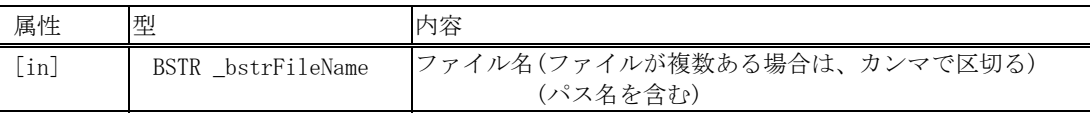

#### 戻り値

戻り値は、HRESULT 型で返します。成功した場合は 0 を、エラーが発生した場合は、0 以外(例えば E\_FAIL (0x80004005L))を返します。

#### 記述例

```
HRESULT hr = E_FAIL;BSTR bstrAddFiles;
```
try {

}

hr = pHewServer1->AddFiles(bstrAddFiles);

# **DeleteFile**

#### 内容

アクティブなプロジェクトからファイルを削除します。

#### パラメータ

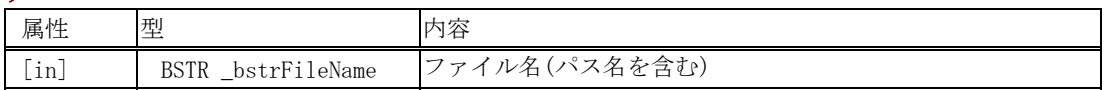

#### 戻り値

戻り値は、HRESULT 型で返します。成功した場合は 0 を、エラーが発生した場合は、0 以外(例えば E\_FAIL (0x80004005L))を返します。

```
HRESULT hr = E_FAIL
```

```
BSTR bstrDeleteFile = m_DeleteFile.AllocSysString(); //CString -> BSTR 変換 
//calling HewTargetServer function 
try 
{ 
            hr = pHewServer1->DeleteFile(bstrDeleteFile); 
}
```
# **DeleteFiles**

#### 内容

アクティブなプロジェクトから複数のファイルを削除します。

#### パラメータ

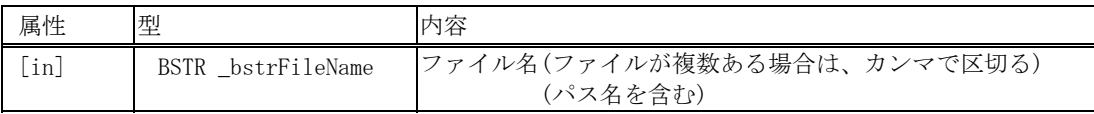

#### 戻り値

戻り値は、HRESULT 型で返します。成功した場合は 0 を、エラーが発生した場合は、0 以外(例えば E\_FAIL (0x80004005L))を返します。

#### 記述例

 $HRESULT$  hr = E\_FAIL

BSTR bstrDeleteFiles = m\_DeleteFiles.AllocSysString(); //CString -> BSTR 変換 //calling HewTargetServer function try { hr = pHewServer1->DeleteFiles(bstrDeleteFiles);

}

# 5.3.14 ビルド関係 **BuildProject**

## 内容

プロジェクトをビルドします。

# パラメータ

パラメータはありません。

#### 戻り値

戻り値は、HRESULT 型で返します。成功した場合は 0 を、エラーが発生した場合は、0 以外(例えば E\_FAIL (0x80004005L))を返します。

```
HRESULT hr = E_FAIL;
```

```
//calling HewTargetServer function 
try 
{ 
         hr = pHewServer1->BuildProject(); 
}
```
# **RebuildProject**

# 内容

プロジェクトをリビルドします。

# パラメータ

パラメータはありません。

## 戻り値

戻り値は、HRESULT 型で返します。成功した場合は 0 を、エラーが発生した場合は、0 以外(例えば E\_FAIL (0x80004005L))を返します。

## 記述例

}

```
HRESULT hr = E_FAIL;//calling HewTargetServer function 
try 
{
```

```
 hr = pHewServer1->RebuildProject();
```
# **UpDateAllDependency**

# 内容

すべての依存関係を更新します。

# パラメータ

パラメータはありません。

#### 戻り値

戻り値は、HRESULT 型で返します。成功した場合は 0 を、エラーが発生した場合は、0 以外(例えば E\_FAIL (0x80004005L))を返します。

```
HRESULT hr = E_FAIL;//calling HewTargetServer function 
try 
{ 
            hr = pHewServer1->UpDateAllDependency(); 
}
```
# AddFileWithCompilerOption

## 内容

プロジェクトにコンパイラオプションを設定してファイルを追加します。

## パラメータ

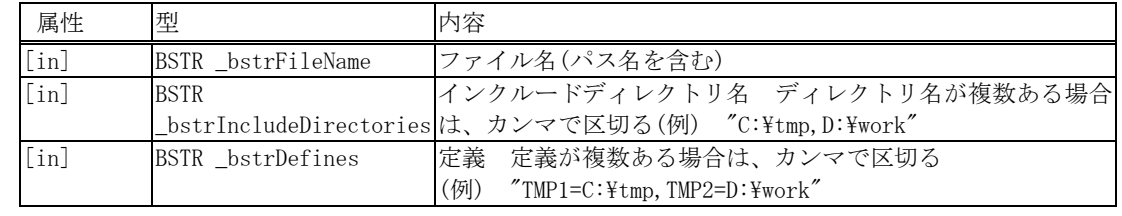

## 戻り値

戻り値は、HRESULT 型で返します。成功した場合は 0 を、エラーが発生した場合は、0 以外(例えば E\_FAIL (0x80004005L))を返します。

```
HRESULT hr = E_FAIL;BSTR bstrFileName; 
BSTR bstrIncludeDirectories; 
BSTR bstrDefines; 
//calling HewTargetServer function 
try 
{ 
 hr =pHewServer1->AddFileWithCompilerOption(bstrFileName, bstrIncludeDirectories, bstrDefines); 
}
```
# 5.3.15 ファイル関係 **OpenFileAtLine**

# 内容

ファイル名、行番号を指定しファイルを開きます。

# パラメータ

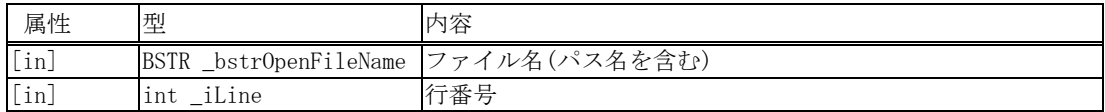

# 戻り値

戻り値は、HRESULT 型で返します。成功した場合は 0 を、エラーが発生した場合は、0 以外(例えば E\_FAIL (0x80004005L))を返します。

```
HRESULT hr = E_FAIL;CString str^{0} strOpenFileName = T("");
BSTR bstrOpenFileName = strOpenFileName.AllocSysString(); //CString -> BSTR 変換 
int iLine = 1; 
//calling HewTargetServer function 
try 
{ 
 hr = pHewServer1->OpenFileAtLine(bstrOpenFileName, iLine);
}
```
# **GetSourceFiles**

#### 内容

プロジェクトにあるソースファイル名(\*.cpp,\*.src 等)をすべて取得します。 ファイル名は、絶対パスで出力します。

#### パラメータ

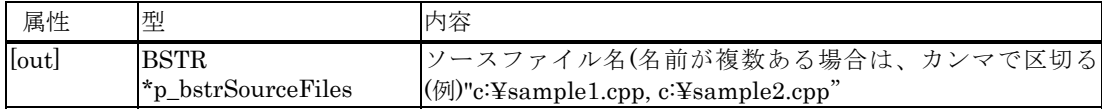

#### 戻り値

戻り値は、HRESULT 型で返します。成功した場合は 0 を、エラーが発生した場合は、0 以外(例えば E\_FAIL (0x80004005L))を返します。

```
HRESULT hr = E_FAIL;
CString strSourceFiles = T("");
BSTR bstrSourceFiles = strSourceFiles.AllocSysString(); //CString -> BSTR 変換
//calling HewTargetServer function 
try 
{ 
hr = pHewServer1->GetSourceFiles(&bstrSourceFiles);
  strSourceFiles = bstrSourceFiles; 
}
```
# **GetDownloadModules**

## 内容

プロジェクトにあるモジュールファイル名(\*.abs 等)をすべて取得します。 ファイル名は、絶対パスで出力します。

### パラメータ

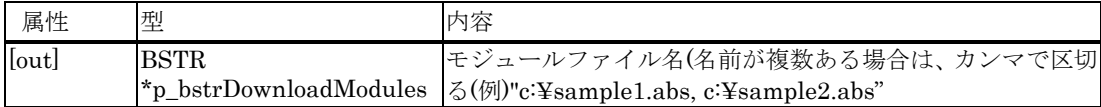

#### 戻り値

戻り値は、HRESULT 型で返します。成功した場合は 0 を、エラーが発生した場合は、0 以外(例えば E\_FAIL (0x80004005L))を返します。

```
HRESULT hr = E_FAIL; 
CString strDownloadModules = _T("");
BSTR bstrDownloadModules = strDownloadModules.AllocSysString(); //CString -> BSTR 変換
//calling HewTargetServer function 
try 
{ 
hr = pHewServer1->GetDownloadModules(&bstrDownloadModules);
  strDownloadModules = bstrDownloadModules; 
}
```
# **GetDependentFiles**

### 内容

プロジェクトにある依存ファイル名(\*.h,\*.inc 等)をすべて取得します。 ファイル名は、絶対パスで出力します。

### パラメータ

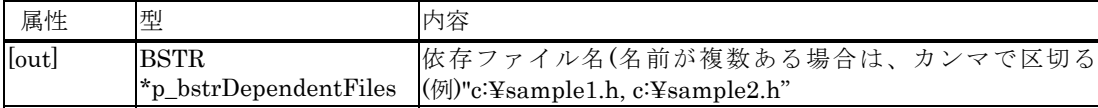

### 戻り値

戻り値は、HRESULT 型で返します。成功した場合は 0 を、エラーが発生した場合は、0 以外(例えば E\_FAIL (0x80004005L))を返します。

```
HRESULT hr = E_FAIL;
CString strDependentFiles = _T("");
BSTR bstrDependentFiles = strDependentFiles.AllocSysString(); //CString -> BSTR 変換 
//calling HewTargetServer function 
try 
{ 
hr = pHewServer1->GetDependentFiles(&bstrDependentFiles);
  strDependentFiles = bstrDependentFiles; 
}
```
# 5.3.16 カバレッジ関係

# **SetCoverageRange**

# 内容

カバレッジの範囲を設定します。

### パラメータ

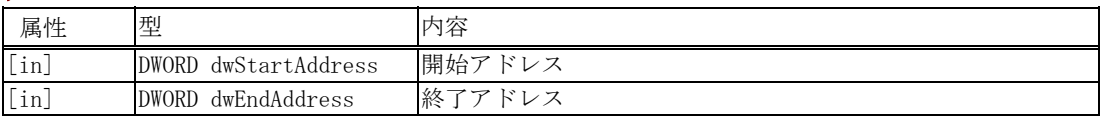

### 戻り値

戻り値は、HRESULT 型で返します。成功した場合は 0 を、エラーが発生した場合は、0 以外(例えば E\_FAIL (0x80004005L))を返します。

### 記述例

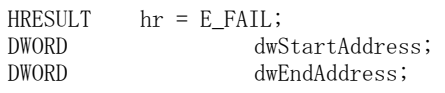

//calling HewTargetServer function try { hr = pHewServer1->SetCoverageRange(dwStartAddress, dwEndAddress); }

### 注意事項

カバレッジの範囲を設定すると同時に、カバレッジが有効になります。

# **GetCoverageRange**

# 内容

カバレッジの範囲を取得します。

# パラメータ

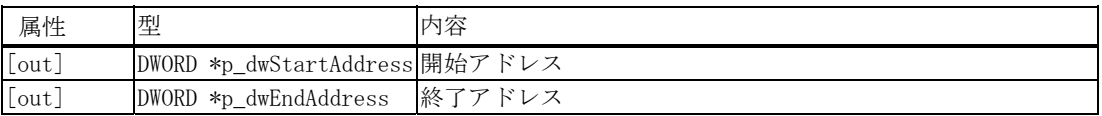

# 戻り値

戻り値は、HRESULT 型で返します。成功した場合は 0 を、エラーが発生した場合は、0 以外(例えば E\_FAIL (0x80004005L))を返します。

# 記述例

}

 $HRESULT$  hr =  $E_FAIL;$ DWORD dwStartAddress;<br>DWORD dwEndAddress; dwEndAddress; //calling HewTargetServer function try { hr = pHewServer1->GetCoverageRange(&dwStartAddress, &dwEndAddress);

# **SetCoverageDisable**

# 内容

カバレッジを無効に設定します。

# パラメータ

パラメータはありません。

### 戻り値

戻り値は、HRESULT 型で返します。成功した場合は 0 を、エラーが発生した場合は、0 以外(例えば E\_FAIL (0x80004005L))を返します。

```
HRESULT hr = E_FAIL;
//calling HewTargetServer function 
try 
{ 
  hr = pHewServer1->SetCoverageDisable(); 
}
```
# **SetCoverageEnable**

### 内容

カバレッジを有効に設定します。

# パラメータ

パラメータはありません。

### 戻り値

戻り値は、HRESULT 型で返します。成功した場合は 0 を、エラーが発生した場合は、0 以外(例えば E\_FAIL (0x80004005L))を返します。

### 記述例

 $HRESULT$  hr =  $E_FAIL;$ 

```
//calling HewTargetServer function 
try 
{ 
  hr = pHewServer1->SetCoverageEnable(); 
}
```
# **ClearCoverage**

# 内容

カバレッジ情報をクリアします。

### パラメータ

パラメータはありません。

### 戻り値

戻り値は、HRESULT 型で返します。成功した場合は 0 を、エラーが発生した場合は、0 以外(例えば E\_FAIL (0x80004005L))を返します。

### 記述例

 $HRESULT$  hr =  $E_FAIL;$ 

```
//calling HewTargetServer function 
try 
{ 
 hr = pHewServer1-\geClearCoverage();
}
```
# **GetCoverageStatus**

# 内容

カバレッジの状態を取得します。

パラメータ

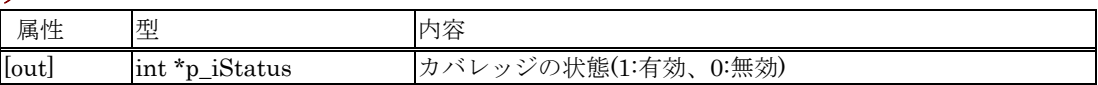

### 戻り値

戻り値は、HRESULT 型で返します。成功した場合は 0 を、エラーが発生した場合は、0 以外(例えば E\_FAIL (0x80004005L))を返します。

```
HRESULT hr = E_FAIL; 
int iStatus; 
//calling HewTargetServer function 
try 
{ 
 hr = pHewServer1->GetCoverageStatus(&iStatus); 
}
```
# LoadCoverage

### 内容

カバレッジ情報をロードします。

### パラメータ

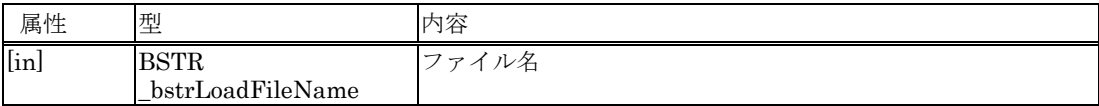

# 戻り値

戻り値は、HRESULT 型で返します。成功した場合は 0 を、エラーが発生した場合は、0 以外(例えば E\_FAIL (0x80004005L))を返します。

```
HRESULT hr = E FAIL;
BSTR bstrLoadFileName;
```

```
//calling HewTargetServer function 
try 
{ 
  hr = pHewServer1->LoadCoverage(bstrLoadFileName); 
}
```
# **SaveCoverage**

### 内容

カバレッジ情報をセーブします。

### パラメータ

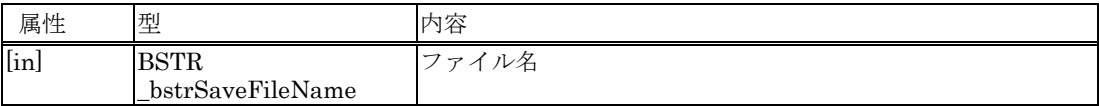

# 戻り値

戻り値は、HRESULT 型で返します。成功した場合は 0 を、エラーが発生した場合は、0 以外(例えば E\_FAIL (0x80004005L))を返します。

```
HRESULT hr = E FAIL;
BSTR bstrSaveFileName;
```

```
//calling HewTargetServer function 
try 
{ 
  hr = pHewServer1->SaveCoverage(bstrSaveFileName); 
}
```
# 5.3.17 その他 **GetErrorString**

# 内容

エラー番号に対応したエラーメッセージを取得します。

# パラメータ

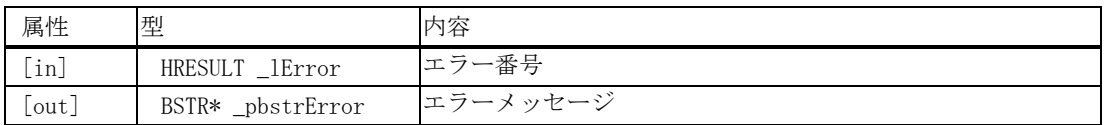

# 戻り値

戻り値は、HRESULT 型で返します。成功した場合は 0 を、エラーが発生した場合は、0 以外(例えば E\_FAIL (0x80004005L))を返します。

# 記述例

HRESULT hrErr = E\_FAIL; HRESULT \_lError;  $bstrErrStr;$ try  $\{$ hrErr = pHewServer1->GetErrorString(\_IError, &bstrErrStr); }

# **GetHewStatus**

### 内容

現在の High-performance Embedded Workshop の状態を取得します。

# パラメータ

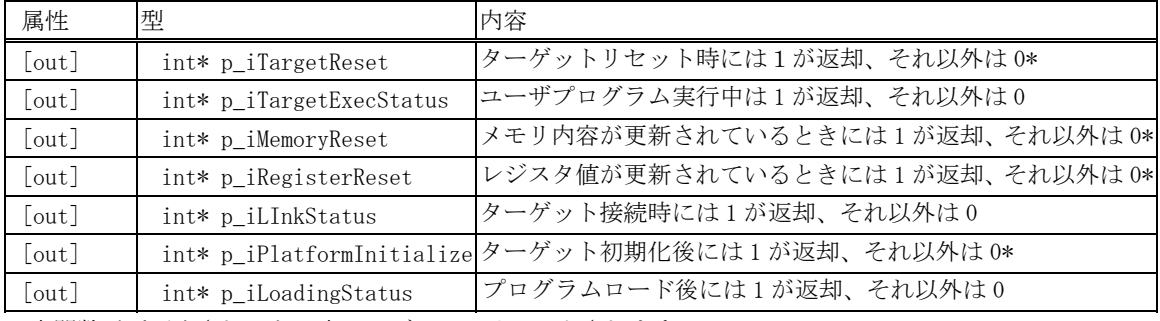

\*:本関数が呼び出されると、本フラグは 0 にリセットされます。

# 戻り値

メソッドが正常に終了した場合は 1、エラーが発生した場合は 0 を返します。

### 記述例

}

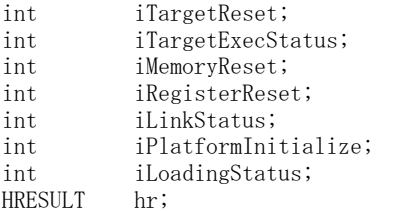

//calling HewTargetServer function try {

```
 hr = pHewServer1->GetHewStatus(&iTargetReset, &iTargetExecStatus, 
           &iMemoryReset, 
           &iRegisterReset, 
           &iLinkStatus, 
           &iPlatformInitialize, 
           &iLoadingStatus 
);
```
# **GetHewStatusEx**

# 内容

High-performance Embedded Workshop のステータス(起動,ワークスペースオープン,ビルド)を取得します。

### パラメータ

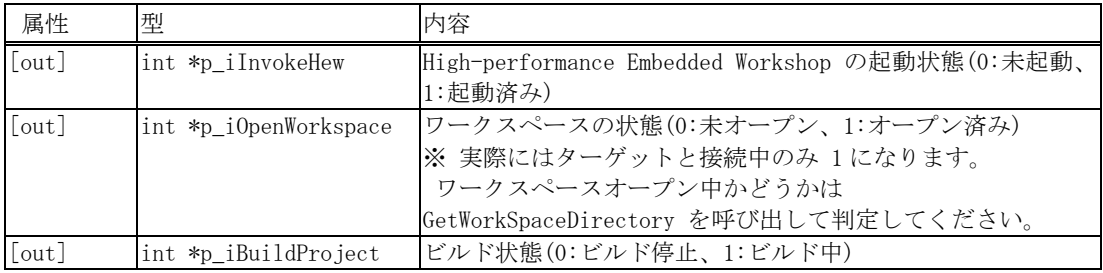

# 戻り値

戻り値は、HRESULT 型で返します。成功した場合は 0 を、エラーが発生した場合は、0 以外(例えば E\_FAIL (0x80004005L))を返します。

```
HRESULT hr = E_FAIL;int iInvokeHew; 
int iOpenWorkspace; 
int iBuildProject; 
//calling HewTargetServer function 
try 
{ 
 hr = pHewServer1->GetHewStatusEx(&iInvokeHew, &iOpenWorkspace, &iBuildProject); 
}
```
# **GetTargetName**

# 内容

現在接続しているターゲット名を取得します。

### パラメータ

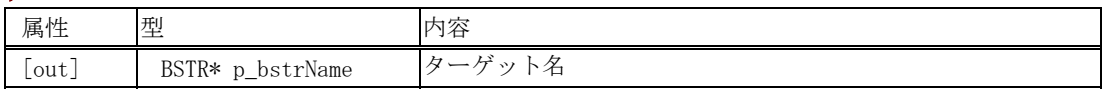

### 戻り値

戻り値は、HRESULT 型で返します。成功した場合は 0 を、エラーが発生した場合は、0 以外(例えば E\_FAIL (0x80004005L))を返します。

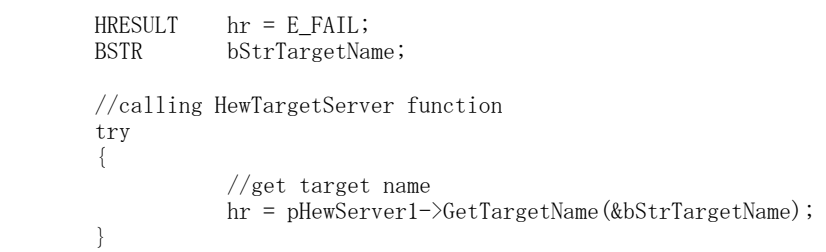

# 5.4 メソッドの詳細 (VB、VC++用)

5.4.1 実行制御

GoTargetExec2

# 内容

現プログラム位置より、プログラムを実行します。

### パラメータ

パラメータはありません。

### 戻り値

戻り値は、HRESULT 型で返します。成功した場合は0を、エラーが発生した場合は、0 以外(例えば E\_FAIL (0x80004005L))を返します。

### 記述例(Visual C++)

 $HRESULT$  hr = E\_FAIL; try { hr = pHewServer1->GoTargetExec2(); }

### 記述例(Visual Basic)

Dim ret As Long

ret = hts.GoTargetExec2

# StopTargetExec2

# 内容

プログラムの実行を停止します。

# パラメータ

パラメータはありません。

### 戻り値

戻り値は、HRESULT 型で返します。成功した場合は 0 を、エラーが発生した場合は、0 以外(例えば E\_FAIL (0x80004005L))を返します。

# 記述例(Visual C++)

HRESULT hr = E\_FAIL;

 try { hr = pHewServer1->StopTargetExec2(); }

## 記述例(Visual Basic)

Dim ret As Long

ret = hts.StopTargetExec2

# ResetTargetExec2

# 内容

ターゲットとしているデバッガ環境をリセットします。

# パラメータ

パラメータはありません。

### 戻り値

戻り値は、HRESULT 型で返します。成功した場合は 0 を、エラーが発生した場合は、0 以外(例えば E\_FAIL (0x80004005L))を返します。

# 記述例(Visual C++)

HRESULT hr = E\_FAIL;

 try {  $\begin{aligned} \text{hr = } \text{plewServer1-}\text{?} \text{ResetTargetExec2()}; \end{aligned}$ }

### 記述例(Visual Basic)

Dim ret As Long

ret = hts. ResetTargetExec2

# InitializeTarget2

# 内容

ターゲットとしているデバッガ環境を初期化します。

# パラメータ

パラメータはありません。

# 戻り値

戻り値は、HRESULT 型で返します。成功した場合は 0 を、エラーが発生した場合は、0 以外(例えば E\_FAIL (0x80004005L))を返します。

# 記述例(Visual C++)

```
HRESULT hr = E_FAIL; 
try 
{ 
           hr = pHewServer1->InitializeTarget2(); 
 }
```
# 記述例(Visual Basic)

Dim ret As Long

ret = hts.InitializeTarget2

# Step2

### 内容

プログラムをステップ実行します。

# パラメータ

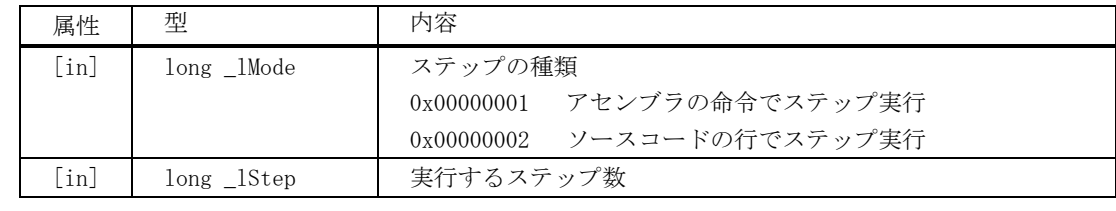

# 戻り値

戻り値は、HRESULT 型で返します。成功した場合は 0 を、エラーが発生した場合は、0 以外(例えば E\_FAIL (0x80004005L))を返します。

# 記述例(Visual C++)

```
\begin{array}{lll} \texttt{HRESULT} & \texttt{hr = E\_FAIL}\texttt{;} \\ \texttt{long \_lMode = 1}\texttt{;} \end{array}\frac{1}{\sqrt{a}}ssembler:1, source:2
long 1Step = 1;
try 
{ 
                     hr = pHewServer1->Step2(_lMode, _lStep);
}
```
## 記述例(Visual Basic)

```
 Dim ret As Long 
 Dim lMode As Long 
 Dim lStep As Long 
1Mode = 11Step = 1
```
ret = hts.Step2(lMode, lStep)

# StepRate2

# 内容

ステップの実行速度を設定します。

# パラメータ

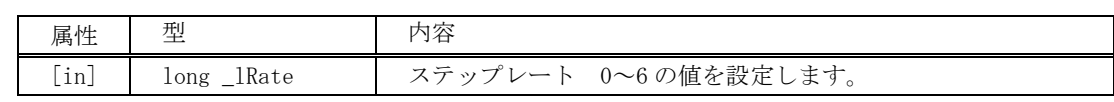

### 戻り値

戻り値は、HRESULT 型で返します。成功した場合は 0 を、エラーが発生した場合は、0 以外(例えば E\_FAIL (0x80004005L))を返します。

# 記述例(Visual C++)

```
HRESULT hr = E_FAIL;
int _lRate = 0; 
try 
\{hr = pHewServer1->StepRate2(_lRate); 
}
```
### 記述例(Visual Basic)

```
 Dim ret As Long 
 Dim lRate As Long 
lRate = 0
```
ret = hts.StepRate2(lRate)

# StepOver2

### 内容

ステップオーバーでプログラムを実行します。

### パラメータ

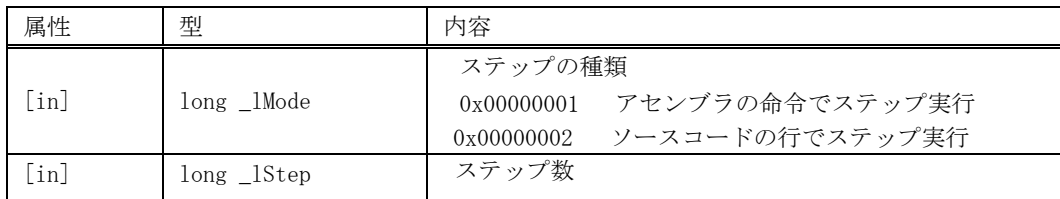

### 戻り値

戻り値は、HRESULT 型で返します。成功した場合は 0 を、エラーが発生した場合は、0 以外(例えば E\_FAIL (0x80004005L))を返します。

# 記述例(Visual C++)

```
\begin{array}{lll} \texttt{HRESULT} & \texttt{hr = E\_FAIL}\texttt{;} \\ \texttt{long\_1Mode = 1}\texttt{;} \end{array}\frac{1}{2} //assembler:1, source:2
long _try 
{ 
                    hr = pHewServer1->StepOver2(_lMode, _lStep); 
}
```
### 記述例(Visual Basic)

```
 Dim ret As Long 
 Dim lMode As Long 
 Dim lStep As Long 
1Mode = 11Step = 1 ret = hts.StepOver2(lMode, lStep)
```
# StepOut2

# 内容

プログラムをステップアウトで実行します。

# パラメータ

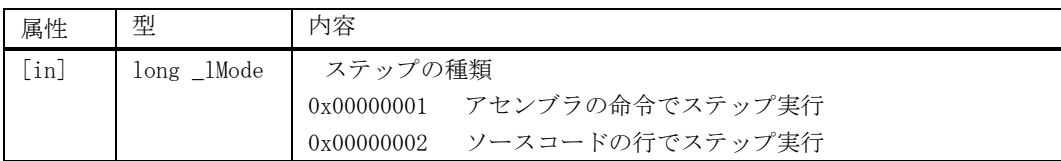

# 戻り値

戻り値は、HRESULT 型で返します。成功した場合は 0 を、エラーが発生した場合は、0 以外(例えば E\_FAIL (0x80004005L))を返します。

# 記述例(Visual C++)

```
HRESULT hr = E_FAIL;long _lMode = 1; //assembler:1, source:2
try 
{ 
         hr = pHewServer1->StepOut2(_lMode); 
}
```
# 記述例(Visual Basic)

 Dim ret As Long Dim lMode As Long  $1$ Mode =  $1$ 

ret = hts.StepOut2(lMode)

# IsRunning2

### 内容

ユーザプログラム実行中か否かの判定をします。

# パラメータ

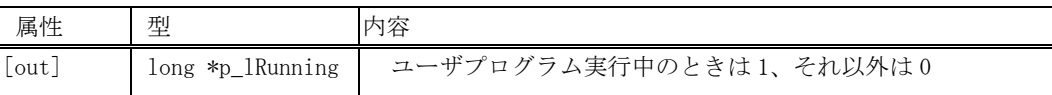

### 戻り値

戻り値は、HRESULT 型で返します。成功した場合は 0 を、エラーが発生した場合は、0 以外(例えば E\_FAIL (0x80004005L))を返します。

### 記述例(Visual C++)

```
HRESULT hr = E FAIL;
long _lRunning; 
try 
{ 
           hr = pHewServer1->IsRunning2(\& 1Running);
}
```
### 記述例(Visual Basic)

 Dim ret As Long 'Visual Basic 2005の場合は"As Integer"

ret = hts.IsRunning2(p\_lRunning)

# 5.4.2 レジスタ操作 GetPC2

# 内容

プログラムカウンタの値を取得します。

パラメータ

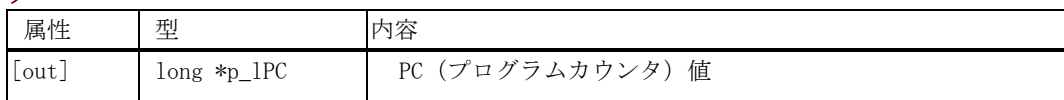

### 戻り値

戻り値は、HRESULT 型で返します。成功した場合は 0 を、エラーが発生した場合は、0 以外(例えば E\_FAIL (0x80004005L))を返します。

### 記述例(Visual C++)

```
HRESULT hr = E FAIL;
long\_IPC = 0x0;try 
{ 
           hr = pHewServer1->GetPC2(&_lPC); 
}
```
### 記述例(Visual Basic)

 Dim ret As Long 'Visual Basic 2005の場合は"As Integer"  $p_lP$ C = 0

ret = hts.GetPC2(p\_lPC)

# SetPCAddress2

# 内容

プログラムカウンタを設定します。

パラメータ

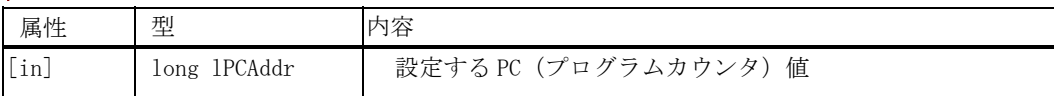

### 戻り値

戻り値は、HRESULT 型で返します。成功した場合は 0 を、エラーが発生した場合は、0 以外(例えば E\_FAIL (0x80004005L))を返します。

### 記述例(Visual C++)

```
HRESULT hr = E_FAIL;long lPCAddr = 0x800;try 
{ 
            hr = pHewServer1->SetPCAddress2(lPCAddr); 
}
```
### 記述例(Visual Basic)

 Dim ret As Long Dim lPCAddr As Long  $lPCAddr =$ &H800

ret = hts.SetPCAddress2(lPCAddr)

# SetPCSource2

# 内容

ソースファイル、行を指定しプログラムカウンタを設定します。

### パラメータ

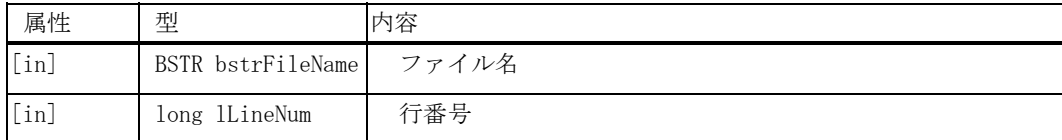

# 戻り値

戻り値は、HRESULT 型で返します。成功した場合は 0 を、エラーが発生した場合は、0 以外(例えば E\_FAIL (0x80004005L))を返します。

# 記述例(Visual C++)

```
HRESULT hr = E_FAIL;BSTR bstrFileName; 
long lLineNum = 100; 
try 
{ 
   hr = pHewServer1->SetPCSource2(bstrFileName, lLineNum); 
}
```
### 記述例(Visual Basic)

 Dim ret As Long Dim bstrFileName As String Dim lLineNum As Long lLineNum = 100

ret = hts.SetPCSource2(bstrFileName, lLineNum)

# TestSetPC2

# 内容

プログラムカウンタに対して値の設定が可能か否かを判定します。

パラメータ

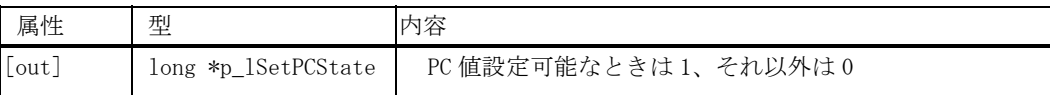

### 戻り値

戻り値は、HRESULT 型で返します。成功した場合は 0 を、エラーが発生した場合は、0 以外(例えば E\_FAIL (0x80004005L))を返します。

### 記述例(Visual C++)

```
HRESULT hr = E_FAIL;long lSetPCState = 0;
try 
{ 
          hr = pHewServer1->TestSetPC2(&lSetPCState); 
}
```
### 記述例(Visual Basic)

 Dim ret As Long 'Visual Basic 2005の場合は"As Integer"  $p_$ *l*SetPCState =  $0$ 

ret = hts.TestSetPC2(p\_lSetPCState)

### 内容

指定した開始アドレス、終了アドレス、およびアクセスサイズによりメモリ内容を取得します。 High-performance Embedded Workshop 内部で指定エリアのメモリ内容のデータを保持している場合は、ター ゲットメモリへアクセスせずに High-performance Embedded Workshop 内部で保持しているメモリ内容を返却 します。

#### パラメータ

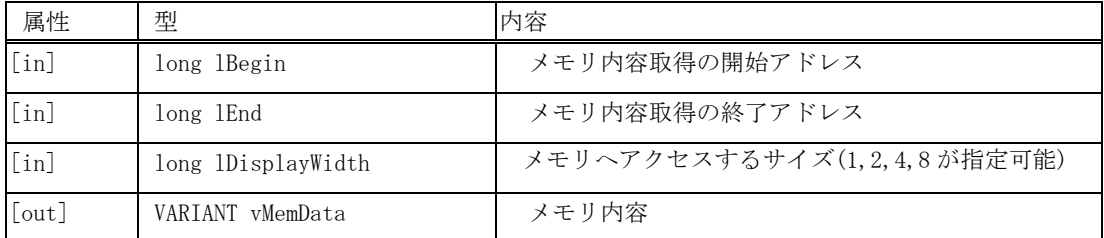

#### 戻り値

戻り値は、HRESULT 型で返します。成功した場合は 0 を、エラーが発生した場合は、0 以外(例えば E\_FAIL (0x80004005L))を返します。

#### 記述例(Visual C++)

```
HRESULT hr = E FAIL;
long lBegin = strtol(m_GetMemoryStartAddress, NULL, 16);
long lEnd = strtol(m_GetMemoryEndAddress, NULL, 16);
long lDisplayWidth = m_GetMemorySize.GetCurSel();
//array for string data obtained from HewTargetServer 
・・・ 
try 
{ 
          hr = pHewServer1->GetMemory2(lBegin, lEnd, lDisplayWidth, &vMemData);
```
#### 記述例(Visual Basic 6.0)

}

 Dim ret As Long Dim lBegin As Long Dim lEnd As Long Dim lDisplayWidth As Long Dim vMemData As Variant

. . .

ret = hts.GetMemory2(lBegin, lEnd, lDisplayWidth, vMemData)

### 記述例(Visual Basic 2005)

```
 Dim ret As Integer 
 Dim iBegin As Integer 
 Dim iEnd As Integer 
 Dim iDisplayWidth As Integer 
 Dim vMemData As Object 
 . . .
```
ret = hts.GetMemory2(iBegin, iEnd, iDisplayWidth, vMemData)

# SetMemory2

#### 内容

指定した開始アドレス、終了アドレス、およびアクセスサイズによりメモリ内容を設定します。

#### パラメータ

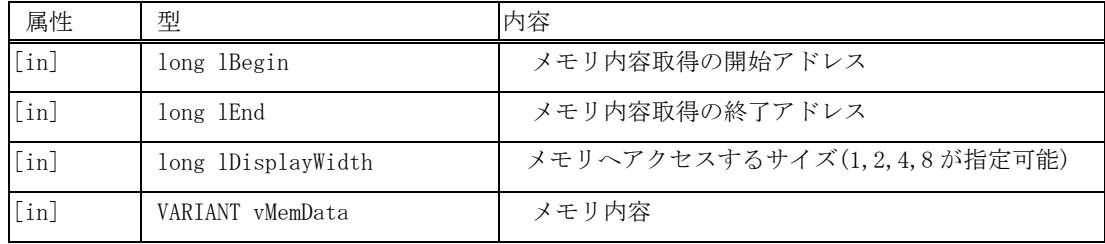

#### 戻り値

戻り値は、HRESULT 型で返します。成功した場合は 0 を、エラーが発生した場合は、0 以外(例えば E\_FAIL (0x80004005L))を返します。

#### 記述例(Visual C++)

 $HRESULT$  hr = E\_FAIL;

lBegin = strtol(m\_SetMemoryStartAddress, NULL, 16); lEnd = strtol(m\_SetMemoryEndAddress, NULL, 16);

・・・

```
long length = 1End - 1Begin + 1;
long *plDataArray; 
SAFEARRAY* psaData; 
VARIANT vMemData; 
VARIANT *p_vMemData = &vMemData; 
SAFEARRAYBOUND bounds = {length, 0}; 
VariantInit(p_vMemData); 
p_vMemData-\gt;vt = VT_ARRAY | VT_14;
psaData = SafeArrayCreate(VT_I4, 1, &bounds); 
SafeArrayAccessData(psaData, (void**)&plDataArray);
for (long j = 0; j < length; j^{++}) {
    CString strWork; 
    // e.g. Set 0x00, 0x01, 0x02, 0x03, 0x00, 0x01, ...
   p1DataArray[j] = j % 4;} 
SafeArrayUnaccessData(psaData); 
p_vMemData->parray = psaData; 
try 
{ 
           hr = pHewServer1->SetMemory2(lBegin, lEnd, lDisplayWidth, vMemData); 
} 
  ・・・ 
SafeArrayDestroy(psaData);
```
#### 記述例(Visual Basic 6.0)

```
 Dim ret As Long 
 Dim lBegin As Long 
 Dim lEnd As Long 
 Dim lDisplayWidth As Long 
 Dim i As Long 
 Dim length As Long 
 Dim vMemData As Variant 
Dim memData(65535) As Long 
 . . . 
length = lEnd - lBegin + 1For i = 0 To length -1' e.g. Set 0x00, 0x01, 0x02, 0x03, 0x00, 0x01, ...
    memData(i) = i Mod 4Next i 
vMemData = memData 
 . . .
```
ret = hts.SetMemory2(lBegin, lEnd, lDisplayWidth, vMemData)

#### 記述例(Visual Basic 2005)

```
 Dim ret As Integer 
 Dim iBegin As Integer 
 Dim iEnd As Integer 
 Dim iDisplayWidth As Integer 
 Dim i As Integer 
 Dim length As Integer 
 Dim vMemData As Object 
Dim memData(65535) As Integer 
 . . . 
length = iEnd - iBegin + 1For i = 0 To length -1e.g. Set 0x00, 0x01, 0x02, 0x03, 0x00, 0x01, ...
    memData(i) = i Mod 4
Next i 
vMemData = memData 
 . . .
```
ret = hts.SetMemory2(iBegin, iEnd, iDisplayWidth, vMemData)

# GetDirectMemory2

### 内容

指定した開始アドレス、終了アドレス、およびアクセスサイズによりメモリ内容を取得します。 High-performance Embedded Workshop 内部で本指定エリアのメモリ内容のデータを保持している、いないにか かわらず、ターゲットメモリへアクセスしてメモリ内容を返却します

# パラメータ

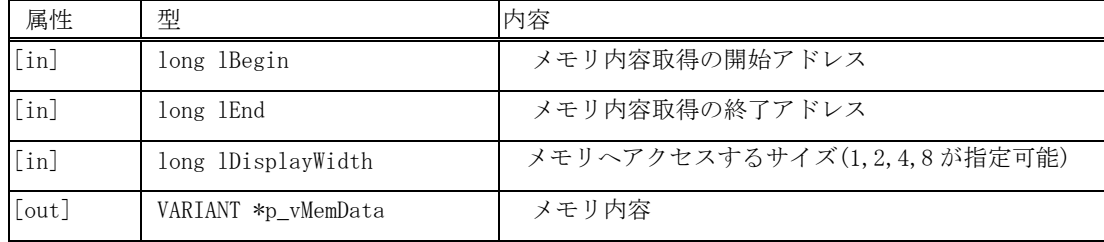

#### 戻り値

戻り値は、HRESULT 型で返します。成功した場合は 0 を、エラーが発生した場合は、0 以外(例えば E\_FAIL (0x80004005L))を返します。

#### 記述例(Visual C++)

```
HRESULT hr = E_FAIL;
long lBegin = strtol(m GetMemoryStartAddress, NULL, 16);
long lEnd = strtol(m_GetMemoryEndAddress, NULL, 16);
long lDisplayWidth = m_GetMemorySize.GetCurSel();
//array for string data obtained from HewTargetServer 
・・・
```
try {

}

hr = pHewServer1->GetDirectMemory2(lBegin, lEnd, lDisplayWidth, &vMemData);

#### 記述例(Visual Basic 6.0)

```
 Dim ret As Long 
 Dim lBegin As Long 
 Dim lEnd As Long 
 Dim lDisplayWidth As Long 
 Dim vMemData As Variant
```
. . .

ret = hts.GetDirectMemory2(lBegin, lEnd, lDisplayWidth, vMemData)

#### 記述例(Visual Basic 2005)

```
 Dim ret As Integer 
 Dim iBegin As Integer 
 Dim iEnd As Integer 
 Dim iDisplayWidth As Integer 
 Dim vMemData As Object 
 . . .
```
ret = hts.GetDirectMemory2(iBegin, iEnd, iDisplayWidth, vMemData)

# 5.4.4 ソフトウェアブレーク SetPCBreakPt2

# 内容

指定アドレスにブレークポイントを設定し、そのハンドル値を返却します。

### パラメータ

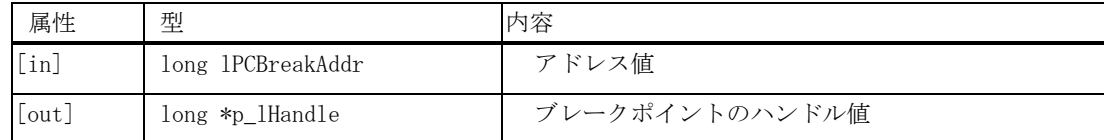

### 戻り値

戻り値は、HRESULT 型で返します。成功した場合は 0 を、エラーが発生した場合は、0 以外(例えば E\_FAIL (0x80004005L))を返します。

### 記述例(Visual C++)

```
HRESULT hr = E_FAIL;long lPCBreakAddr; 
long lHandle; 
try 
{ 
            hr = pHewServer1->SetPCBreakPt2(lPCBreakAddr, &lHandle); 
}
```
### 記述例(Visual Basic)

 Dim ret As Long Dim lPCBreakAddr As Long Dim p\_lHandle As Long 'Visual Basic 2005 の場合は"As Integer"

ret = hts.SetPCBreakPt2(lPCBreakAddr, p\_lHandle)

# EnableBreakPt2

### 内容

ブレークポイントのハンドル値から、ブレークポイントの有効化、無効化を設定します。

### パラメータ

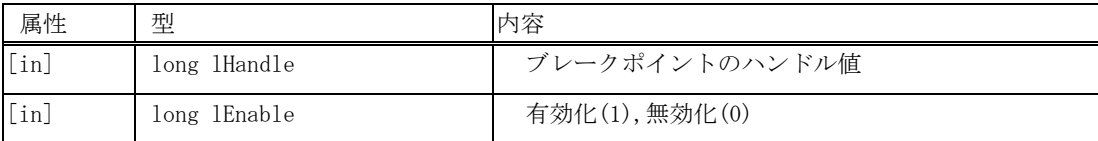

### 戻り値

戻り値は、HRESULT 型で返します。成功した場合は 0 を、エラーが発生した場合は、0 以外(例えば E\_FAIL (0x80004005L))を返します。

### 記述例(Visual C++)

```
HRESULT hr = E_FAIL;
long lHandle; 
long lEnable = 1; 
try 
\{ hr = pHewServer1->EnableBreakPt2(lHandle, lEnable); 
}
```
### 記述例(Visual Basic)

```
 Dim ret As Long 
 Dim lHandle As Long 
 Dim lEnable As Long 
 lEnable = 1
```
ret = hts.EnableBreakPt2(lHandle, lEnable)

# DeleteBreakPt2

# 内容

ブレークポイントのハンドル値のブレークポイントを削除します。

### パラメータ

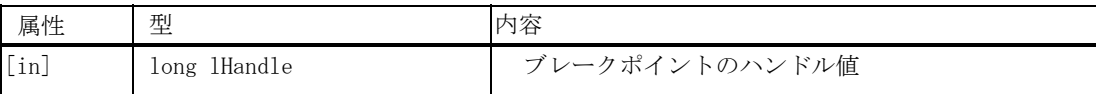

### 戻り値

戻り値は、HRESULT 型で返します。成功した場合は 0 を、エラーが発生した場合は、0 以外(例えば E\_FAIL (0x80004005L))を返します。

# 記述例(Visual C++)

```
\begin{aligned} \text{HRESULT} \qquad \qquad \text{hr} \; = \; \text{E\_FAIL} \, ; \end{aligned}long lHandle; 
try 
{ 
                  hr = pHewServer1->DeleteBreakPt2(lHandle); 
}
```
### 記述例(Visual Basic)

 Dim ret As Long Dim lHandle As Long

ret = hts.DeleteBreakPt2(lHandle)

# GetAllBreakPt2

### 内容

現在設定されているブレークポイントを取得します。

### パラメータ

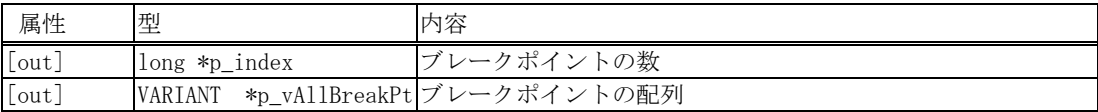

### 戻り値

戻り値は、HRESULT 型で返します。成功した場合は 0 を、エラーが発生した場合は、0 以外(例えば E\_FAIL (0x80004005L))を返します。

#### 記述例(Visual C++)

```
HRESULT hr = E_FAIL; 
long index; 
VARIANT vAllBreakPt; 
VariantInit( &vAllBreakPt ); 
//calling HewTargetServer function 
try 
{
```
#### hr = pHewServer1->GetAllBreakPt2(&index, &vAllBreakPt); }

#### 記述例(Visual Basic 6.0)

 Dim ret As Long Dim p\_index As Long Dim p\_vAllBreakPt As Variant

ret = hts.GetAllBreakPt2(p\_index, p\_vAllBreakPt)

#### 記述例(Visual Basic 2005)

 Dim ret As Integer Dim p\_index As Integer Dim p\_vAllBreakPt As Variant

ret = hts.GetAllBreakPt2(p\_index, p\_vAllBreakPt)

# DeleteAllBreakPt2

# 内容

現在設定されているブレークポイントを削除します。

# パラメータ

パラメータはありません。

# 戻り値

戻り値は、HRESULT 型で返します。成功した場合は 0 を、エラーが発生した場合は、0 以外(例えば E\_FAIL (0x80004005L))を返します。

# 記述例(Visual C++)

HRESULT  $hr = E$  FAIL;

```
//calling HewTargetServer function 
try 
{ 
  hr = pHewServer1->DeleteAllBreakPt2(); 
}
```
# 記述例(Visual Basic)

Dim ret As Long

ret = hts.DeleteAllBreakPt2

# 5.4.5 変数ブレーク SetDataBreakpoint2

# 内容

ブレークデータポイントを設定します。

### パラメータ

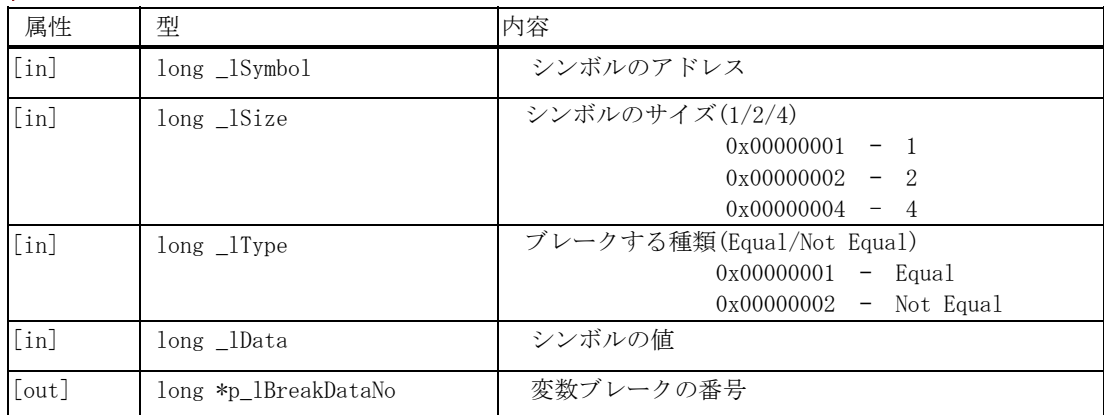

#### 戻り値

戻り値は、HRESULT 型で返します。成功した場合は 0 を、エラーが発生した場合は、0 以外(例えば E\_FAIL (0x80004005L))を返します。

#### 記述例(Visual C++)

```
HRESULT hr = E_FAIL;
long _lSymbol; 
long _lSize; 
long _lType; 
long _1Data;
long _lBreakDataNo; 
・・・ 
try 
{ 
          hr = pHewServer1->SetDataBreakpoint2(_1Symbol, _1Size, _1Type, _1Data,
&_lBreakDataNo); 
}
```
#### 記述例(Visual Basic)

. . .

 Dim ret As Long Dim lSymbol As Long Dim lSize As Long Dim lType As Long Dim lData As Long Dim p\_lBreakDataNo As Long 'Visual Basic 2005の場合は"As Integer"

```
 ret = hts.SetDataBreakpoint2(lSymbol, lSize, lType, lData, p_lBreakDataNo)
```
# EnableDataBreakpoint2

## 内容

ブレークデータポイントの有効/無効を設定します。

#### パラメータ

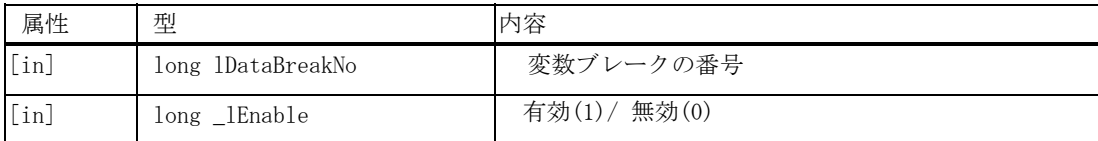

# 戻り値

戻り値は、HRESULT 型で返します。成功した場合は 0 を、エラーが発生した場合は、0 以外(例えば E\_FAIL (0x80004005L))を返します。

# 記述例(Visual C++)

```
HRESULT hr = E_FAIL;
long lDataBreakNo; 
long _lEnable = 1;
try 
{ 
           hr = pHewServer1->EnableDataBreakpoint2(lDataBreakNo, _lEnable); 
}
```
#### 記述例(Visual Basic)

 Dim ret As Long Dim lDataBreakNo As Long Dim lEnable As Long lEnable = 1

ret = hts.EnableDataBreakpoint2(lDataBreakNo, lEnable)

# DeleteDataBreakpoint2

# 内容

ブレークデータポイントを削除します。

## パラメータ

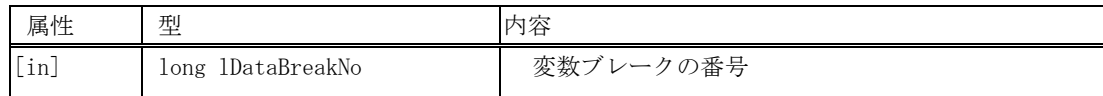

## 戻り値

戻り値は、HRESULT 型で返します。成功した場合は 0 を、エラーが発生した場合は、0 以外(例えば E\_FAIL (0x80004005L))を返します。

## 記述例(Visual C++)

```
HRESULT hr = E_FAIL;long lDataBreakNo; 
try 
{ 
           hr = pHewServer1->DeleteDataBreakpoint2(lDataBreakNo); 
}
```
#### 記述例(Visual Basic)

 Dim ret As Long Dim lDataBreakNo As Long

ret = hts.DeleteDataBreakpoint2(lDataBreakNo)

# 5.4.6 変数トレース SetSymbolTrace2

# 内容

変数トレース条件を設定します。

#### パラメータ

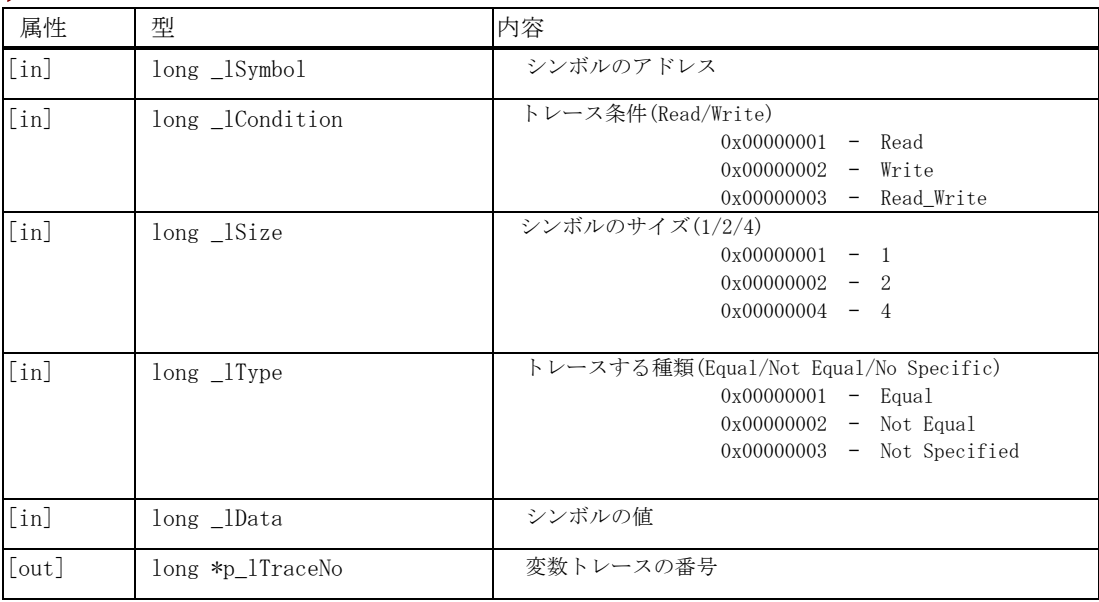

## 戻り値

戻り値は、HRESULT 型で返します。成功した場合は 0 を、エラーが発生した場合は、0 以外(例えば E\_FAIL (0x80004005L))を返します。

#### 記述例(Visual C++)

```
HRESULT hr = E_FAIL;
long _lSymbol; 
long _1Condition;
long _lSize; 
long _lType; 
long _lData; 
long _lTraceNo;
 ・・・ 
try 
\left\{ \right.hr = pHewServer1->SetSymbolTrace2(_1Symbol, _1Condition, _1Size, _1Type, _1Data, &
  _lTraceNo); 
}
```
#### 記述例(Visual Basic)

 Dim ret As Long Dim lSymbol As Long Dim lCondition As Long Dim lSize As Long Dim lType As Long Dim lData As Long

'Visual Basic 2005の場合は"As Integer"

. . .

ret = hts.SetSymbolTrace2(lSymbol, lCondition, lSize, lType, lData, p\_lTraceNo)

# ExecuteSymbolTrace2

# 内容

変数トレースの有効/無効を設定します。

パラメータ

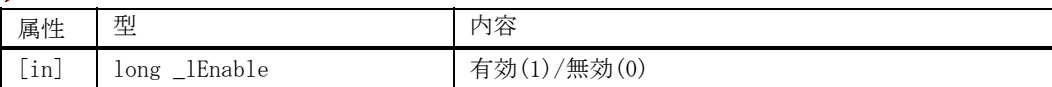

## 戻り値

戻り値は、HRESULT 型で返します。成功した場合は 0 を、エラーが発生した場合は、0 以外(例えば E\_FAIL (0x80004005L))を返します。

# 記述例(Visual C++)

```
HRESULT hr = E_FAIL;long _lEnable = 1;try 
{ 
          hr = pHewServer1->ExecuteSymbolTrace2(_lEnable); 
}
```
## 記述例(Visual Basic)

 Dim ret As Long Dim lEnable As Long  $lEnable = 1$ 

ret = hts.ExecuteSymbolTrace2(lEnable)

# DeleteSymbolTrace2

#### 内容

変数トレース条件を削除する。

パラメータ

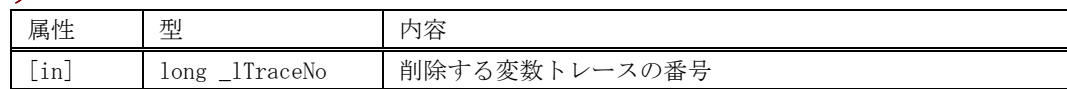

## 戻り値

戻り値は、HRESULT 型で返します。成功した場合は 0 を、エラーが発生した場合は、0 以外(例えば E\_FAIL (0x80004005L))を返します。

## 記述例 Visual C++) (

```
HRESULT hr = E_FAIL;long _lTraceNo; 
try 
{ 
          hr = pHewServer1->DeleteSymbolTrace2(_lTraceNo); 
}
```
## 記述例(Visual Basic)

 Dim ret As Long Dim lTraceNo As Long

ret = hts.DeleteSymbolTrace2(lTraceNo)

# SaveSymbolTraceData2

#### 内容

変数トレースの結果を指定したファイルに保存します。

#### パラメータ

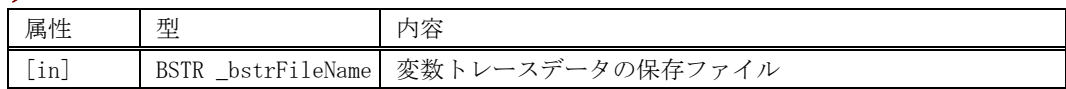

#### 戻り値

戻り値は、HRESULT 型で返します。成功した場合は 0 を、エラーが発生した場合は、0 以外(例えば E\_FAIL (0x80004005L))を返します。

#### 記述例(Visual C++)

```
HRESULT hr = E_FAIL;BSTR bstrFileName; 
try 
{ 
          hr = pHewServer1->SaveSymbolTraceData2(bstrFileName); 
}
```
#### 記述例(Visual Basic)

 Dim ret As Long Dim bstrFileName As String

ret = hts.SaveSymbolTraceData2(bstrFileName)

#### 出力フォーマット例

トレース結果は、以下の内容をスペースで区切って出力します。 -アクセスした時間(シミュレータではサイクル数) -アクセスしたアドレス -アクセス属性(Read/Write/Read\_Write) -アクセス値 -アクセスサイズ

サンプル 1287539 0XFFFE5DC Write 0XEA 1 1287553 0XFFFE5DC Write 0X30 1 1288170 0XFFFE5DC Write 0XEA 1 1445327 0XFFFE5DC Write 0XE0 1 1445341 0XFFFE5DC Write 0X30 1 1445958 0XFFFE5DC Write 0XE0 1 1605377 0XFFFE5DC Write 0X4C 1 1605391 0XFFFE5DC Write 0X30 1 1606008 0XFFFE5DC Write 0X4C 1 1760876 0XFFFE5DC Write 0XF6 1

# 5.4.7 割り込み SendTrigger2

# 内容

割り込み条件を設定します。

#### パラメータ

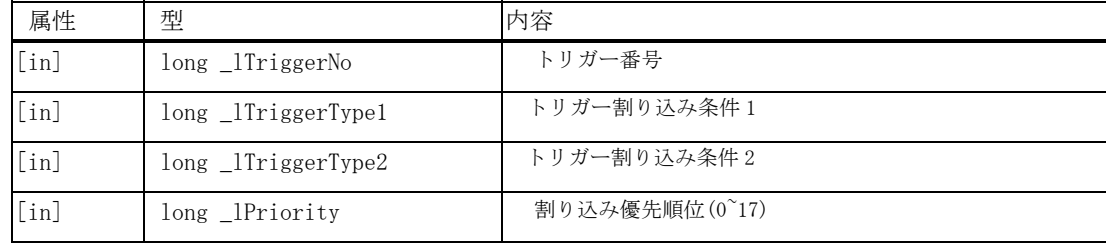

#### 戻り値

戻り値は、HRESULT 型で返します。成功した場合は 0 を、エラーが発生した場合は、0 以外(例えば E\_FAIL (0x80004005L))を返します。

#### 記述例 (Visual C++)

```
HRESULT hr = E_FAIL;long _lTriggerNo; 
long _lTriggerType1; 
long _lTriggerType2; 
long _lPriority; 
try 
{ 
           hr = pHewServer1->SendTrigger2( 
                     _lTriggerNo, 
                      _lTriggerType1, 
                     _lTriggerType2, 
                      _lPriority 
           ); 
}
```
#### 記述例(Visual Basic)

 Dim ret As Long Dim lTriggerNo As Long Dim lTriggerType1As Long Dim lTriggerType2As Long Dim lPriority As Long

ret = hts.SendTrigger2(lTriggerNo, lTriggerType1, lTriggerType2, lPriority)

# 5.4.8 シンボル操作 GetRealTimeWatch2

# 内容

指定したデータ値を取得します。

# パラメータ

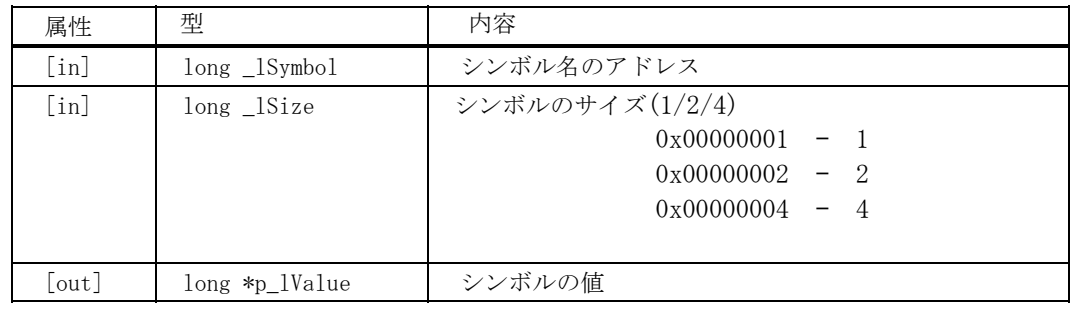

## 戻り値

戻り値は、HRESULT 型で返します。成功した場合は 0 を、エラーが発生した場合は、0 以外(例えば E\_FAIL (0x80004005L))を返します。

## 記述例(Visual C++)

```
HRESULT hr = E_FAIL;
long _lSymbol; 
long _lSize; 
long _lValue;
```
try {

}

hr = pHewServer1->GetRealTimeWatch2(\_lSymbol, \_lSize, &\_lValue);

#### 記述例(Visual Basic)

 Dim ret As Long Dim lSymbol As Long Dim lSize As Long Dim p\_lValue As Long 'Visual Basic 2005 の場合は"As Integer"

ret = hts.GetRealTimeWatch2(lSymbol, lSize, p\_lValue)

# GetQuickWatch2

#### 内容

変数名から、変数のサイズ、変数値、型、割付領域を取得します。

#### パラメータ

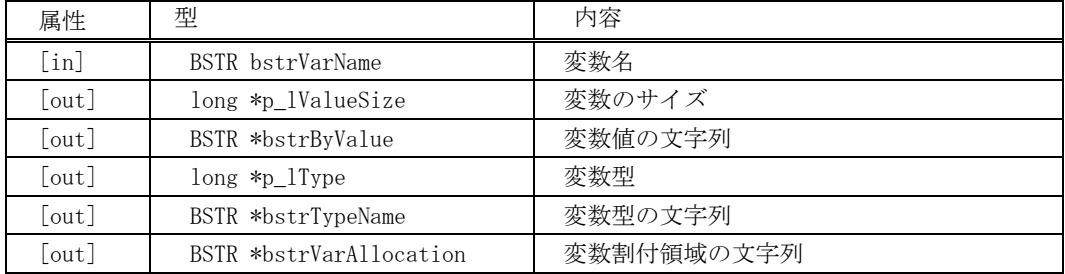

#### 戻り値

戻り値は、HRESULT 型で返します。成功した場合は 0 を、エラーが発生した場合は、0 以外(例えば E\_FAIL (0x80004005L))を返します。

#### 記述例(Visual C++)

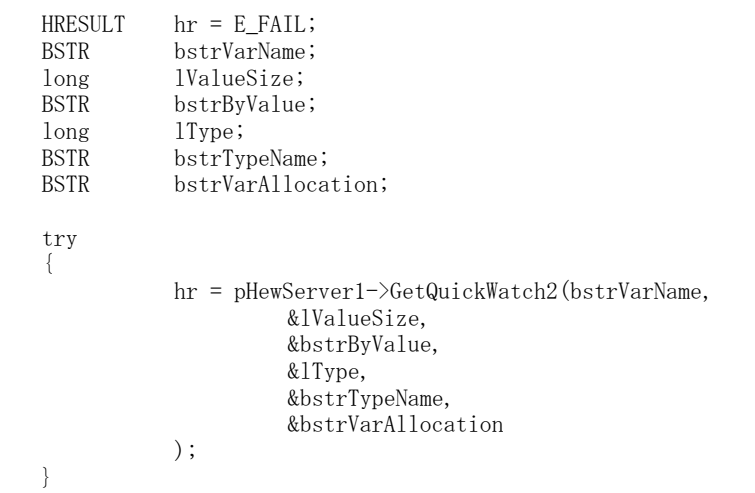

#### 記述例(Visual Basic)

 Dim ret As Long Dim bstrVarName As String<br>Dim p\_lValueSize As Long 'Visual Basic 2005 の場合は"As Integer" Dim p\_bstrByValue As String Dim p\_lType As Long 'Visual Basic 2005 の場合は"As Integer" Dim p\_bstrTypeName As String Dim p\_bstrVarAllocation As String

 ret = hts.GetQuickWatch2(bstrVarName, p\_lValueSize, p\_bstrByValue, p\_lType, \_ p\_bstrTypeName, p\_bstrVarAllocation)

# SymbolToAddress2

# 内容

シンボル名から対応するアドレス値へ変換します。

# パラメータ

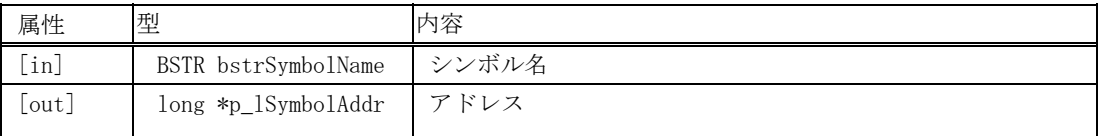

# 戻り値

戻り値は、HRESULT 型で返します。成功した場合は 0 を、エラーが発生した場合は、0 以外(例えば E\_FAIL (0x80004005L))を返します。

## 記述例(Visual C++)

```
HRESULT hr = E_FAIL;
BSTR bstrSymbolName; 
long lSymbolAddr; 
try 
{ 
           hr = pHewServer1->SymbolToAddress2(bstrSymbolName, &lSymbolAddr); 
}
```
# 記述例(Visual Basic)

 Dim ret As Long Dim bstrSymbolName As String Dim p\_lSymbolAddr As Long 'Visual Basic 2005の場合は"As Integer"

ret = hts.SymbolToAddress2(bstrSymbolName, p\_lSymbolAddr)

# AddressToSymbol2

## 内容

アドレス値から対応するシンボル名へ変換します。

#### パラメータ

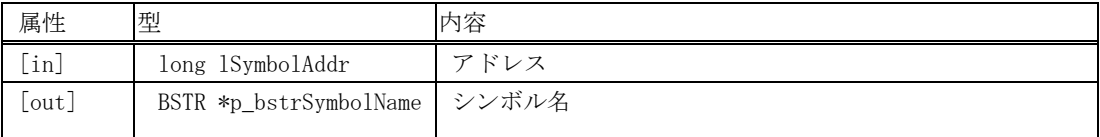

# 戻り値

戻り値は、HRESULT 型で返します。成功した場合は 0 を、エラーが発生した場合は、0 以外(例えば E\_FAIL (0x80004005L))を返します。

## 記述例(Visual C++)

```
HRESULT hr = E_FAIL;
long lSymbolAddr; 
BSTR bstrSymbolName; 
try 
{ 
            hr = pHewServer1->AddressToSymbol2(lSymbolAddr, &bstrSymbolName); 
}
```
# 記述例(Visual Basic)

 Dim ret As Long Dim lSymbolAddr Long Dim p\_bstrSymbolName As String

ret = hts.AddressToSymbol2(lSymbolAddr, p\_bstrSymbolName)

# GetLineFromAddr2

# 内容

アドレス値から対応するファイル、行へ変換します。

#### パラメータ

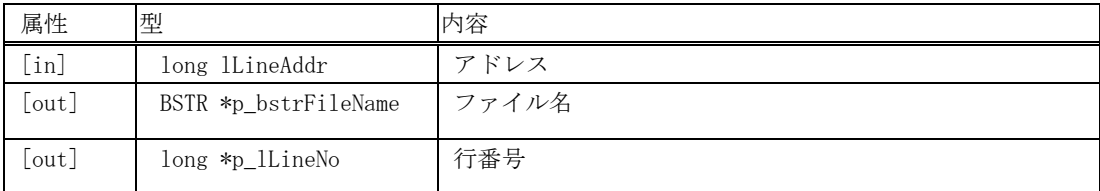

## 戻り値

戻り値は、HRESULT 型で返します。成功した場合は 0 を、エラーが発生した場合は、0 以外(例えば E\_FAIL (0x80004005L))を返します。

## 記述例(Visual C++)

```
HRESULT hr = E_FAIL;
long lLineAddr; 
BSTR bstrFileName; 
long lLineNo; 
try 
{ 
            hr = pHewServer1->GetLineFromAddr2(lLineAddr, &bstrFileName, &lLineNo); 
}
```
#### 記述例(Visual Basic)

 Dim ret As Long Dim lLineAddr Long Dim p\_bstrFileName As String Dim p\_lLineNo As Long 'Visual Basic 2005 の場合は"As Integer"

ret = hts.GetLineFromAddr2(lLineAddr, p\_bstrFileName, p\_lLineNo)

# GetAddrFromLine2

#### 内容

ファイル、行から対応するアドレス値へ変換します。

#### パラメータ

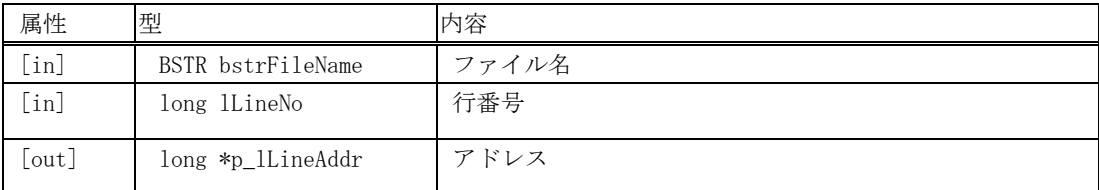

#### 戻り値

戻り値は、HRESULT 型で返します。成功した場合は 0 を、エラーが発生した場合は、0 以外(例えば E\_FAIL (0x80004005L))を返します。

#### 記述例(Visual C++)

```
HRESULT hr = E_FAIL;
BSTR bstrFileName; 
long lLineNo; 
long lLineAddr; 
try 
{ 
            hr = pHewServer1->GetAddrFromLine2( 
                 bstrFileName, 
                 lLineNo, 
                 &lLineAddr 
           ); 
}
```
#### 記述例(Visual Basic)

```
 Dim ret As Long 
 Dim bstrFileName As String 
Dim lLineNo As Long<br>Dim p_lLineAddr As Long
                                         'Visual Basic 2005の場合は"As Integer"
```
ret = hts.GetAddrFromLine2(bstrFileName, lLineNo, p\_lLineAddr)

#### 内容

ロードモジュールをダウンロードします。

#### パラメータ

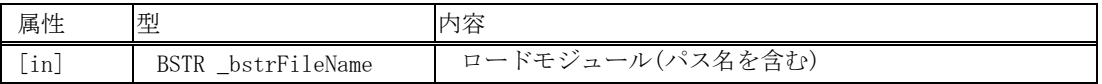

#### 戻り値

戻り値は、HRESULT 型で返します。成功した場合は 0 を、エラーが発生した場合は、0 以外(例えば E\_FAIL (0x80004005L))を返します。

#### 記述例(Visual C++)

```
HRESULT hr = E_FAIL;BSTR bstrDownloadFile; 
try 
{ 
           hr = pHewServer1->Download2(bstrDownloadFile); 
}
```
## 記述例(Visual Basic)

 Dim ret As Long Dim bstrDownloadFile As String

ret = hts.Download2(bstrDownloadFile)

# Unload2

## 内容

ロードモジュールをアンロードします。

#### パラメータ

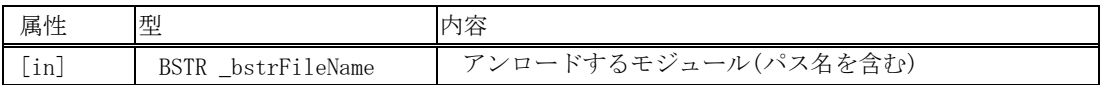

#### 戻り値

戻り値は、HRESULT 型で返します。成功した場合は 0 を、エラーが発生した場合は、0 以外(例えば E\_FAIL (0x80004005L))を返します。

#### 記述例(Visual C++)

```
HRESULT hr = E_FAIL;
BSTR bstrUnloadFile; 
try 
{ 
            hr = pHewServer1->Unload2(bstrUnloadFile); 
}
```
#### 記述例(Visual Basic)

 Dim ret As Long Dim bstrUnloadFile As String

ret = hts.Unload2(bstrUnloadFile)

# 5.4.10 起動/終了 InvokeHew2

# 内容

High-performance Embedded Workshop アプリケーションを起動します。(ワークスペースは開きません。)

# パラメータ

パラメータはありません。

#### 戻り値

戻り値は、HRESULT 型で返します。成功した場合は 0 を、エラーが発生した場合は、0 以外(例えば E\_FAIL (0x80004005L))を返します。

# 記述例(Visual C++)

```
HRESULT hr = E FAIL;
try 
{ 
         hr = pHewServer1->InvokeHew2(); 
}
```
#### 記述例(Visual Basic)

Dim ret As Long

ret = hts.InvokeHew2

# QuitHew2

# 内容

High-performance Embedded Workshop アプリケーションを終了します。

# パラメータ

パラメータはありません。

## 戻り値

戻り値は、HRESULT 型で返します。成功した場合は 0 を、エラーが発生した場合は、0 以外(例えば E\_FAIL (0x80004005L))を返します。

## 記述例(Visual C++)

 $HRESULT$  hr =  $E_FAIL;$ try { hr = pHewServer1->QuitHew2(); }

## 記述例(Visual Basic)

Dim ret As Long

ret = hts.QuitHew2

# InvokeHewWithNoDialog

# 内容

ようこそダイアログボックスを表示せずに High-performance Embedded Workshop アプリケーションを起動し ます。(ワークスペースは開きません。)

# パラメータ

パラメータはありません。

# 戻り値

戻り値は、HRESULT 型で返します。成功した場合は 0 を、エラーが発生した場合は、0 以外(例えば E\_FAIL (0x80004005L))を返します。

# 記述例(Visual C++)

```
 HRESULT hr = E_FAIL; 
        try 
         { 
       hr = pHewServer1->InvokeHewWithNoDialog();
 }
```
## 記述例(Visual Basic)

 Dim ret As Long ret = hts.InvokeHewWithNoDialog

# 5.4.11 ワークスペース OpenWorkspace2

# 内容

ワークスペースを開きます。

パラメータ

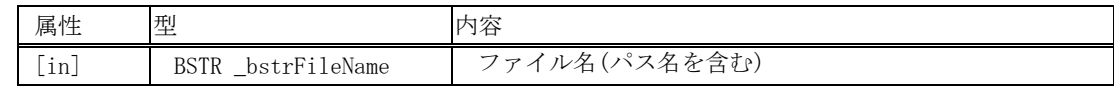

## 戻り値

戻り値は、HRESULT 型で返します。成功した場合は 0 を、エラーが発生した場合は、0 以外(例えば E\_FAIL (0x80004005L))を返します。

#### 記述例(Visual C++)

```
HRESULT hr = E_FAIL;BSTR bstrFileName; 
try 
{ 
            hr = pHewServer1->OpenWorkspace2(bstrFileName); 
}
```
#### 記述例(Visual Basic)

 Dim ret As Long Dim bstrFileName As String

ret = hts.OpenWorkspace2(bstrFileName)

# 内容

ワークスペースを閉じます。

## パラメータ

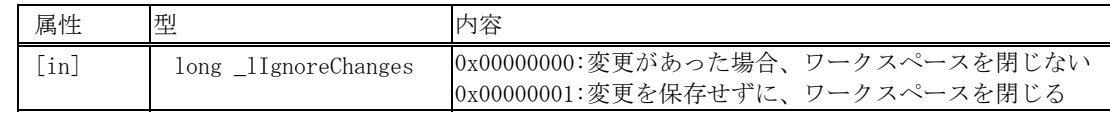

# 戻り値

戻り値は、HRESULT 型で返します。成功した場合は 0 を、エラーが発生した場合は、0 以外(例えば E\_FAIL (0x80004005L))を返します。

# 記述例(Visual C++)

```
HRESULT hr = E_FAIL 
long _1IgnoreChanges = 1;
try 
{ 
           hr = pHewServer1->CloseWorkspace2(_lIgnoreChanges); 
}
```
# 記述例(Visual Basic)

```
 Dim ret As Long 
 Dim lIgnoreChanges As Long 
 lIgnoreChanges = 1
```
ret = hts.CloseWorkspace2(lIgnoreChanges)

# SaveWorkspace2

## 内容

ワークスペースを保存します。

# パラメータ

パラメータは、ありません。

#### 戻り値

戻り値は、HRESULT 型で返します。成功した場合は 0 を、エラーが発生した場合は、0 以外(例えば E\_FAIL (0x80004005L))を返します。

# 記述例(Visual C++)

```
HRESULT hr = E_FAIL;try 
{ 
          hr = pHewServer1->SaveWorkspace2(); 
}
```
## 記述例(Visual Basic)

Dim ret As Long

ret = hts.SaveWorkspace2

# GetWorkSpaceDirectory

# 内容

現在のワークスペースの絶対パスを取得します。

## パラメータ

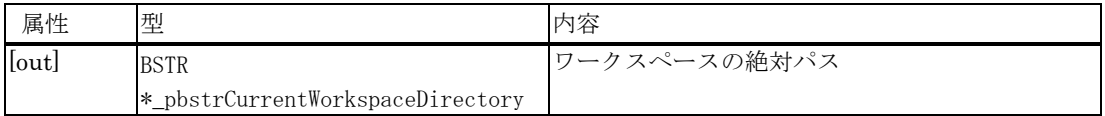

## 戻り値

戻り値は、HRESULT 型で返します。成功した場合は 0 を、エラーが発生した場合は、0 以外(例えば E\_FAIL (0x80004005L))を返します。

# 記述例(Visual C++)

```
HRESULT hr = E_FAIL;
CString \text{strImp} = T("");
 BSTR bstrCurrentWorkspaceDirectory = strTmp.AllocSysString(); 
 //Call HewTargetServer function 
 CString strCurrentWorkspaceDirectory; 
 try 
 { 
           hr = pHewServer1->GetWorkSpaceDirectory(&bstrCurrentWorkspaceDirectory); 
           strCurrentWorkspaceDirectory = bstrCurrentWorkspaceDirectory; 
 }
```
#### 記述例(Visual Basic)

 Dim ret As Long Dim bstrCurrentWorkspaceDirectory As String

ret = hts.GetWorkSpaceDirectory(bstrCurrentWorkspaceDirectory)

# 5.4.12 構成とセッション SaveSession2

## 内容

セッションファイルを保存します。

## パラメータ

パラメータはありません。

#### 戻り値

戻り値は、HRESULT 型で返します。成功した場合は 0 を、エラーが発生した場合は、0 以外(例えば E\_FAIL (0x80004005L))を返します。

# 記述例(Visual C++)

HRESULT hr = E\_FAIL try { hr = pHewServer1->SaveSession2(); }

## 記述例(Visual Basic)

Dim ret As Long

ret = hts. SaveSession2

# GetCurrentConfiguration2

#### 内容

現在のビルド構成を取得します。

## パラメータ

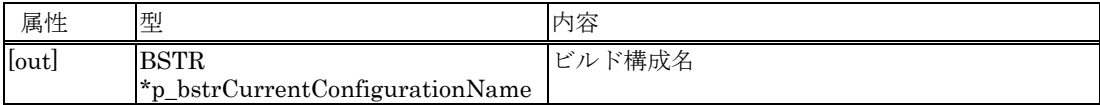

## 戻り値

戻り値は、HRESULT 型で返します。成功した場合は 0 を、エラーが発生した場合は、0 以外(例えば E\_FAIL (0x80004005L))を返します。

## 記述例(Visual C++)

```
HRESULT hr = E_FAIL;
CString strCurrentConfigurationName = _T("");
BSTR bstrCurrentConfigurationName; 
//calling HewTargetServer function 
try 
{ 
  hr = pHewServer1->GetCurrentConfiguration2(&bstrCurrentConfigurationName); 
  strCurrentConfigurationName = bstrCurrentConfigurationName; 
}
```
#### 記述例(Visual Basic)

 Dim ret As Long Dim p\_bstrCurrentConfigurationName As String

ret = hts.GetCurrentConfiguration2(p\_bstrCurrentConfigurationName)

# SetCurrentConfiguration2

## 内容

現在有効なビルド構成を設定します。

## パラメータ

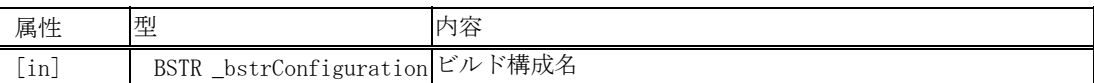

#### 戻り値

戻り値は、HRESULT 型で返します。成功した場合は 0 を、エラーが発生した場合は、0 以外(例えば E\_FAIL (0x80004005L))を返します。

#### 記述例(Visual C++)

 $HRESULT$  hr = E\_FAIL; BSTR bstrSetCurrentConfiguration;

#### try {

}

hr = pHewServer1->SetCurrentConfiguration2(bstrSetCurrentConfiguration);

#### 記述例(Visual Basic)

 Dim ret As Long Dim bstrSetCurrentConfiguration As String

ret = hts.SetCurrentConfiguration2(bstrSetCurrentConfiguration)

# GetConfigurations2

# 内容

プロジェクトにあるビルド構成をすべて取得します。

#### パラメータ

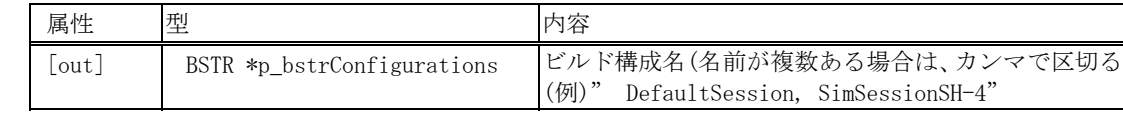

#### 戻り値

戻り値は、HRESULT 型で返します。成功した場合は 0 を、エラーが発生した場合は、0 以外(例えば E\_FAIL (0x80004005L))を返します。

## 記述例(Visual C++)

```
HRESULT hr = E_FAIL; 
Cstring \text{strImp} = T("");
BSTR o1 = strTmp.AllocSysString(); //CString -> BSTR 変換 
//calling HewTargetServer function 
CString sol;
try 
{ 
         hr = pHewServer1->GetConfigurations2(&o1); 
           sol = ol;}
```
#### 記述例(Visual Basic)

 Dim ret As Long Dim p\_bstrConfigurations As String

ret = hts.GetConfigurations2(p\_bstrConfigurations)

# GetCurrentSession2

## 内容

現在のデバッグセッションを取得します。

#### パラメータ

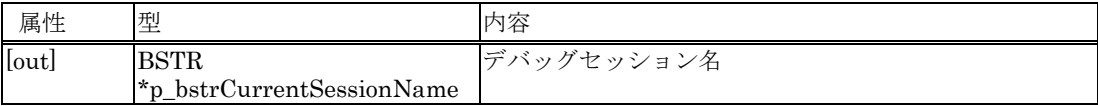

# 戻り値

戻り値は、HRESULT 型で返します。成功した場合は 0 を、エラーが発生した場合は、0 以外(例えば E\_FAIL (0x80004005L))を返します。

# 記述例(Visual C++)

```
HRESULT hr = E_FAIL;
<code>CString strCurrentSessionName = _T('');</code>
BSTR bstrCurrentSessionName; 
//calling HewTargetServer function 
try 
{ 
 hr = pHewServer1->GetCurrentSession2(&bstrCurrentSessionName);
  strCurrentSessionName = bstrCurrentSessionName; 
}
```
#### 記述例(Visual Basic)

 Dim ret As Long Dim p\_bstrCurrentSessionName As String

ret = hts.GetCurrentSession2(p\_bstrCurrentSessionName)

# SetCurrentSession2

## 内容

現在有効なデバッグセッションを設定します。

#### パラメータ

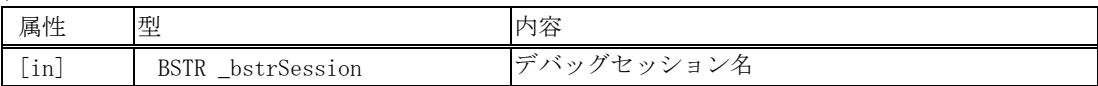

## 戻り値

戻り値は、HRESULT 型で返します。成功した場合は 0 を、エラーが発生した場合は、0 以外(例えば E\_FAIL (0x80004005L))を返します。

# 記述例(Visual C++)

```
HRESULT hr = E_FAIL;BSTR bstrSession; 
//calling HewTargetServer function 
try 
{ 
            hr = pHewServer1->SetCurrentSession2(bstrSession); 
}
```
## 記述例(Visual Basic)

 Dim ret As Long Dim bstrSession As String

ret = hts.SetCurrentSession2(bstrSession)

# GetSessions2

#### 内容

プロジェクトにある全デバッグセッションを取得します。

#### パラメータ

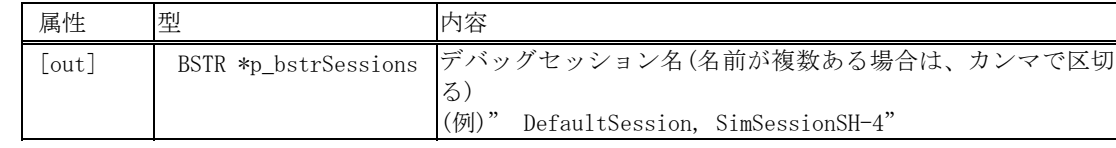

#### 戻り値

戻り値は、HRESULT 型で返します。成功した場合は 0 を、エラーが発生した場合は、0 以外(例えば E\_FAIL (0x80004005L))を返します。

#### 記述例(Visual C++)

```
HRESULT hr = E_FAIL;
```

```
//calling HewTargetServer function 
CString strTmp = _T("");
BSTR o2 = strTmp.AllocSysString(); //CString -> BSTR 変換
CString so2; 
try 
{ 
         hr = pHewServer1->GetSessions2(&o2); 
         so2 = o2;}
```
#### 記述例(Visual Basic)

 Dim ret As Long Dim p\_bstrSessions As String

ret = hts.GetSessions2(p\_bstrSessions)

# GetCurrentProject2

# 内容

現在のプロジェクトを取得します。

#### パラメータ

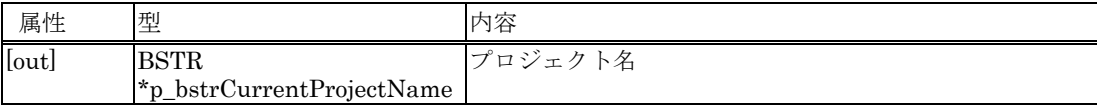

# 戻り値

戻り値は、HRESULT 型で返します。成功した場合は 0 を、エラーが発生した場合は、0 以外(例えば E\_FAIL (0x80004005L))を返します。

# 記述例(Visual C++)

```
HRESULT hr = E_FAIL;
<code>CString strCurrentProjectName = _T('');</code>
BSTR bstrCurrentProjectName; 
//calling HewTargetServer function 
try 
{ 
  hr = pHewServer1->GetCurrentProject2(&bstrCurrentProjectName); 
  strCurrentProjectName = bstrCurrentProjectName; 
}
```
#### 記述例(Visual Basic)

 Dim ret As Long Dim p\_bstrCurrentProjectName As String

ret = hts.GetCurrentProject2(p\_bstrCurrentProjectName)

# SetCurrentProject2

# 内容

アクティブプロジェクトを設定します。

パラメータ

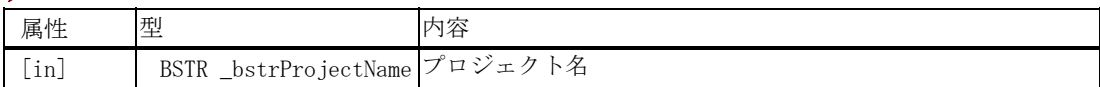

#### 戻り値

戻り値は、HRESULT 型で返します。成功した場合は 0 を、エラーが発生した場合は、0 以外(例えば E\_FAIL (0x80004005L))を返します。

#### 記述例(Visual C++)

 $HRESULT$  hr = E\_FAIL; BSTR bstrProjectName; //calling HewTargetServer function try { hr = pHewServer1->SetCurrentProject2(bstrProjectName); }

#### 記述例(Visual Basic)

 Dim ret As Long Dim bstrProjectName As String

ret = hts.SetCurrentProject2(bstrProjectName)

# GetProjects2

## 内容

プロジェクト名をすべて取得します。

## パラメータ

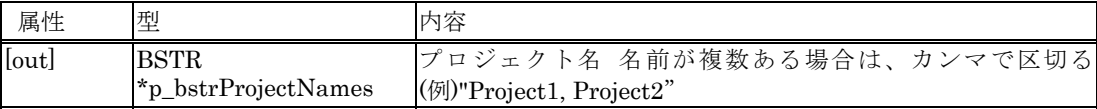

#### 戻り値

戻り値は、HRESULT 型で返します。成功した場合は 0 を、エラーが発生した場合は、0 以外(例えば E\_FAIL (0x80004005L))を返します。

#### 記述例(Visual C++)

```
HRESULT hr = E_FAIL;\texttt{CString} \qquad \texttt{strProjectNames} = \_\texttt{T}(\textcolor{red}{''''}) \; ;BSTR bstrProjectNames;
```

```
//calling HewTargetServer function 
try 
{ 
  hr = pHewServer1->GetProjects2(&bstrProjectNames); 
  strProjectNames = bstrProjectNames; 
}
```
# 記述例(Visual Basic)

 Dim ret As Long Dim p\_bstrProjectNames As String

ret = hts.GetProjects2(p\_bstrProjectNames)

# 5.4.13 プロジェクト AddFile2

# 内容

アクティブなプロジェクトにファイルを追加します。

# パラメータ

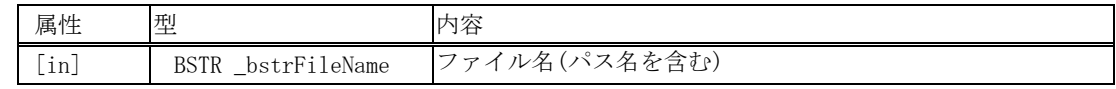

## 戻り値

戻り値は、HRESULT 型で返します。成功した場合は 0 を、エラーが発生した場合は、0 以外(例えば E\_FAIL (0x80004005L))を返します。

## 記述例(Visual C++)

```
HRESULT hr = E FAIL;
BSTR bstrFileName; 
try 
{ 
          hr = pHewServer1->AddFile2(bstrFileName);
}
```
# 記述例(Visual Basic)

 Dim ret As Long Dim bstrFileName As String

ret = hts.AddFile2(bstrFileName)

# AddFiles2

# 内容

アクティブなプロジェクトに複数のファイルを追加します。

#### パラメータ

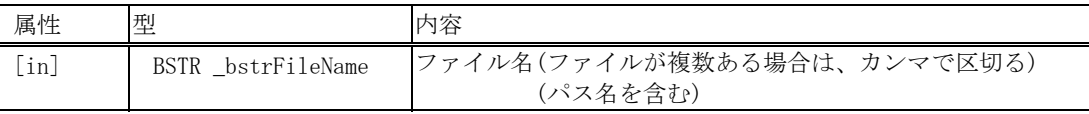

## 戻り値

戻り値は、HRESULT 型で返します。成功した場合は 0 を、エラーが発生した場合は、0 以外(例えば E\_FAIL (0x80004005L))を返します。

## 記述例(Visual C++)

```
HRESULT hr = E_FAIL;BSTR bstrFileName; 
try 
{ 
           hr = pHewServer1->AddFiles2(bstrFileName); 
}
```
## 記述例(Visual Basic)

 Dim ret As Long Dim bstrFileName As String

ret = hts.AddFiles2(bstrFileName)

# DeleteFile2

## 内容

アクティブなプロジェクトからファイルを削除します。

#### パラメータ

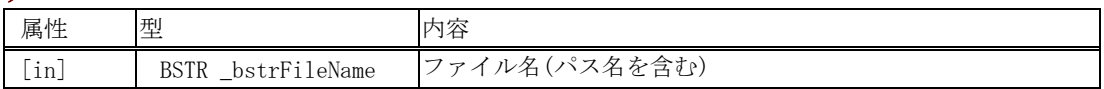

## 戻り値

戻り値は、HRESULT 型で返します。成功した場合は 0 を、エラーが発生した場合は、0 以外(例えば E\_FAIL (0x80004005L))を返します。

# 記述例(Visual C++)

```
HRESULT hr = E FAIL;
BSTR bstrFileName;
```

```
 //calling HewTargetServer function 
try 
{ 
            hr = pHewServer1->DeleteFile2(bstrFileName); 
}
```
## 記述例(Visual Basic)

 Dim ret As Long Dim bstrFileName As String

ret = hts.DeleteFile2(bstrFileName)
# DeleteFiles2

#### 内容

アクティブなプロジェクトから複数のファイルを削除します。

#### パラメータ

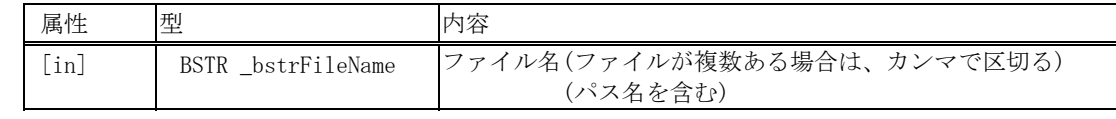

#### 戻り値

戻り値は、HRESULT 型で返します。成功した場合は 0 を、エラーが発生した場合は、0 以外(例えば E\_FAIL (0x80004005L))を返します。

#### 記述例(Visual C++)

```
HRESULT hr = EFAIL;BSTR bstrFileName; 
//calling HewTargetServer function 
try 
{ 
          hr = pHewServer1->DeleteFiles2(bstrFileName); 
}
```
#### 記述例(Visual Basic)

 Dim ret As Long Dim bstrFileName As String

```
ret = hts.DeleteFiles2(bstrFileName)
```
# AddProjectFileFolder

#### 内容

カレントプロジェクトの Projects ツリーにフォルダを作成、追加します。

パラメータ

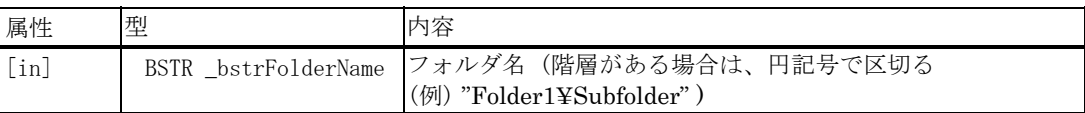

#### 戻り値

戻り値は、HRESULT 型で返します。成功した場合は 0 を、エラーが発生した場合は、0 以外(例えば E\_FAIL (0x80004005L))を返します。

#### 記述例(Visual C++)

```
 HRESULT hr = E_FAIL; 
 BSTR bstrAddFolder = m_AddFolder.AllocSysString(); 
 //Call HewTargetServer function 
 try 
 { 
          hr = pHewServer1->AddProjectFileFolder(bstrAddFolder); 
 }
```
#### 記述例(Visual Basic)

 Dim ret As Long Dim bstrAddFolder As String

ret = hts.AddProjectFileFolder(bstrAddFolder)

# RemoveProjectFileFolder

#### 内容

カレントプロジェクトの Projects ツリーのフォルダを削除します。

#### パラメータ

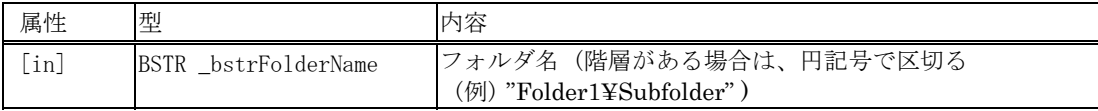

#### 戻り値

戻り値は、HRESULT 型で返します。成功した場合は 0 を、エラーが発生した場合は、0 以外(例えば E\_FAIL (0x80004005L))を返します。

## 注意事項

ファイルまたはサブフォルダのあるフォルダは削除できません。 フォルダ名を階層で指定した場合、最後の階層が削除されます。 (例) "Folder1\Subfolder" を指定した場合、Subfolder のみ削除されます。

## 記述例(Visual C++)

```
HRESULT hr = E_FAIL;
          BSTR bstrFolderName = m_RemoveFolder.AllocSysString(); 
          //Call HewTargetServer function 
          try 
          { 
                   hr = pHewServer1->RemoveProjectFileFolder(bstrFolderName); 
 }
```
#### 記述例(Visual Basic)

 Dim ret As Long Dim bstrFolderName As String

ret = hts.RemoveProjectFileFolder(bstrFolderName)

# AddFileToFolder

## 内容

カレントプロジェクトの Projects ツリーにある指定したフォルダにファイルを登録します。

#### パラメータ

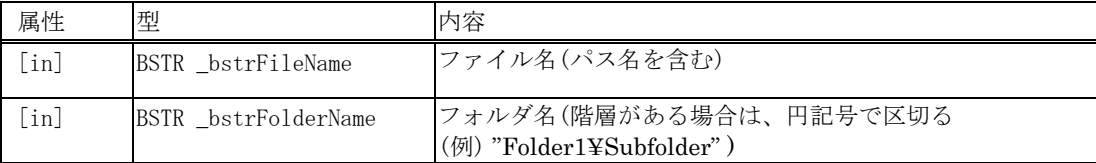

#### 戻り値

戻り値は、HRESULT 型で返します。成功した場合は 0 を、エラーが発生した場合は、0 以外(例えば E\_FAIL (0x80004005L))を返します。

## 記述例(Visual C++)

```
HRESULT hr = E_FAIL; BSTR bstrFileName = m_AddFile.AllocSysString(); 
          BSTR bstrFolderName = m_AddFolder.AllocSysString(); 
          //Call HewTargetServer function 
          try 
          { 
                   hr = pHewServer1->AddFileToFolder(bstrFileName, bstrFolderName); 
 }
```
#### 記述例(Visual Basic)

 Dim ret As Long Dim bstrFileName As String Dim bstrFolderName As String

ret = hts.AddFileToFolder(bstrFileName, bstrFolderName)

# 5.4.14 ビルド関係 BuildProject2

## 内容

プロジェクトをビルドします。

## パラメータ

パラメータはありません。

## 戻り値

戻り値は、HRESULT 型で返します。成功した場合は 0 を、エラーが発生した場合は、0 以外(例えば E\_FAIL (0x80004005L))を返します。

## 記述例(Visual C++)

```
HRESULT hr = E_FAIL;
//calling HewTargetServer function 
try 
{ 
        hr = pHewServer1->BuildProject2(); 
}
```
## 記述例(Visual Basic)

Dim ret As Long

ret = hts.BuildProject2

# RebuildProject2

#### 内容

プロジェクトをリビルドします。

## パラメータ

パラメータはありません。

#### 戻り値

戻り値は、HRESULT 型で返します。成功した場合は 0 を、エラーが発生した場合は、0 以外(例えば E\_FAIL (0x80004005L))を返します。

## 記述例(Visual C++)

 $HRESULT$  hr =  $E_FAIL;$ 

//calling HewTargetServer function try { hr = pHewServer1->RebuildProject2(); }

#### 記述例(Visual Basic)

Dim ret As Long

ret = hts.RebuildProject2

# UpDateAllDependency2

## 内容

すべての依存関係を更新します。

## パラメータ

パラメータはありません。

## 戻り値

戻り値は、HRESULT 型で返します。成功した場合は 0 を、エラーが発生した場合は、0 以外(例えば E\_FAIL (0x80004005L))を返します。

## 記述例(Visual C++)

```
HRESULT hr = E FAIL;
//calling HewTargetServer function 
try 
{ 
            hr = pHewServer1->UpDateAllDependency2(); 
}
```
## 記述例(Visual Basic)

Dim ret As Long

ret = hts.UpDateAllDependency2

# AddFileWithCompilerOption2

#### 内容

プロジェクトにコンパイラオプションを設定してファイルを追加します。

#### パラメータ

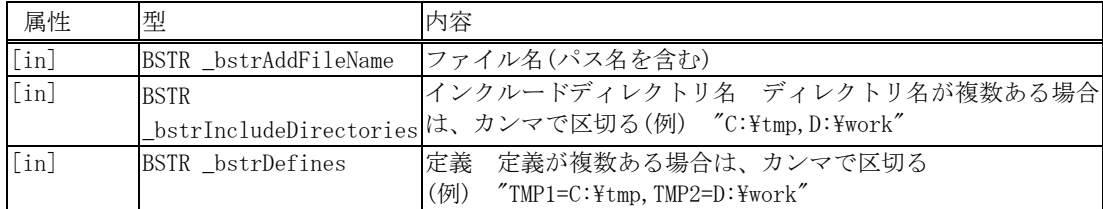

#### 戻り値

戻り値は、HRESULT 型で返します。成功した場合は 0 を、エラーが発生した場合は、0 以外(例えば E\_FAIL (0x80004005L))を返します。

#### 記述例(Visual C++)

```
HRESULT hr = E FAIL;
       BSTR _bstrAddFileName; 
       BSTR _bstrIncludeDirectories; 
       BSTR bstrDefines;
       //calling HewTargetServer function 
        try 
        { 
          hr=pHewServer1->AddFileWithCompilerOption2(_bstrAddFileName,_bstrIncludeDirectories,_bstrDef
ines); 
        }
```
#### 記述例(Visual Basic)

```
 Dim ret As Long 
 Dim bstrAddFileName As String 
 Dim bstrIncludeDirectories As String 
 Dim bstrDefines As String
```
ret = hts.AddFileWithCompilerOption2(bstrAddFileName, bstrIncludeDirectories, \_ bstrDefines)

# **GetLibraryOptions**

#### 内容

カレントプロジェクトのリンカのライブラリオプションを取得します。

#### パラメータ

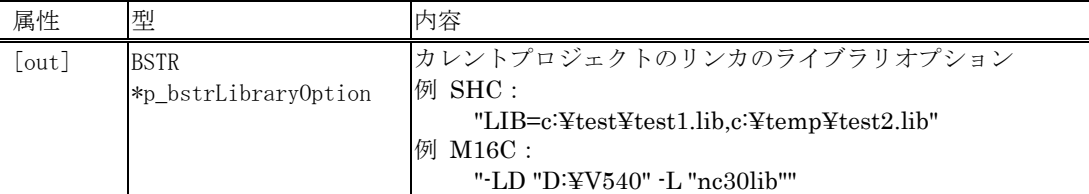

## 戻り値

戻り値は、HRESULT 型で返します。成功した場合は 0 を、エラーが発生した場合は、0 以外(例えば E\_FAIL (0x80004005L))を返します。

## 記述例(Visual C++)

```
 HRESULT hr = E_FAIL; 
         CString strTmp = _T("");
         BSTR o1 = strTmp.AllocSysString(); //CSTring -> BSTR Conversion 
          //Call HewTargetServer function 
          CString so1; 
          try 
          { 
                   hr = pHewServer1->GetLibraryOptions(&o1); 
                  so1 = 01;
 }
```
## 記述例(Visual Basic)

 Dim ret As Long Dim p\_bstrLibraryOption As String

ret = hts.GetLibraryOptions(p\_bstrLibraryOption)

# **SetLibraryOptions**

#### 内容

カレントプロジェクトのリンカのライブラリオプションを設定します。 設定済みのライブラリオプションは破棄されます。

#### パラメータ

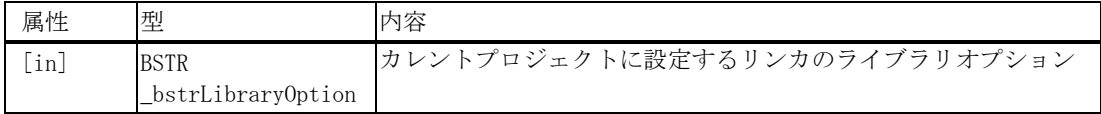

#### 戻り値

戻り値は、HRESULT 型で返します。成功した場合は 0 を、エラーが発生した場合は、0 以外(例えば E\_FAIL (0x80004005L))を返します。

## 記述例(Visual C++)

```
 BSTR bstrSetLibraryOption; 
          HRESULT hr = E_FAIL; 
          //Call HewTargetServer function 
          try 
          { 
                   hr = pHewServer1->SetLibraryOptions(bstrSetLibraryOption); 
 }
```
#### 記述例(Visual Basic)

 Dim ret As Long Dim bstrLibraryOption As String

ret = hts.SetLibraryOptions(bstrLibraryOption)

# **GetLibraryFilesForConfiguration**

#### 内容

指定したプロジェクトの指定したコンフィグレーションからライブラリオプションを取得します。

#### パラメータ

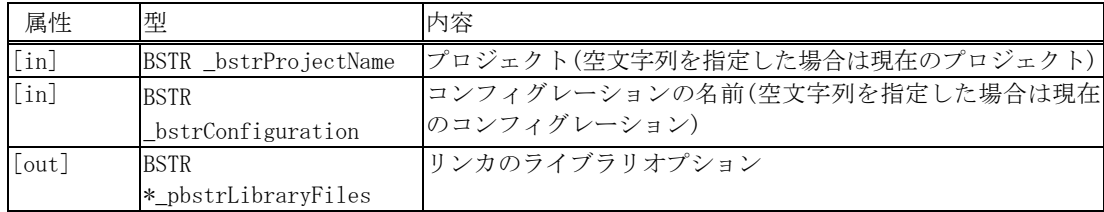

#### 戻り値

戻り値は、HRESULT 型で返します。成功した場合は 0 を、エラーが発生した場合は、0 以外(例えば E\_FAIL (0x80004005L))を返します。

#### 記述例(Visual C++)

```
HRESULT hr = E FAIL;
          BSTR bstrProject = m_GetLibraryFilesForConfiguration_Project.AllocSysString(); 
          BSTR bstrConfiguration = m_GetLibraryFilesForConfiguration_Configuration.AllocSysString(); 
         CString strTmp = _T("");
          BSTR bstrLibraryFiles = strTmp.AllocSysString(); 
          CString strLibraryFiles; 
          //Call HewTargetServer function 
          try 
          { 
            hr = pHewServer1->GetLibraryFilesForConfiguration(bstrProject, bstrConfiguration, 
                                                               &bstrLibraryFiles); 
            strLibraryFiles = bstrLibraryFiles; 
 }
```
#### 記述例(Visual Basic)

 Dim ret As Long Dim bstrProject As String Dim bstrConfiguration As String Dim p\_bstrLibraryFiles As String

ret = hts.GetLibraryFilesForConfiguration(bstrProject, bstrConfiguration, bstrLibraryFiles)

# **SetLibraryFilesForConfiguration**

#### 内容

指定したプロジェクトの指定したコンフィグレーションにライブラリオプションを設定します。 設定済みのライブラリオプションは破棄されます。

#### パラメータ

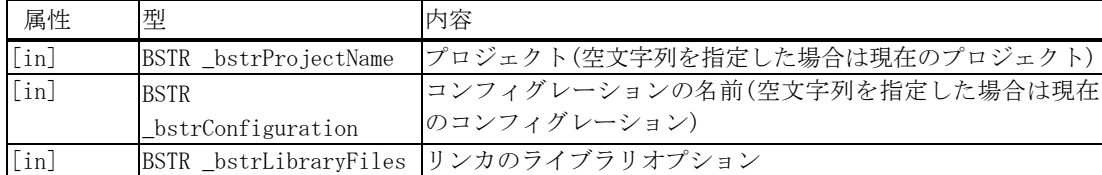

#### 戻り値

戻り値は、HRESULT 型で返します。成功した場合は 0 を、エラーが発生した場合は、0 以外(例えば E\_FAIL (0x80004005L))を返します。

#### 記述例(Visual C++)

```
HRESULT hr = E FAIL;
 BSTR bstrProject = m_SetLibraryFilesForConfiguration_Project.AllocSysString(); 
 BSTR bstrConfiguration = m_SetLibraryFilesForConfiguration_Configuration.AllocSysString(); 
 BSTR bstrLibraryFiles = m_SetLibraryFilesForConfiguration_LibraryFiles.AllocSysString(); 
 //Call HewTargetServer function 
 try 
 { 
  hr = pHewServer1->SetLibraryFilesForConfiguration(bstrProject, bstrConfiguration, 
                                                      bstrLibraryFiles); 
 }
```
#### 記述例(Visual Basic)

 Dim ret As Long Dim bstrProject As String Dim bstrConfiguration As String Dim bstrLibraryFiles As String

ret = hts. SetLibraryFilesForConfiguration(bstrProject, bstrConfiguration, bstrLibraryFiles)

## **GetIncludeFileDirectories**

#### 内容

指定したプロジェクトの指定したコンフィグレーションにあるファイルからインクルードファイルオプショ ンを取得します。

#### パラメータ

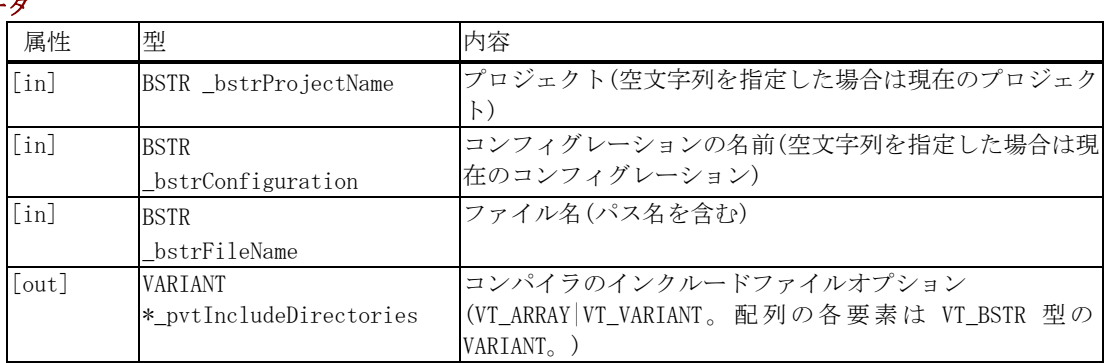

#### 戻り値

戻り値は、HRESULT 型で返します。成功した場合は 0 を、エラーが発生した場合は、0 以外(例えば E\_FAIL (0x80004005L))を返します。

#### 記述例(Visual C++)

```
HRESULT hr = E FAIL;
          BSTR bstrProject = m_GetIncludeFileDirectories_Project.AllocSysString(); 
          BSTR bstrConfiguration = m_GetIncludeFileDirectories_Configuration.AllocSysString(); 
         BSTR bstrFile = m GetIncludeFileDirectories File.AllocSysString();
         CString strTmp = T("");
          VARIANT variantIncludeDirectories; 
          //Call HewTargetServer function 
          try 
          { 
                  hr = pHewServer1->GetIncludeFileDirectories(bstrProject,bstrConfiguration,bstrFile, 
                                                          &variantIncludeDirectories); 
 }
```
#### 記述例(Visual Basic 6.0)

 Dim ret As Long Dim bstrProject As String Dim bstrConfiguration As String Dim bstrFile As String Dim vtIncludeDirectories As Variant ret = hts.GetIncludeFileDirectoriesGetIncludeFileDirectories(bstrProject,bstrConfiguration,bstrFile, vtIncludeDirectories)

#### 記述例(Visual Basic 2005)

 Dim ret As Integer Dim bstrProject As String Dim bstrConfiguration As String Dim bstrFile As String Dim vtIncludeDirectories As Object ret = hts.GetIncludeFileDirectoriesGetIncludeFileDirectories(bstrProject,bstrConfiguration,bstrFile, vtIncludeDirectories)

# **SetIncludeFileDirectories**

#### 内容

指定したプロジェクトの指定したコンフィグレーションにあるファイルにインクルードファイルオプション を設定します。

#### パラメータ

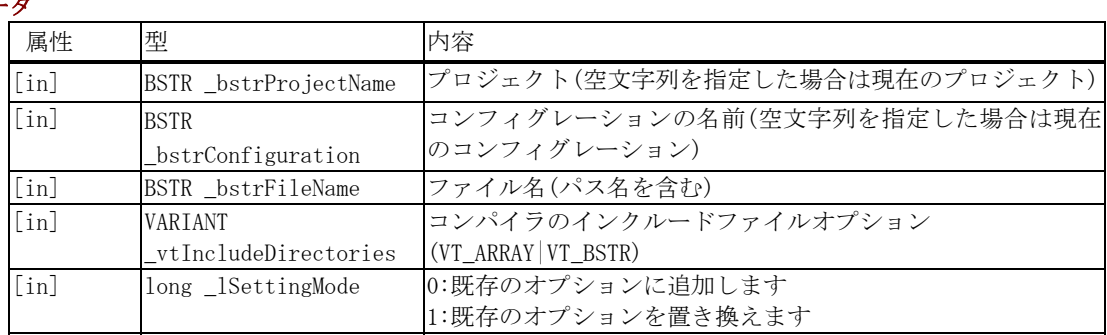

#### 戻り値

戻り値は、HRESULT 型で返します。成功した場合は 0 を、エラーが発生した場合は、0 以外(例えば E\_FAIL (0x80004005L))を返します。

#### 記述例(Visual C++)

```
HRESULT hr = E_FAIL; long lMode; 
           BSTR bstrProject = m_SetIncludeFileDirectories_Project.AllocSysString(); 
           BSTR bstrConfiguration = m_SetIncludeFileDirectories_Configuration.AllocSysString(); 
           BSTR bstrFile = m_SetIncludeFileDirectories_File.AllocSysString(); 
           VARIANT vtIncludeDirectories; 
           //Call HewTargetServer function 
           try 
\left\{ \begin{array}{cc} 0 & 0 \\ 0 & 0 \end{array} \right\} hr = pHewServer1->SetIncludeFileDirectories(bstrProject, bstrConfiguration, bstrFile, 
           vtIncludeDirectories, lMode); 
 }
```
#### 記述例(Visual Basic 6.0)

 Dim ret As Long Dim lMode As Long Dim bstrProject As String Dim bstrConfiguration As String Dim bstrFile As String Dim vtIncludeDirectories As Variant

 ret = hts.SetIncludeFileDirectories(bstrProject, bstrConfiguration, bstrFile, vtIncludeDirectories, lMode)

#### 記述例(Visual Basic 2005)

 Dim ret As Integer Dim iMode As Integer Dim bstrProject As String Dim bstrConfiguration As String Dim bstrFile As String Dim vtIncludeDirectories As Object

 ret = hts.SetIncludeFileDirectories(bstrProject, bstrConfiguration, bstrFile, vtIncludeDirectories, iMode)

# GetCpuAndToolChainData

#### 内容

指定したプロジェクトから CPU 種別、CPU シリーズ名、CPU タイプ名、コンパイラ種別、コンパイラ名、コン パイラバージョンを取得します。

#### パラメータ

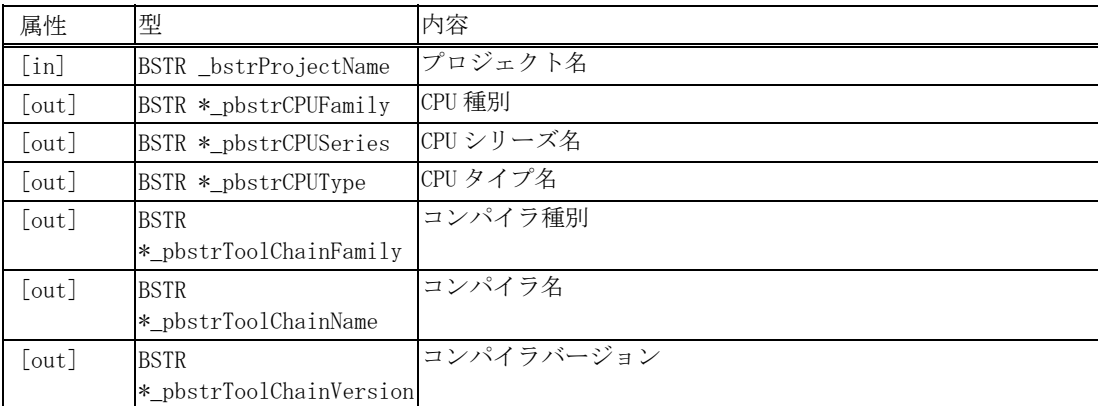

#### 戻り値

戻り値は、HRESULT 型で返します。成功した場合は 0 を、エラーが発生した場合は、0 以外(例えば E\_FAIL (0x80004005L))を返します。

#### 記述例(Visual C++)

```
HRESULT hr = E_FAIL;
          BSTR bstrProjectName = m_GetCpuAndToolChainData_Project.AllocSysString(); 
         CString strTmp = T("");
          BSTR bstrCPUFamily = strTmp.AllocSysString(); 
          BSTR bstrCPUSeries = strTmp.AllocSysString(); 
          BSTR bstrCPUType = strTmp.AllocSysString(); 
          BSTR bstrToolChainFamily = strTmp.AllocSysString(); 
          BSTR bstrToolChainName = strTmp.AllocSysString(); 
          BSTR bstrToolChainVersion = strTmp.AllocSysString(); 
          //Call HewTargetServer function 
          CString strCPUFamily; 
          CString strCPUSeries; 
          CString strCPUType; 
          CString strToolChainFamily; 
          CString strToolChainName; 
          CString strToolChainVersion; 
          try 
  \{ hr = pHewServer1->GetCpuAndToolChainData(bstrProjectName, &bstrCPUFamily, 
&bstrCPUSeries, &bstrCPUType, &bstrToolChainFamily, &bstrToolChainName, &bstrToolChainVersion); 
                    strCPUFamily = bstrCPUFamily; 
                   strCPUSeries = bstrCPUSeries;
                    strCPUType = bstrCPUType; 
                    strToolChainFamily = bstrToolChainFamily; 
                    strToolChainName = bstrToolChainName; 
                    strToolChainVersion = bstrToolChainVersion; 
          }
```
#### 記述例(Visual Basic)

 Dim ret As Long Dim bstrProjectName As String Dim bstrCPUFamily As String Dim bstrCPUSeries As String Dim bstrCPUType As String Dim bstrToolChainFamily As String Dim bstrToolChainName As String Dim bstrToolChainVersion As String

 ret = hts.GetCpuAndToolChainData(bstrProjectName, bstrCPUFamily, bstrCPUSeries, bstrCPUType, bstrToolChainFamily, bstrToolChainName, bstrToolChainVersion)

# **SetBuildExcludeFiles**

#### 内容

指定したファイルをビルドから除外します。

#### パラメータ

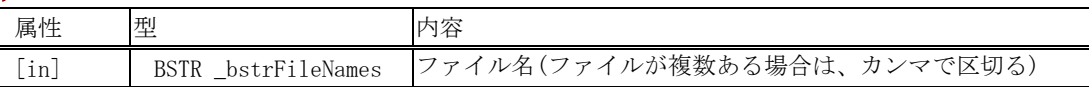

#### 戻り値

戻り値は、HRESULT 型で返します。成功した場合は 0 を、エラーが発生した場合は、0 以外(例えば E\_FAIL (0x80004005L))を返します。

#### 記述例(Visual C++)

```
 HRESULT hr = E_FAIL; 
          BSTR bstrBuildExcludeFiles; 
          //Call HewTargetServer function 
          try 
          { 
                   hr = pHewServer1->SetBuildExcludeFiles(bstrBuildExcludeFiles); 
 }
```
#### 記述例(Visual Basic)

 Dim ret As Long Dim bstrBuildExcludeFiles As String

ret = hts.SetBuildExcludeFiles(bstrBuildExcludeFiles)

# **SetBuildIncludeFiles**

## 内容

指定したファイルをビルド対象に含めます。

#### パラメータ

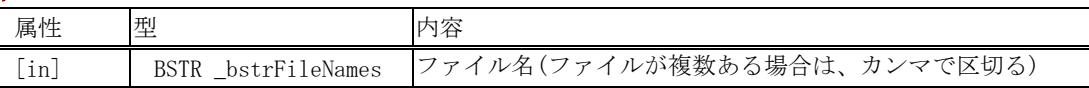

#### 戻り値

戻り値は、HRESULT 型で返します。成功した場合は 0 を、エラーが発生した場合は、0 以外(例えば E\_FAIL (0x80004005L))を返します。

#### 記述例(Visual C++)

```
HRESULT hr = E_FAIL;
         BSTR bstrBuildIncludeFiles; 
          //Call HewTargetServer function 
          try 
          { 
                   hr = pHewServer1->SetBuildIncludeFiles (bstrBuildIncludeFiles); 
 }
```
#### 記述例(Visual Basic)

 Dim ret As Long Dim bstrBuildIncludeFiles As String

ret = hts. SetBuildIncludeFiles(bstrBuildIncludeFiles)

# 5.4.15 ファイル関係 OpenFileAtLine2

## 内容

ファイル名、行番号を指定しファイルを開きます。

## パラメータ

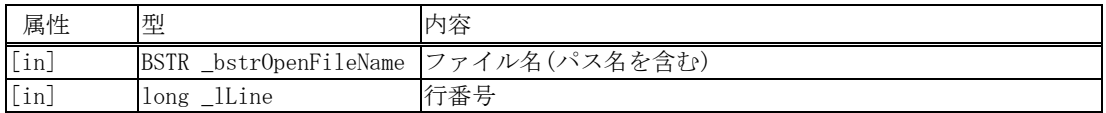

## 戻り値

戻り値は、HRESULT 型で返します。成功した場合は 0 を、エラーが発生した場合は、0 以外(例えば E\_FAIL (0x80004005L))を返します。

## 記述例(Visual C++)

```
HRESULT hr = E FAIL;
BSTR bstrOpenFileName; 
long _lLine = 1;
//calling HewTargetServer function 
try 
{ 
  hr = pHewServer1->OpenFileAtLine2(bstrOpenFileName, _lLine); 
}
```
## 記述例(Visual Basic)

 Dim ret As Long Dim bstrOpenFileName As String Dim lLine As Long  $1$ Line =  $1$ 

ret = hts.OpenFileAtLine2(bstrOpenFileName, lLine)

# GetSourceFiles2

#### 内容

プロジェクトにあるソースファイル名(\*.cpp,\*.src 等)をすべて取得します。 ファイル名は、絶対パスで出力します。

#### パラメータ

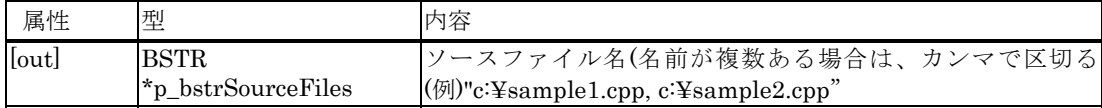

#### 戻り値

戻り値は、HRESULT 型で返します。成功した場合は 0 を、エラーが発生した場合は、0 以外(例えば E\_FAIL (0x80004005L))を返します。

#### 記述例(Visual C++)

```
HRESULT hr = E_FAIL;
CString strSourceFiles = _T("");
BSTR bstrSourceFiles = strSourceFiles.AllocSysString(); //CString -> BSTR 変換
//calling HewTargetServer function 
try 
{ 
 hr = pHewServer1->GetSourceFiles2(&bstrSourceFiles); 
  strSourceFiles = bstrSourceFiles; 
}
```
#### 記述例(Visual Basic)

 Dim ret As Long Dim p\_bstrSourceFiles As String

ret = hts.GetSourceFiles2(p\_bstrSourceFiles)

# GetDownloadModules2

#### 内容

プロジェクトにあるモジュールファイル名(\*.abs 等)をすべて取得します。 ファイル名は、絶対パスで出力します。

#### パラメータ

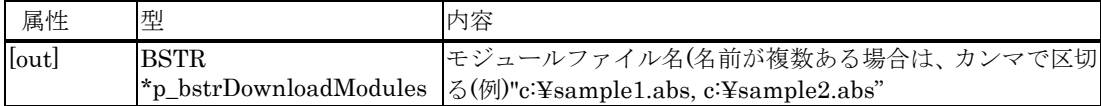

#### 戻り値

戻り値は、HRESULT 型で返します。成功した場合は 0 を、エラーが発生した場合は、0 以外(例えば E\_FAIL (0x80004005L))を返します。

#### 記述例(Visual C++)

```
HRESULT hr = E_FAIL;
\begin{array}{lcl} \text{CString} & \text{str} \text{DownloadModules} = \_T(''') \; ; \end{array}BSTR bstrDownloadModules = strDownloadModules.AllocSysString(); //CString -> BSTR 変換 
//calling HewTargetServer function 
try 
{ 
 hr = pHewServer1->GetDownloadModules2(&bstrDownloadModules);
   strDownloadModules = bstrDownloadModules; 
}
```
#### 記述例(Visual Basic)

 Dim ret As Long Dim p\_bstrDownloadModules As String

ret = hts.GetDownloadModules2(p\_bstrDownloadModules)

# GetDependentFiles2

#### 内容

プロジェクトにある依存ファイル名(\*.h,\*.inc 等)をすべて取得します。 ファイル名は、絶対パスで出力します。

#### パラメータ

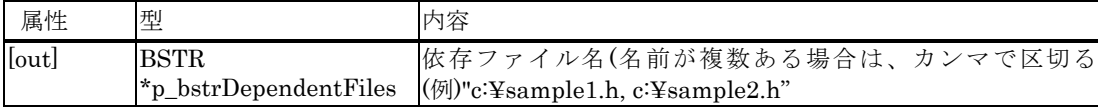

#### 戻り値

戻り値は、HRESULT 型で返します。成功した場合は 0 を、エラーが発生した場合は、0 以外(例えば E\_FAIL (0x80004005L))を返します。

#### 記述例(Visual C++)

```
HRESULT hr = E_FAIL;
CString strDependentFiles = _T("");
BSTR bstrDependentFiles = strDependentFiles.AllocSysString(); //CString -> BSTR 変換 
//calling HewTargetServer function 
try 
{ 
hr = pHewServer1->GetDependentFiles2(&bstrDependentFiles);
  strDependentFiles = bstrDependentFiles; 
}
```
#### 記述例(Visual Basic)

 Dim ret As Long Dim p\_bstrDependentFiles As String

ret = hts.GetDependentFiles2(p\_bstrDependentFiles)

# 5.4.16 カバレッジ関係

# SetCoverageRange2

## 内容

カバレッジの範囲を設定します。

パラメータ

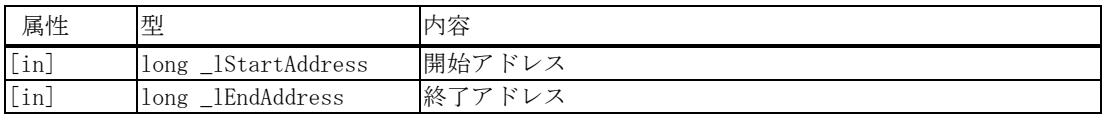

## 戻り値

戻り値は、HRESULT 型で返します。成功した場合は 0 を、エラーが発生した場合は、0 以外(例えば E\_FAIL (0x80004005L))を返します。

#### 記述例(Visual C++)

```
HRESULT hr = E_FAIL;
long _1StartAddress;
long _1EndAddress;
//calling HewTargetServer function 
try 
{ 
  hr = pHewServer1->SetCoverageRange2(_lStartAddress, _lEndAddress); 
}
```
#### 記述例(Visual Basic)

 Dim ret As Long Dim lStartAddress As Long Dim lEndAddress As Long

ret = hts.SetCoverageRange2(lStartAddress, lEndAddress)

#### 注意事項

カバレッジの範囲を設定すると同時に、カバレッジが有効になります。

# GetCoverageRange2

## 内容

カバレッジの範囲を取得します。

#### パラメータ

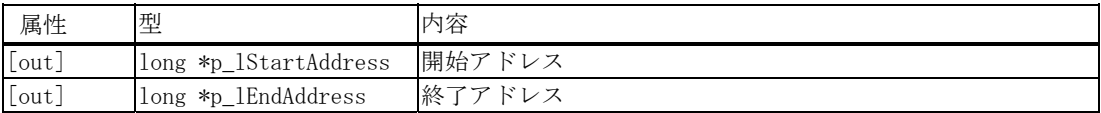

#### 戻り値

戻り値は、HRESULT 型で返します。成功した場合は 0 を、エラーが発生した場合は、0 以外(例えば E\_FAIL (0x80004005L))を返します。

#### 記述例(Visual C++)

```
HRESULT hr = E_FAIL;
long lStartAddress; 
long lEndAddress; 
//calling HewTargetServer function 
try 
{ 
  hr = pHewServer1->GetCoverageRange2(&lStartAddress, &lEndAddress); 
}
```
#### 記述例(Visual Basic)

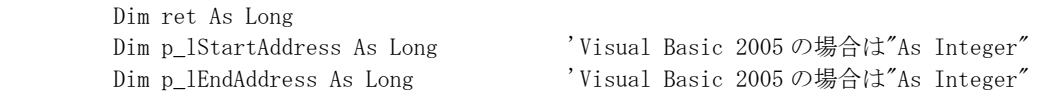

ret = hts.GetCoverageRange2(p\_lStartAddress, p\_lEndAddress)

# SetCoverageDisable2

#### 内容

カバレッジを無効に設定します。

## パラメータ

パラメータはありません。

## 戻り値

戻り値は、HRESULT 型で返します。成功した場合は 0 を、エラーが発生した場合は、0 以外(例えば E\_FAIL (0x80004005L))を返します。

## 記述例(Visual C++)

```
HRESULT hr = E FAIL;
//calling HewTargetServer function 
try 
{ 
  hr = pHewServer1->SetCoverageDisable2(); 
}
```
## 記述例(Visual Basic)

Dim ret As Long

ret = hts.SetCoverageDisable2

# SetCoverageEnable2

#### 内容

カバレッジを有効に設定します。

## パラメータ

パラメータはありません。

#### 戻り値

戻り値は、HRESULT 型で返します。成功した場合は 0 を、エラーが発生した場合は、0 以外(例えば E\_FAIL (0x80004005L))を返します。

## 記述例(Visual C++)

```
HRESULT hr = E FAIL;
//calling HewTargetServer function 
try 
{ 
  hr = pHewServer1->SetCoverageEnable2(); 
}
```
#### 記述例(Visual Basic)

Dim ret As Long

ret = hts.SetCoverageEnable2

# ClearCoverage2

#### 内容

カバレッジ情報をクリアします。

## パラメータ

パラメータはありません。

#### 戻り値

戻り値は、HRESULT 型で返します。成功した場合は 0 を、エラーが発生した場合は、0 以外(例えば E\_FAIL (0x80004005L))を返します。

## 記述例(Visual C++)

```
HRESULT hr = E FAIL;
//calling HewTargetServer function 
try 
{ 
  hr = pHewServer1->ClearCoverage2(); 
}
```
#### 記述例(Visual Basic)

Dim ret As Long

ret = hts.ClearCoverage2

# GetCoverageStatus2

#### 内容

カバレッジの状態を取得します。

パラメータ

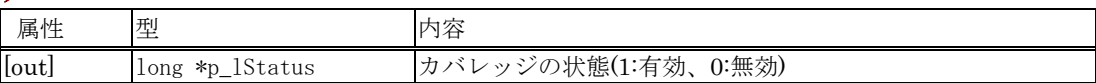

#### 戻り値

戻り値は、HRESULT 型で返します。成功した場合は 0 を、エラーが発生した場合は、0 以外(例えば E\_FAIL (0x80004005L))を返します。

#### 記述例(Visual C++)

```
HRESULT hr = E_FAIL;
long lStatus; 
//calling HewTargetServer function 
try 
{ 
  hr = pHewServer1->GetCoverageStatus2(&lStatus); 
}
```
#### 記述例(Visual Basic)

 Dim ret As Long Dim p\_lStatus As Long 'Visual Basic 2005 の場合は"As Integer"

ret = hts.GetCoverageStatus2(p\_lStatus)

# LoadCoverage2

## 内容

カバレッジ情報をロードします。

#### パラメータ

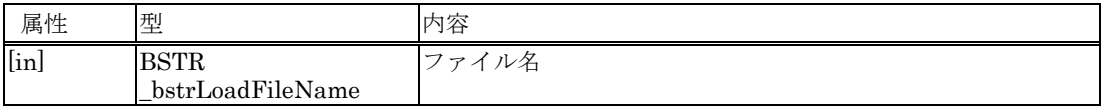

## 戻り値

戻り値は、HRESULT 型で返します。成功した場合は 0 を、エラーが発生した場合は、0 以外(例えば E\_FAIL (0x80004005L))を返します。

## 記述例(Visual C++)

```
HRESULT hr = E_FAIL;
BSTR bstrLoadFileName;
```

```
//calling HewTargetServer function 
try 
{ 
 hr = pHewServer1->LoadCoverage2(bstrLoadFileName);
}
```
#### 記述例(Visual Basic)

 Dim ret As Long Dim bstrLoadFileName As String

ret = hts.LoadCoverage2(bstrLoadFileName)

# SaveCoverage2

#### 内容

カバレッジ情報をセーブします。

#### パラメータ

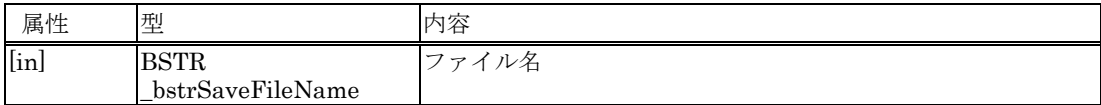

#### 戻り値

戻り値は、HRESULT 型で返します。成功した場合は 0 を、エラーが発生した場合は、0 以外(例えば E\_FAIL (0x80004005L))を返します。

## 記述例(Visual C++)

```
HRESULT hr = E_FAIL;
BSTR bstrSaveFileName;
```

```
//calling HewTargetServer function 
try 
{ 
  hr = pHewServer1->SaveCoverage2(bstrSaveFileName); 
}
```
#### 記述例(Visual Basic)

 Dim ret As Long Dim bstrSaveFileName As String

ret = hts.SaveCoverage2(bstrSaveFileName)

# 5.4.17 その他 GetErrorString2

## 内容

エラー番号に対応したエラーメッセージを取得します。

## パラメータ

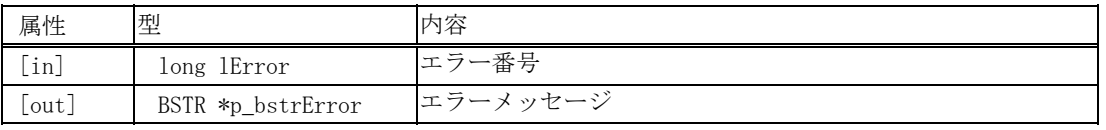

#### 戻り値

戻り値は、HRESULT 型で返します。成功した場合は 0 を、エラーが発生した場合は、0 以外(例えば E\_FAIL (0x80004005L))を返します。

#### 記述例(Visual C++)

```
HRESULT hr = E_FAIL; 
long lError; 
BSTR bstrErr; 
try 
{ 
            hr = pHewServer1->GetErrorString2(lError, &bstrErr); 
}
```
#### 記述例(Visual Basic)

 Dim ret As Long Dim lError As Long Dim p\_bstrErr As String

ret = hts.GetErrorString2(lError, p\_bstrErr)

# GetHewStatus2

#### 内容

現在の High-performance Embedded Workshop の状態を取得します。

## パラメータ

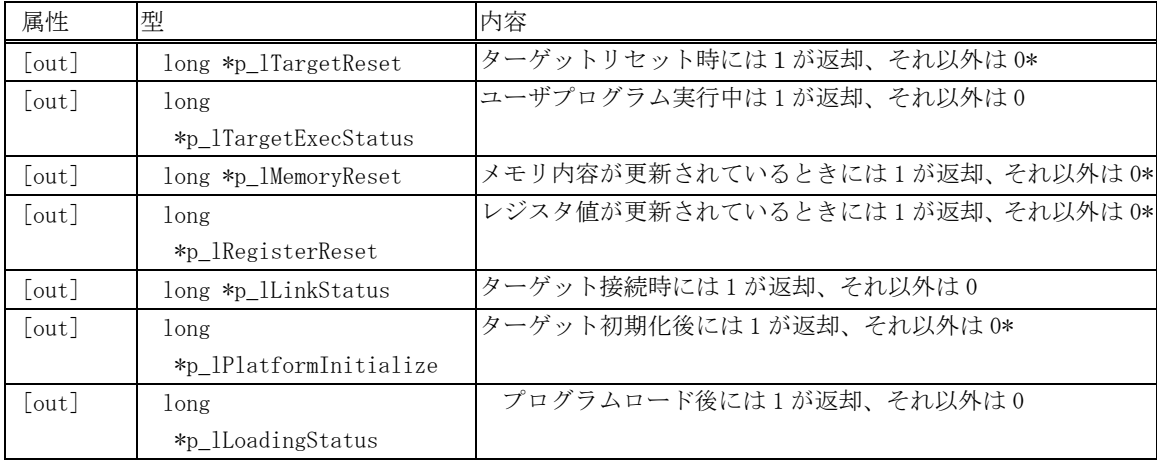

\*:本関数が呼び出されると、本フラグは 0 にリセットされます。

#### 戻り値

メソッドが正常に終了した場合は 1、エラーが発生した場合は 0 を返します。

## 記述例(Visual C++)

```
HRESULT hr; 
long lTargetReset; 
long lTargetExecStatus; 
long lMemoryReset; 
long lRegisterReset; 
long lLinkStatus; 
long lPlatformInitialize; 
long lLoadingStatus;
```
//calling HewTargetServer function try

{

```
 hr = pHewServer1->GetHewStatus2(&lTargetReset, & lTargetExecStatus, 
           &lMemoryReset, 
           &lRegisterReset, 
           &lLinkStatus, 
           &lPlatformInitialize, 
           &lLoadingStatus 
);
```
}

#### 記述例(Visual Basic 6.0)

 Dim ret As Long Dim p\_lTargetReset As Long Dim p\_lTargetExecStatus As Long Dim p\_lMemoryReset As Long Dim p\_lRegisterReset As Long Dim p\_lLinkStatus As Long Dim p\_lPlatformInitialize As Long Dim p\_lLoadingStatus As Long

 ret = hts.GetHewStatus2(p\_lTargetReset, p\_lTargetExecStatus, p\_lMemoryReset, \_ p\_lRegisterReset, p\_lLinkStatus, p\_lPlatformInitialize, p\_lLoadingStatus)

#### 記述例(Visual Basic 2005)

 Dim ret As Integer Dim p\_iTargetReset As Integer Dim p\_iTargetExecStatus As Integer Dim p\_iMemoryReset As Integer Dim p\_iRegisterReset As Integer Dim p\_iLinkStatus As Integer Dim p\_iPlatformInitialize As Integer Dim p\_iLoadingStatus As Integer

 ret = hts.GetHewStatus2(p\_iTargetReset, p\_iTargetExecStatus, p\_iMemoryReset, \_ p\_iRegisterReset, p\_iLinkStatus, p\_iPlatformInitialize, p\_iLoadingStatus)

# GetHewStatusEx2

#### 内容

High-performance Embedded Workshop のステータス(起動、ワークスペースオープン、ビルド)を取得します。

#### パラメータ

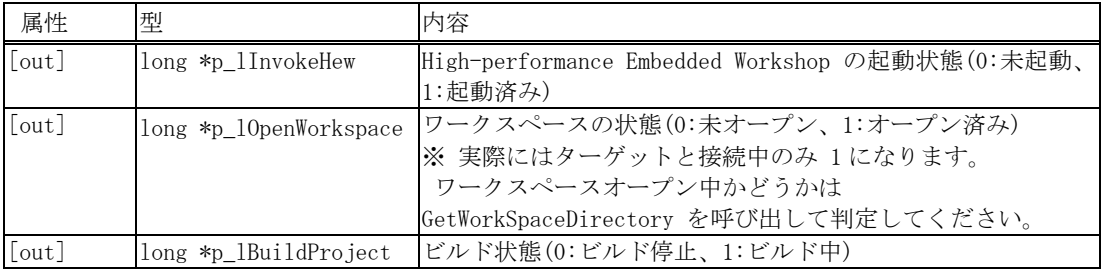

#### 戻り値

戻り値は、HRESULT 型で返します。成功した場合は 0 を、エラーが発生した場合は、0 以外(例えば E\_FAIL (0x80004005L))を返します。

#### 記述例(Visual C++)

```
HRESULT hr = E_FAIL;
long lInvokeHew; 
long lOpenWorkspace; 
long lBuildProject; 
//calling HewTargetServer function 
try 
{ 
  hr = pHewServer1->GetHewStatusEx2(&lInvokeHew, &lOpenWorkspace, &lBuildProject); 
}
```
#### 記述例(Visual Basic 6.0)

 Dim ret As Long Dim p\_lInvokeHew As Long Dim p\_lOpenWorkspace As Long Dim p\_lBuildProject As Long

ret = hts.GetHewStatusEx2(p\_lInvokeHew, p\_lOpenWorkspace, p\_lBuildProject)

#### 記述例(Visual Basic 2005)

 Dim ret As Integer Dim p\_iInvokeHew As Integer Dim p\_iOpenWorkspace As Integer Dim p\_iBuildProject As Integer

ret = hts.GetHewStatusEx2(p\_iInvokeHew, p\_iOpenWorkspace, p\_iBuildProject)

# GetTargetName2

#### 内容

現在接続しているターゲット名を取得します。

#### パラメータ

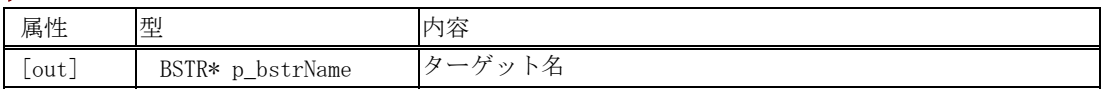

#### 戻り値

戻り値は、HRESULT 型で返します。成功した場合は 0 を、エラーが発生した場合は、0 以外(例えば E\_FAIL (0x80004005L))を返します。

#### 記述例(Visual C++)

```
HRESULT hr = E_FAIL;
BSTR bstrName; 
//calling HewTargetServer function 
try 
{ 
           //get target name 
           hr = pHewServer1->GetTargetName2(&bstrName); 
}
```
#### 記述例(Visual Basic)

 Dim ret As Long Dim p\_bstrName As String

ret = hts.GetTargetName2(p\_bstrName)

# **GetHewVersion**

#### 内容

High-performance Embedded Workshop のバージョンを取得します。

#### パラメータ

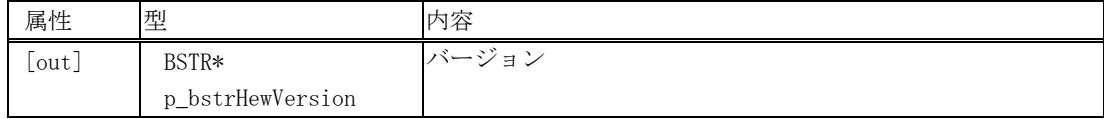

#### 戻り値

戻り値は、HRESULT 型で返します。成功した場合は 0 を、エラーが発生した場合は、0 以外(例えば E\_FAIL (0x80004005L))を返します。

## 記述例(Visual C++)

```
HRESULT hr = E FAIL;
CString strTmp = _T("");
BSTR bstrHewVersoin = strTmp.AllocSysString(); //CSTring -> BSTR Conversion
 //Call HewTargetServer function 
 try 
 { 
          hr = pHewServer1->GetHewVersion(&bstrHewVersoin); 
 }
```
#### 記述例(Visual Basic)

 Dim ret As Long Dim p\_bstrHewVersion As String

ret = hts.GetHewVersion(p\_bstrHewVersion)
# **Command**

### 内容

High-performance Embedded Workshop のコマンドを実行します。

### パラメータ

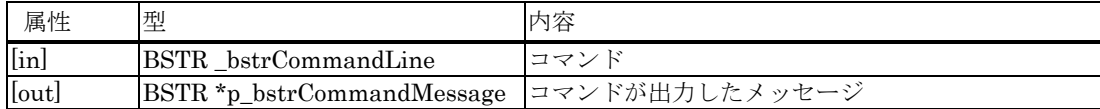

#### 戻り値

戻り値は、HRESULT 型で返します。成功した場合は 0 を、エラーが発生した場合は、0 以外(例えば E\_FAIL (0x80004005L))を返します。

### 記述例(Visual C++)

```
 HRESULT hr = E_FAIL; 
          BSTR bstrCommandLine= m Command.AllocSysString();
          CString strTmp = _T("");
           BSTR bstrCommandMessage = strTmp.AllocSysString(); 
           //Call HewTargetServer function 
           try 
\left\{ \begin{array}{cc} 0 & 0 \\ 0 & 0 \end{array} \right\} hr = pHewServer1->Command(bstrCommandLine, &bstrCommandMessage); 
 }
```
#### 記述例(Visual Basic)

 Dim ret As Long Dim bstrCommandLine As String Dim p\_bstrCommandMessage As String

ret = hts.Command(bstrCommandLine, p\_bstrCommandMessage)

#### 注意事項

- (1) Log コマンドは指定できません。
- (2) Assemble コマンド(\*)の変更モードでは、アセンブルするメモリアドレスを出力しません。 \*. コマンドのサポートはデバッガに依存します。
- (3) 本機能を使用した場合のコマンド実行の応答時間は、High-performance Embedded Workshop のコマン ドラインウィンドウにおけるコマンド実行時の応答時間に比べて長くなります。

# 5.5 High-performance Embedded Workshopで取得可能なイベント

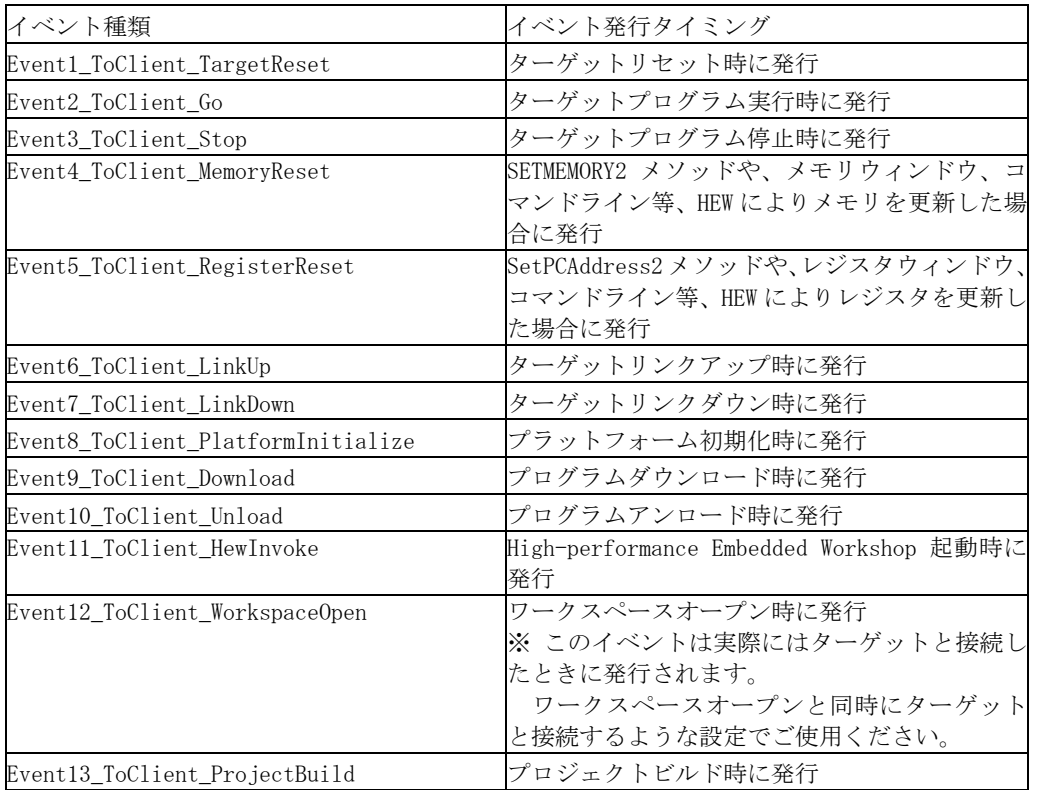

注意事項

 イベントは毎回は送信しないようになっています。詳細は 4.章の「注意事項 (1)毎回イベントを取得する場合」 をご参照下さい。

## 改訂記録

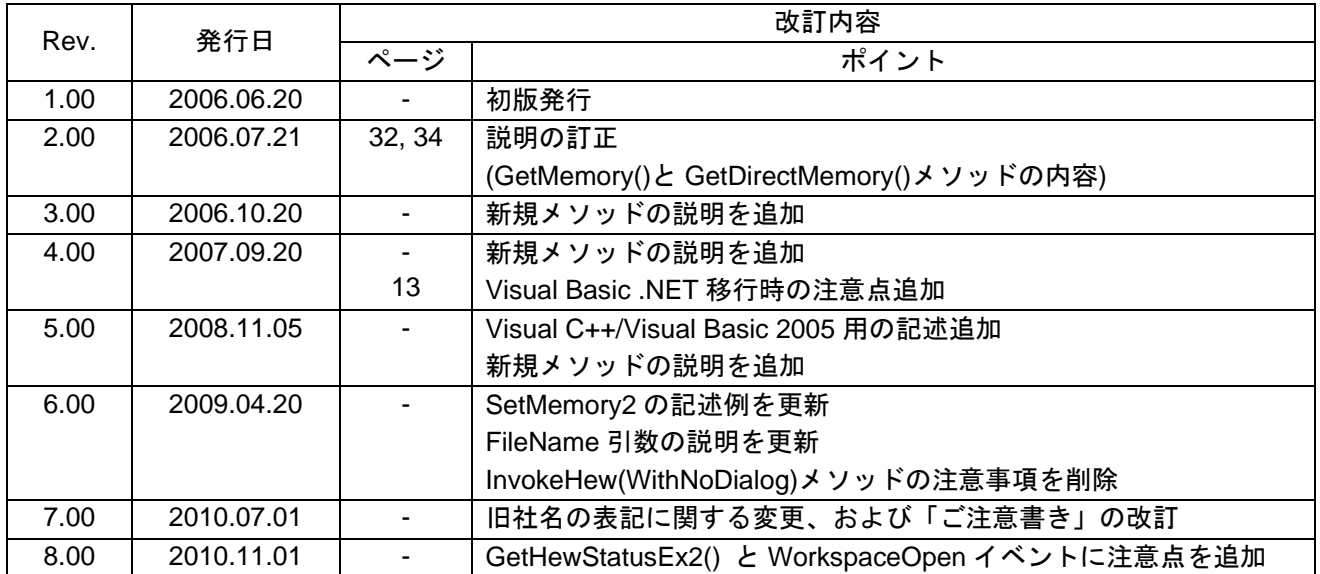

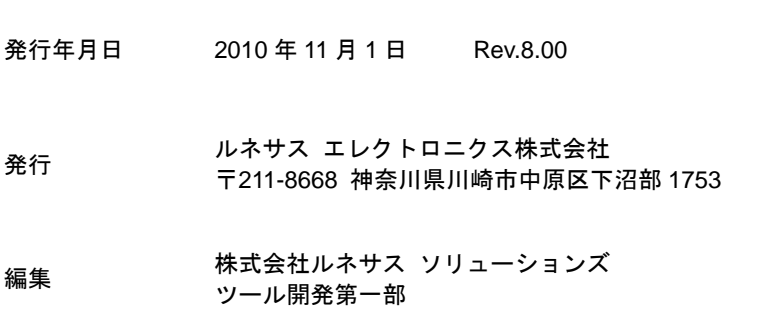

HewTargetServer ユーザーズマニュアル

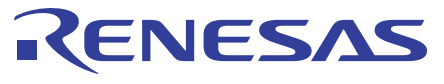

## ルネサスエレクトロニクス株式会社

http://www.renesas.com

■営業お問合せ窓口

※営業お問合せ窓口の住所・電話番号は変更になることがあります。最新情報につきましては、弊社ホームページをご覧ください。

ルネサス エレクトロニクス販売株式会社 〒100-0004 千代田区大手町2-6-2(日本ビル) インディング インディング (03)5201-5307

■技術的なお問合せおよび資料のご請求は下記へどうぞ。<br>総合お問合せ窓口:http://japan.renesas.com/inquiry

© 2010 Renesas Electronics Corporation and Renesas Solutions Corp. All rights reserved. Colophon 1.0

**HewTargetServer** ユーザーズマニュアル

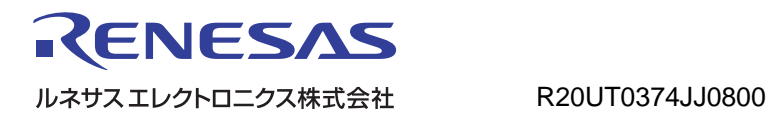